# $\overline{\mathbf{D}}$

# INFORMATIONEN DES EDV-ZENTRUMS DER TECHNISCHEN UNIVERSITÄT WIEN

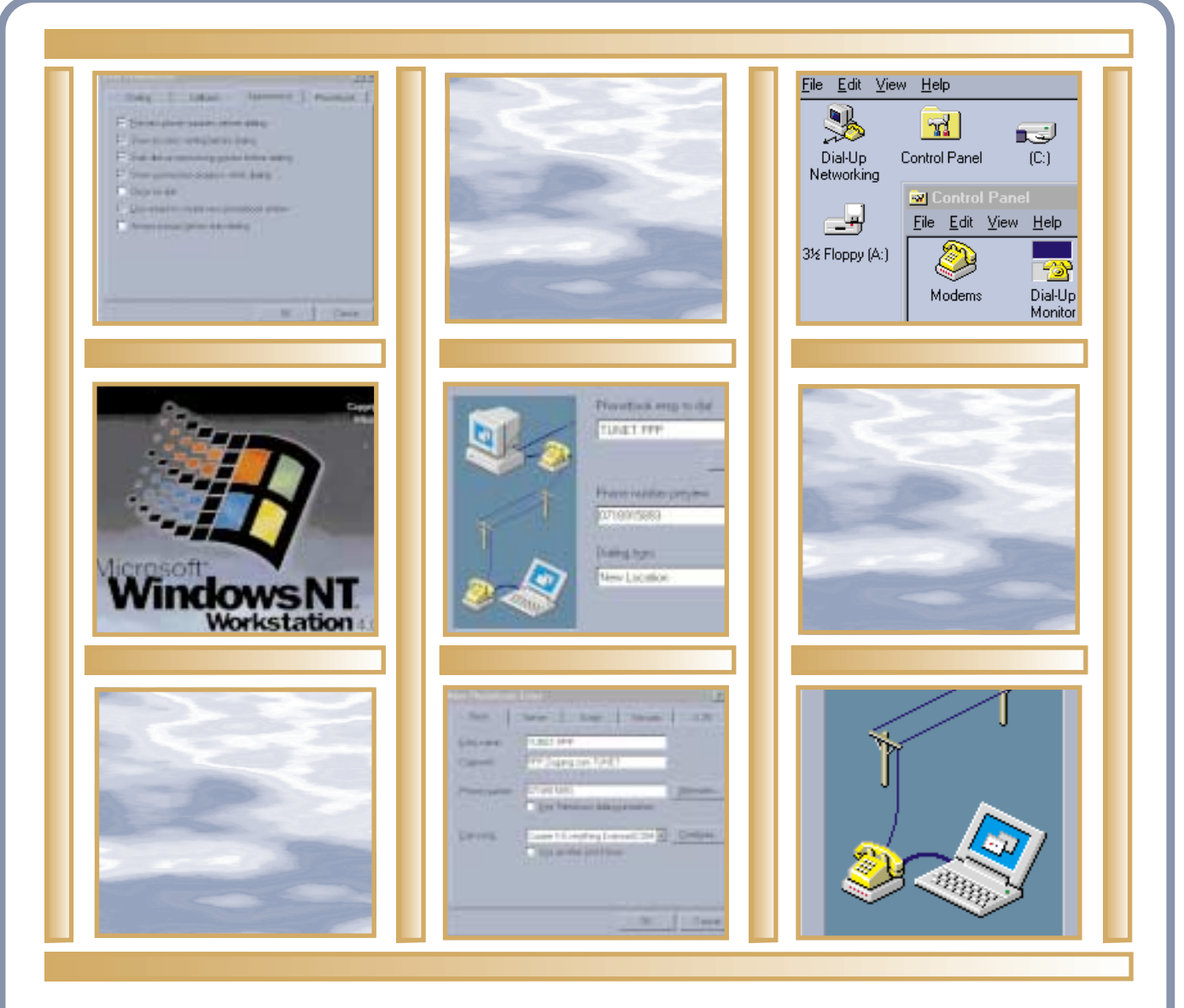

Applikationsserver Strömungsdynamik Mit PPP und Windows NT 4.0 ins TUNET Computer Algebra Systeme

# **Inhalt**

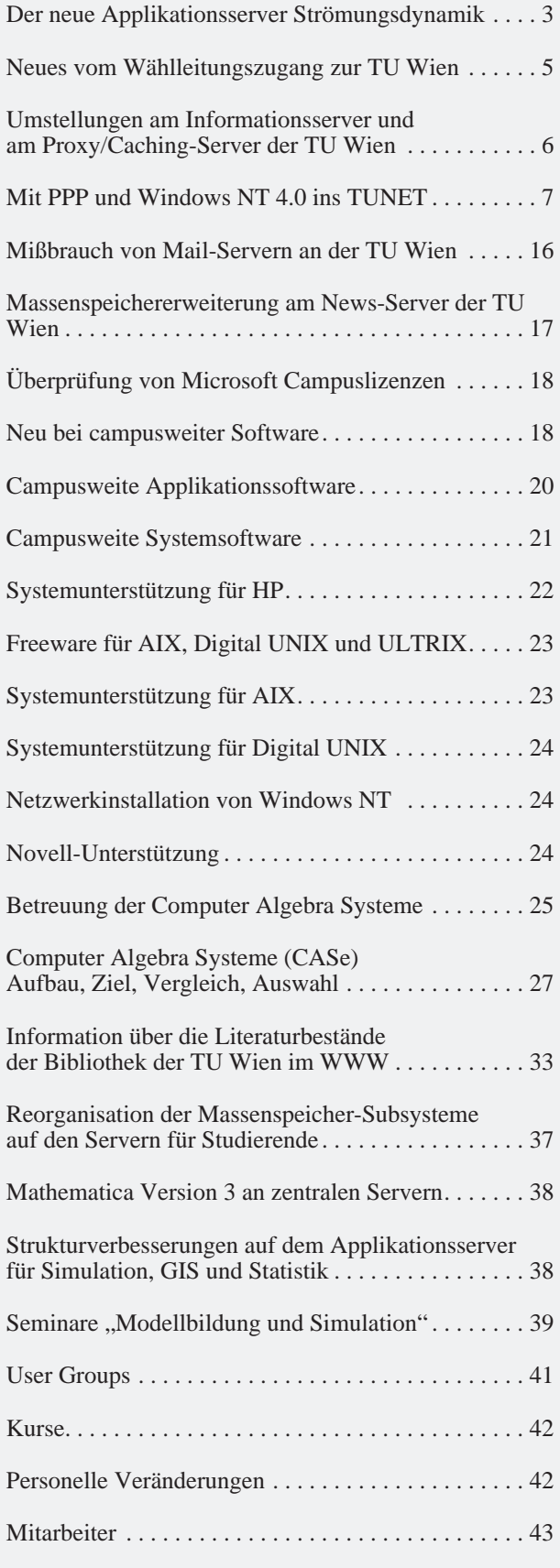

# **Editorial**

Liebe Leser!

Für alle, die sich unter Windows NT 4.0 per Wählleitung in das Netz der TU Wien einwählen wollen, enthält diese PIPELINE eine ausführliche Anleitung zur Konfiguration des Internet-Zugangs. Das Titelbild zeigt einige der Fenster, die dabei geöffnet werden.

Neu in der Reihe der Applikationsserver ist der Server für Pakete aus dem Bereich der Strömungsdynamik.

Zum Anlaß der neu vereinbarten Betreuung im Bereich der Institutsunterstützung finden Sie einen Übersichtsartikel über Computer Algebra Systeme.

Die Bibliothek der TU Wien bietet im WWW eine Reihe von Suchmöglichkeiten sowie auch Entlehninformationen.

Das Kursprogramm der Firma *wolf office team* ist den Wiener Adressen beigelegt. Sie können es auch in unserem Sekretariat erhalten bzw. über WWW abrufen.

Wir haben die Druckqualität verbessert und hoffen, daß Ihnen diese PIPELINE gefällt.

Ich danke allen, die zum Gelingen dieser PIPELINE beigetragen haben. Redaktionsschluß für die nächste Ausgabe wird der 11. Mai 1998 sein.

*Irmgard Husinsky*

## **Offenlegung gemäß § 25 Mediengesetz:** *Herausgeber, Inhaber: EDV-Zentrum der Technischen Universität Wien Grundlegende Richtung: Mitteilungen des EDV-Zentrums der Technischen Universität Wien Redaktion: Irmgard Husinsky Adresse: Technische Universität Wien, Wiedner Hauptstraße 8-10, A-1040 Wien Tel.: (01) 58801-5481 Fax: (01) 587 42 11 E-Mail: [husinsky@edvz.tuwien.ac.at](mailto:husinsky@edvz.tuwien.ac.at) WWW:<http://info.tuwien.ac.at/pipeline/> Druck: HTU Wirtschaftsbetriebe GmbH, 1040 Wien, Tel.: (01) 5863316*

# **Der neue Applikationsserver Strömungsdynamik**

<span id="page-2-0"></span>Im Frühjahr 1997 wurde eine Projektgruppe bestehend aus den Hauptanwendern von Finite Elemente- und Finite Volumen-Software und dem EDV-Zentrum gebildet und mit der Vorbereitung einer Ausschreibung für einen "Applikationsserver für Strömungsdynamik" (CFD-*Computational Fluid Dynamics*-Server) beauftragt.

Im Sommer 1997 wurde eine EU-weite öffentliche Ausschreibung durchgeführt, an der sich vier Firmen beteiligten. Als maximaler Finanzrahmen standen öS 6.500.000.- zur Verfügung. Der Zuschlag wurde am 14. 10. 1997 der Firma DIGITAL für ein System AlphaServer 8400 5/625 mit 6 Prozessoren und 6 GByte Hauptspeicher erteilt. Im Sommer 1998 wird kostenlos ein Prozessor-Upgrade auf **6 Prozessoren der Type 21264** durchgeführt werden. Ausschlaggebend für den Zuschlag war die Tatsache, daß die Laufzeiten der Benchmarkjobs auf den neuen Prozessoren 21264 mehr als eine Verdopplung der Gesamtrechenleistung im Produktionsbetrieb erwarten lassen.

Die Lieferung erfolgte Ende Dezember 1997, der Benutzerbetrieb wurde am 12. 1. 1998 aufgenommen. Dieser Applikationsserver, auf dem vor allem Softwarepakete aus dem Bereich der Strömungsdynamik laufen (CFX, FIDAP, FLUENT), ermöglicht den Instituten der TU Wien die Lösung von komplexen Aufgabenstellungen mit diesen Softwarepaketen.

#### **Beschreibung der Hardware**

Das System DEC 8400 5/625 ist mit **6 Prozessoren** (DECchip 21164A) mit einer Taktrate von **612 MHz** ausgestattet, wobei jeder Prozessor über **4 MB** Cache verfügt. Über ein schnelles und leistungsfähiges Bussystem (Systembus mit 2,4 GByte/s) greifen die Prozessoren auf ein Shared Memory von **6 GB** zu. Das I/O-System besteht aus einem I/O-Board, an dem **5 SCSI-Controller** (1x SCSI-2, 4x SCSI-2 ultra-fast&wide differential) angeschlossen sind. An diesen Controllern sind **9 Stück 4 GB Platten** (für System, Swap, Scratch, Temp und für die Applikationen) sowie ein CD-ROM Laufwerk angeschlossen. Ein RAID-Controller mit **28 GB netto** (8 x 4 GB Platten bei RAID 5, alle uf&w) ist für den Home-Bereich vorgesehen. Ein schnelles Tape **(TZ89, DLT-Technologie**) mit 70 GB Speicherkapazität ist für die Datensicherung vorhanden. Über je einen Ethernet- und ATM-Controller ist die Verbindung zum TUNET realisiert.

#### **Zusammenfassung:**

6 Prozessoren DECchip 21164A 612 MHz 6 GB Hauptspeicher

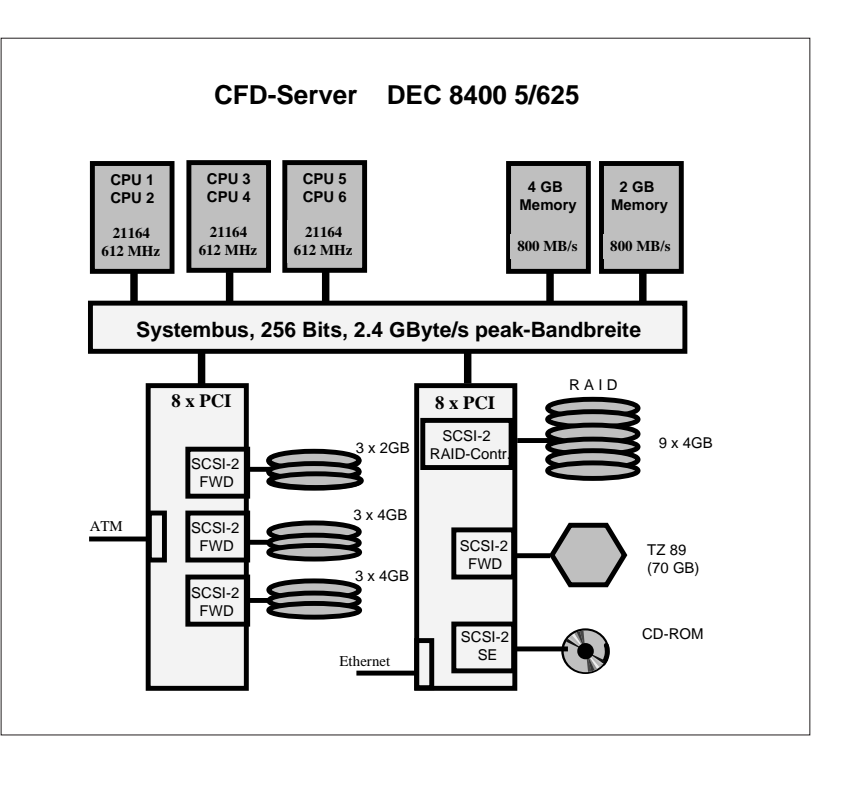

28 GB Plattenspeicher für /home (RAID 5) 8 GB Plattenspeicher für /tmp 12 GB Plattenspeicher für /scr1 4 GB Plattenspeicher für /appl CD-ROM Laufwerk TZ 89 (DLT Bandstation, 70 GB) Ethernet und ATM-Interface

#### **Betriebssystem und systemnahe Software**

Digital UNIX (OSF/1) Version 4.0B Connect:Queue (Sterling NQS) Version 2.5 C-, Fortran77 und Fortran90 Compiler (Digital Campus Vertrag) TCP/IP mit X11, Rel. 6, Motif 1.2

#### **Anwendersoftware**

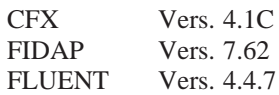

#### **Batchsystem**

Folgende Jobklassen (Queues) sind konfiguriert:

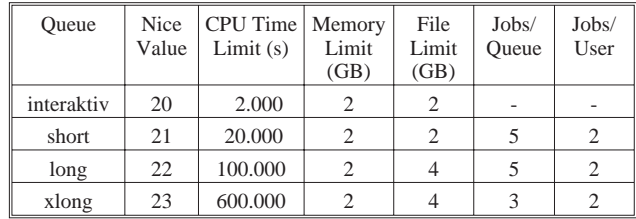

#### **Netzzugang**

Der Applikationsserver wird über ATM und Ethernet an das lokale Netzwerk der TU Wien angeschlossen und kann mit den gängigen TCP/IP Protokollen wie *telnet, ftp, rlogin* und *X11* erreicht werden. Der Hostname ist

#### **cfd.zserv.tuwien.ac.at**

#### **Disk Quotas**

Quotas für /home werden laut Betriebsmittelansuchen gesetzt, für /scr1 pro User 1 GByte.

#### **Leistungsklasse**

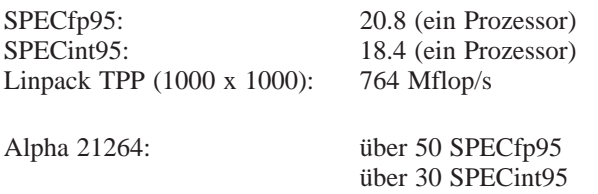

### **Benutzungsberechtigung**

Ansuchen um Betriebsmittel sind im Sekretariat des EDV-Zentrums (Kl. 5481) oder bei Herrn Anton Roza (Kl. 5824, E-Mail: [roza@edvz.tuwien.ac.at](mailto:roza@edvz.tuwien.ac.at)) erhältlich. Bitte vergessen Sie nicht, eine kurze Projektbeschreibung mit den wichtigsten Projektdaten (Dauer, Ressourcenabschätzung, Softwareanforderungen usw.) beizulegen.

## **Systembetreuung**

Die Systembetreuung erfolgt durch die Herren

Josef Beiglböck Kl. 5495 E-Mail: [beiglboeck@edvz.tuwien.ac.at](mailto:beiglboeck@edvz.tuwien.ac.at) Helmut Mastal Kl. 5816 E-Mail: [mastal@edvz.tuwien.ac.at](mailto:mastal@edvz.tuwien.ac.at)

Der Schwerpunkt des Einsatzbereiches liegt vor allem bei der Lösung von großen Problemen, für die CFD-Pakete eingesetzt werden. Wir möchten darauf hinweisen, daß ein System dieser Größenordnung nicht für die Abhaltung von Lehrveranstaltungen und Übungen und für "Kleinjobs" zur Verfügung steht, sondern daß diese Resourcen jenen Benutzergruppen vorbehalten sind, die große und komplexe Probleme zu bearbeiten und zu lösen haben.

Informationen über den Betrieb des Rechners erteilt das Operating (Kl. 5830) oder sind unter [http//info.](http://info.tuwien.ac.at/edvz/zserv/) [tuwien.ac.at/edvz/zserv/](http://info.tuwien.ac.at/edvz/zserv/) abrufbar, Störungsmeldungen bitte an: [operator@edvz.tuwien.ac.at](mailto:operator@edvz.tuwien.ac.at). Für weitere Fragen und Auskünfte stehen wir gerne zur Verfügung.

*Peter Berger, Josef Beiglböck*

## <span id="page-4-0"></span>**Online-Tarif**

Seit 1. November 1997 kann der Wählleitungsanschluß der TU Wien auch über den sogenannten "Online-Tarif" der PTA erreicht werden.

Zur Inanspruchnahme des günstigen Online-Tarifs ist eine eigene Telefonnummer zu wählen, und zwar

#### **07189 - 15893**

Diese Nummer ist statt der bisherigen Nummer 01/ 58932 xx zu wählen. Die alte Nummer bleibt weiterhin bestehen, aber ohne Online-Tarif. Die Nummer kann sowohl für analoge Modems als auch für ISDN Terminaladapter/Interfaces verwendet werden (wird automatisch erkannt).

Der Online-Tarif unter der neuen Telefonnummer kann jedoch nur dann in Anspruch genommen werden, wenn man im Umkreis von ca. 50 km um Wien anruft. Konkret gilt er für Telefon-Nummern mit folgender Vorwahl (laut Liste der PTA, kann sich ändern):

01, 0214\*, 0216\*, 0217\*, 02212-02216, 0223\*, 02242- 02249, 02252-02259, 02262-02269, 02271-02279, 02282-02289, 0253\*, 0257\*, 0262\*, 0263\*, 0267\*, 0268\*, 0277\*, 0295\*

Weiters ist zu beachten, daß der Online-Tarif nur bei Anschluß an ein digitales Wählamt möglich ist. (Die Erstellung einer Auflistung der Anrufe für analoge Ämter durch das EDV-Zentrum zur Rückverrechnung durch die PTA ist aus technischen und organisatorischen Gründen nicht möglich.)

Laut den Bedingungen der PTA darf der Online-Tarif nicht für "Voice over IP" verwendet werden.

Laut PTA-Mitteilungen Nr. 30/97 vom 7. 10. 1997 (auch online unter [http://www.pta.at/fr/service/](http://www.pta.at/fr/service/agb/index-fr.html) agb/index-fr.html verfügbar) kostet der Online-Tarif je nach Tageszeit und Wahl des Tarifs des Fernsprechanschlusses pro Minute (in Schilling inkl. MWSt.):

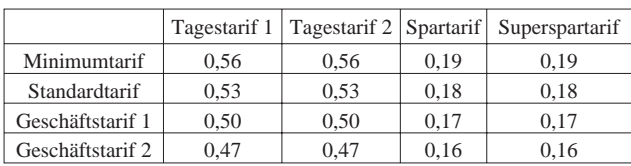

In Wirklichkeit verrechnet die PTA die Gebühren aber nicht nach Minuten sondern nach Tarifimpulsen (bisher .80 Schilling inkl. MWSt., alle 72 Sekunden ein Impuls) – es gibt keine Impulsteile!

Eine Tarifeinheit kostet seit 1. 11. 1997 je nach Grundtarif des Anschlusses:

|                  | Netto | Brutto (inkl. MWSt.) |
|------------------|-------|----------------------|
| Minimum-Tarif    | 0.93  | 1.116                |
| Standard-Tarif   | 0.88  | 1.056                |
| Geschäftstarif 1 | 0.83  | 0.996                |
| Geschäftstarif 2 | 0.78  | 0.936                |

Die Multiplikatoren (Faktor) bzw. Impulsfolge (Imp) sind von der Tageszeit abhängig:

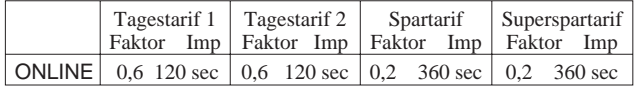

Dies bedeutet also, daß z.B. die ersten 2 Minuten beim Tagestarif 1 mit Standard-Tarif 1.056 Schilling kosten. Auf Grund der Tarifierung nach Impulsen kosten aber z.B. auch die ersten 10 Sekunden 1.056 Schilling! Der Online-Tarif zahlt sich daher erst bei längeren Verbindungen aus (mehr als 2 Minuten am Tag, mehr als 6 Minuten am Abend / in der Nacht). Insbesondere für die kurzen *pop*-Sessions bewirkt der Online-Tarif keine Verbilligung ! Zu beachten ist, daß zur Connect-Zeit insbesondere bei analogen Modems auch die Zeit zum Aushandeln der Geschwindigkeit zwischen den beiden Modems zählt (typisch 30 - 45 Sekunden!).

Nach der Einführung des Online Tarifs ist ein Engpaß bei den Wählleitungszugängen ab ca. 18 Uhr entstanden. Es wurde daher, als dies ersichtlich war, Anfang November ein weiterer Multi-ISDN Anschluß mit insgesamt 30 Kanälen bei der PTA bestellt. Nach dieser Aufstockung würden dann 120 Kanäle zur Verfügung stehen. Leider kann die PTA mangels Geräten den Anschluß erst Anfang Februar 1998 realisieren. Eine weitere Aufstockung ist bereits geplant.

Die Bestellung dieses Anschlusses erfolgte erst im November, da die Frage, ob der Online-Tarif überhaupt kommt bzw. ob er dann auch für die Universitäten möglich ist, erst im Oktober von der PTA entschieden wurde. Weiters war auf Grund der Auslastungszahlen eine Reserve von ca. 30 Kanälen bisher vorhanden.

Eine Modellrechnung mit den Connect-Zeiten von Oktober 1997 hat ergeben, daß diese 120 Kanäle eigentlich ausreichen müßten. Der Online-Tarif bringt in Summe eine Kostenreduktion auf Benutzerseite von etwa 50 %. Wenn man davon ausgeht, daß das Verhalten (Verteilung über den Tag) gleich bleibt und die Benutzer weiterhin den gleichen Schillingbetrag für den Internetzugang aufwenden, steigt die Anzahl der gleichzeitig verwendeten Leitungen auf das Doppelte. Da im Oktober aber zu Spitzenzeiten maximal 50 bis 60 Leitungen gleichzeitig aktiv waren, wäre der neue Bedarf 100 bis 120 Leitungen.

### <span id="page-5-0"></span>**Aufrüstung auf 56 kBit/s**

Anfang November 1997 wurden die Modems aller Wählleitungszugänge aufgerüstet, sodaß jetzt Geschwindigkeiten bis 56 kBit/s unterstützt werden. Unsere Modems unterstützen das Herstellerprotokoll K56flex. Auf Grund der technischen Randbedingungen ist es nicht möglich, das dazu inkompatible Herstellerprotokoll X2 des Modemherstellers US Robotics zu unterstützen. Ein einheitlicher Standard (v.pcm) für 56 kBit/s ist in den entsprechenden ITU-Gremien derzeit in Verhandlung.

56 kBit/s ist die maximal erreichbare Geschwindigkeit, die Sie z.B. auf Grund schlechter Telefonleitungen und anderer Einflüsse möglicherweise nie erreichen werden. 56 kBit/s können Sie auch bei analogen Wählämtern nicht verwenden. So haben die Benutzer, die bereits ein Modem mit K56flex Unterstützung haben, stabil bisher nur 52 kBit/s maximal erreicht.

Information zu K56flex und Modems etc. finden Sie unter [http://www.k56.com](http://www.k56.com/)

Unsere Modems unterstützen jetzt folgende Modemprotokolle:

unterstützte Modulation:

- Rockwell/Lucent K56flex at 56000 to 32000 bps in 2000 bps increments
- ITU-T V.34 Annex 12 at 33600 and 31200 bps
- ITU-T V.34 at 28800, 26400, 24000, 21600, 19200,

16800, 14400, 12000, 9600, 7200, 4800, and 2400 bps ITU-T V.32bis at 14400, 12000, 9600, 7200, and 4800 bps ITU-T V.32 at 9600 and 4800 bps ITU-T V.23 in two modes: split speed and half-duplex 1200 bps ITU-T V.22bis at 2400 bps ITU-T V.22 at 1200 and 600 bps ITU-T V.21 at 300 bps Bell 212A at 1200 bps Bell 103A at 0 to 300 bps

Protokolle: MNP 2-4 Error Correction ITU-T V.42 Error Correction MNP 5 Data Compression ITU-T V.42bis (1K nodes) Data Compression

## **Probleme bei neuen Posttelefonen**

Etliche Benutzer (auch anderer Service-Provider) berichten davon, daß die neuen derzeit von der PTA bei Neuerrichtung von Anschlüssen installierten Telefonapparate der Type T95 Probleme in Zusammenhang mit Modems machen. In diesem Fall hilft es, das Telefon vor/während einer Modemsession einfach abzustecken.

*Johannes Demel*

# **Umstellungen am Informationsserver und am Proxy/Caching-Server der TU Wien**

Am 22. Dezember 1997 wurde der Informationsserver der TU Wien (info.tuwien.ac.at) auf eine AXIL 311/71 Workstation mit 256 MB Memory aufgerüstet.

Als Proxy/Caching-Server der TU Wien (proxy. tuwien.ac.at) ist seit 9. Dezember 1997 eine SUN Ultra1 170E/167MHz mit 384 MB Memory in Betrieb. Für den Cache-Bereich wird seitdem eine RAID/Mirror-Konfiguration in Hardware (DEC Storage Works) verwendet. Dabei wurde der Cache-Bereich von 5.4 GB auf 8 GB netto ausgebaut. Durch die Verwendung des RAID-Systems ist einerseits die Ausfallssicherheit des Proxy/Caching-Servers erhöht worden und andererseits

kann nun die Größe des Cache-Bereiches leicht dem Bedarf angepaßt werden.

Am 12. Jänner 1998 wurde die Version 3.5 der Netscape Proxy Server Software installiert. Diese unterstützt nun auch das Internet Cache Protocol (ICP), wodurch eine effektive Anbindung an den ACOnet-Proxy-Server ermöglicht wird. Ein Zugriff auf den ACOnet-Proxy-Server erfolgt jetzt nur dann, wenn sich die gesuchte Datei in dessen Cache befindet.

*Manfred Schenner*

# <span id="page-6-0"></span>**Mit PPP und Windows NT 4.0 ins TUNET**

Die steigende Verbreitung von Windows NT 4.0 an den Instituten der Technischen Universität Wien sowie bei Studenten veranlaßt immer mehr Benutzer des TU-NET Wählleitungszuganges, dieses Betriebssystem auch auf ihrem privaten Heim-Arbeitsplatzrechner einzusetzen. Die Installation und Administration des Basissystems sowie der nötigen Zusatzprodukte ist leider nicht immer ganz einfach. Der folgende Artikel soll Ihnen bei der Konfiguration des Internet-Zugangs mittels einer PPP-Wählleitungsverbindung zum TUNET unter Windows NT 4.0 die notwendige Unterstützung geben, um eine erfolgreiche Einrichtung des DFÜ-Dienstes zu erreichen und weitgehend ein Herumirren zwischen unübersichtlichen Fenstern, Dialogboxen und Masken zu vermeiden.

#### **Hinweise**

Vor dem Beginn der Installation sollten jedoch einige Hinweise beachtet werden, um das Ziel – einen funktionierenden TUNET-Zugang über Modem – schneller zu erreichen:

#### **Windows NT 4.0 und Windows 95**

Obwohl die Benutzeroberflächen von Windows NT 4.0 und Windows 95 gleich aussehen, verbergen sich dahinter zwei in weiten Bereichen unterschiedliche Betriebssysteme. Unterschiedlich sind auch die durchaus komplexen Vorgangsweisen, die für das Einrichten von PPP-Wählleitungsverbindungen erforderlich sind. Somit ist die folgende Installationsanleitung nicht besonders hilfreich, wenn man unter Windows 95 den Wählleitungszugang zum Internet über das TUNET einrichten will. Ein entsprechender Artikel dafür wurde unter dem Titel ["Mit](http://info.tuwien.ac.at/pipeline/p17/win95ppp.htm) PPP und Windows 95 ins TUNET" bereits in der PIPE-LINE Nummer 17 vom Oktober 1995 veröffentlicht.

#### **Workstation- und Server-Version**

Von Windows NT 4.0 wird eine Workstation- und eine Server-Version angeboten. Die Server-Version bietet im Vergleich zur Workstation-Version einen größeren Funktionsumfang (der jedoch auf einem Arbeitsplatzrechner im allgemeinen nicht benötigt wird), ist in der Anschaffung kostspieliger und stellt höhere Anforderungen an die Ressourcen des Computers. Dieser Artikel befaßt sich mit der Workstation-Version von Windows NT 4.0; allerdings sollte auch die Installation und Konfiguration des PPP-Wählleitungszugangs in der Server-Version anhand dieser Anleitung durchgeführt werden können.

#### **Remote Access Service**

Das Remote Access Service (RAS) von Windows NT 4.0 bietet primär zwei unterschiedliche Dienste an, die sehr flexibel eingesetzt und konfiguriert werden können:

Der "RAS-Client" (unter Windows NT auch "DFÜ-Netzwerk" genannt) wird dazu benötigt, einen Arbeitsplatzrechner über Wählleitungsverbindungen temporär in bestehende Computernetzwerke einzubinden, um dadurch auf die in diesem Netzwerk verfügbaren Ressourcen zugreifen zu können.

• Beim Einsatz als "RAS-Server" bietet ein Windows NT-Rechner selbst Zugangsmöglichkeiten über Wählleitungen an. Über diese kann mittels eines RAS-Clients auf lokale Ressourcen des Rechners sowie gegebenenfalls auf Ressourcen des Netzwerks, in das der Windows NT-Rechner integriert ist, zugegriffen werden. Der Rechner fungiert dabei als Dienstanbieter.

In diesem Artikel wird nur jene Konfiguration des RAS-Client beschrieben, die einen Wählleitungszugang zum TUNET und somit ins Internet ermöglicht. Eine einführende Beschreibung des RAS-Server-Dienstes findet man in der Online-Hilfe von Windows NT.

#### **Ressourcen**

Zur Nutzung des PPP-Wählleitungszugangs ist erforderlich:

- gültige Benutzungsberechtigung für die Wählleitungszugänge der TU Wien (expliziter Wählleitungsaccount – Antrag über Formular für Kommunikationsservices, Account auf zentralem EDVZ-Server, Studentenaccount)
- Modem bzw. ISDN-Karte/Terminaladapter
- Telefonanschluß (digitales Amt für Nutzung des Online-Tarifes!)

Zu beachten sind auch die Minimalanforderungen an den Arbeitsplatzrechner, um Windows NT 4.0 sinnvoll betreiben zu können. Vergewissern Sie sich noch vor Beginn der Installation, daß Ihre Benutzungsberechtigung gültig ist und daß das Modem richtig an den Computer und ans Telefonnetz angeschlossen ist.

Bei der Installation des DFÜ-Netzwerks unter Windows NT 4.0 ist eigentlich nur die entsprechende Installations-CD erforderlich. Diese sollte sich allerdings während des gesamten Installationsvorgangs im CD-Laufwerk des Rechners befinden. Zusätzliche Software wird nur bei Einsatz exotischer oder neuer Modems in Form von passenden Modem-Treibern benötigt. Diese werden für gewöhnlich auf Diskette mit dem Modem ausgeliefert. Darüber hinaus betreibt jeder größere Hersteller von Modems zumindest einen WWW-bzw. FTP-Server im Internet, von dem aktuelle Versionen von Modem-Treibern bezogen werden können.

#### **Systemadministrator**

Die Installation des DFÜ-Netzwerks sollte ausschließlich vom Administrator des Systems (Administrator Account) – und nicht von an diesem Rechner angelegten "gewöhnlichen" Benutzern – durchgeführt werden. Diese haben im Normalfall auch gar nicht die Rechte, Änderungen an der Systemsoftware durchzuführen, die Verwendung des DFÜ-Netzwerks ist jedoch allen Benutzern möglich.

#### **Installation und Konfiguration**

Windows NT 4.0 bietet eine Unzahl von Möglichkeiten, diverse Komponenten hinzuzufügen und deren Einstellungen zu modifizieren. So gibt es u.a. zwei Möglichkeiten, das DFÜ-Netzwerk einzurichten: Die Installation kann entweder bereits im Rahmen des Windows NT-Setup oder aber nachträglich durchgeführt werden. Leider sind beide Installationsvorgänge zwar ähnlich, aber im Endeffekt dennoch unterschiedlich. In diesem Artikel wird nur auf die nachträgliche Installation des DFÜ-Netzwerks eingegangen. Sollten Sie also während des Windows NT-Setup vor der Frage stehen, ob Sie das DFÜ-Netzwerk sofort installieren wollen, wird empfohlen, darauf zu verzichten (folglich die Option *Computer jetzt noch nicht mit dem Netzwerk verbinden* zu wählen) und das DFÜ-Netzwerk nachträglich anhand der vorliegenden Anleitung zu installieren.

Hier werden nur die Komponenten beschrieben, die für den PPP-Wählleitungszugang zur TU Wien und darüber hinaus ins Internet wirklich benötigt werden. Vergewissern Sie sich vor der Durchführung der entsprechenden Abschnitte, ob die jeweilige Komponente nicht ohnehin schon installiert ist – in diesem Fall muß sie nicht mehr hinzugefügt, sondern nur gemäß dieser Anleitung konfiguriert werden.

Die Einstellung der Parameter sollte entsprechend der Anleitung erfolgen, bei nicht dokumentierten Parametern wird empfohlen, die Standardeinstellung beizubehalten bzw. diese nur bei absoluter Notwendigkeit zu modifizieren. Trotzdem soll nicht ausgeschlossen werden, daß auch andere Einstellungen als hier beschrieben zum Erfolg führen können. Auch die Online-Hilfe ist oft einen Blick wert.

#### **Analoge Modems, ISDN, PPP-Validierung**

Dieser Artikel geht von der Voraussetzung aus, daß als RAS-Gerät ein analoges Modem verwendet wird. Erfolgt der Zugang nun über ISDN, ist zu beachten, daß die Installation einer ISDN-Karte von der eines Modems in der Regel abweicht. Unbedingt ist dabei aber zu beachten, daß der ISDN-Zugang ausschließlich mittels *ISDN über Synchronous PPP* (manchmal auch als HDLC bezeichnet) erfolgen kann (und nicht über ISDN im asynchronous Mode (V.110, X.75, ...)! ). Stellen Sie daher diese Option bei der Treiber-Konfiguration des verwendeten ISDN-Adapters ein.

Da die Validierung zum Aufbau einer PPP-Verbindung mittels PAP (*Password Authentication Protocol*) erfolgt, ist beim ISDN-Verbindungsaufbau keine Verwendung eines Login-Scriptes möglich.

Bemerkung: Dieser Artikel wurde mit Abbildungen aus einer Installation der englischen Version von Windows NT 4.0 illustriert. Im Text werden aber die deutschen Bezeichnungen verwendet, wobei der englische Begriff meist beim ersten Auftreten in Klammern angeführt wird, um dem Anwender das Befolgen der Konfigurationshinweise zu erleichtern.

## **DFÜ-Netzwerk (***Dial-Up Networking***) installieren**

Mittels Doppelklick auf das **Arbeitsplatz**-Symbol (*My Computer*) auf der Windows NT-Arbeitsoberfläche (*Desktop*) öffnen Sie das **Arbeitsplatz**-Anwendungsfenster. Starten Sie danach die Installation und Konfiguration mittels Doppelklick auf das **DFÜ-Netzwerk**-Symbol (*Dial-Up Networking*). Nach der Lektüre der Hinweise im daraufhin erscheinenden DFÜ-Netzwerk-Dialogfenster beginnen die Dinge ihren Lauf zu nehmen, indem Sie die Schaltfläche **Installieren** betätigen. Anschließend werden die notwendigen Komponenten hinzugefügt, was ein wenig dauern kann – und eine letzte Gelegenheit zum Durchatmen bietet.

#### **RAS-Setup**

Wenn Sie noch kein RAS-fähiges Gerät (z.B. Modem, ISDN-Adapter) installiert haben, werden Sie nun im Dialogfenster **RAS-Setup** angehalten, dies jetzt zu tun; ein Klick auf **Ja** hilft hier weiter.

#### **Neues Modem installieren**

Für die Installation eines Modems muß das entsprechende Modem am Computer angeschlossen und eingeschaltet sein. Wie dies bewerkstelligt werden kann, ist in der Installations- bzw. Bedienungsanleitung für das Modem sicherlich beschrieben. Lesen Sie anschließend die Hinweise, die im Dialogfenster **Neues Modem installieren** (*Install New Modem*) angezeigt werden, und befolgen Sie diese. Versuchen Sie es zunächst mit der automatischen Modemerkennung – sollte dies nicht zum Erfolg führen, kommt man ohnehin um die manuelle Installation des Modems nicht herum. Lassen Sie also das Kontrollkästchen **Modem auswählen** (Keine automatische Erkennung) unmarkiert. Nach dem Betätigen von **Weiter >** *(Next >)* versucht Windows NT, den Typ des angeschlossenen Modems zu bestimmen.

Zumindest die Schnittstelle, an der das Modem angeschlossen ist, sollte erkannt werden. Wurde auch das Modem richtig erkannt, so kann man sich mittels eines Klicks auf die Schaltfläche **Weiter >** die folgenden Schritte ersparen und unter "Standortinformationen" weiterlesen. Wird aber anstelle des richtigen Modemtyps **Standard Modem** angezeigt, dürfen Sie selbst die Auswahl treffen. Klicken Sie dazu auf die Schaltfläche **Ändern... (***Change ..***.)**. Wählen Sie zuerst den richtigen Hersteller und dann aus den zur Verfügung stehenden Modellen aus und betätigen Sie nach erfolgreicher Selektion die **OK**-Schaltfläche.

Sollte das angeschlossene Modem nicht in der Auswahl aufscheinen, müssen Sie sich den erforderlichen Treiber besorgen (siehe unter "Ressourcen"). In diesem Fall hilft Ihnen nach erfolgreicher Treiber-Beschaffung ein Klick auf die **Diskette... (***Have disk ...***)**-Schaltfläche. Alle weiteren Schritte sind selbsterklärend.

Sobald der richtige Modemtyp im Dialogfenster angezeigt wird, klicken Sie auf die **Weiter >**-Schaltfläche, um die Installation des Modems abzuschließen.

#### **Standortinformationen (***Dialing Properties***)**

Im allgemeinen wird daraufhin ein weiteres Dialogfenster geöffnet, in dem Standortinformationen anzugeben sind. Wenn nicht, kann die Modemkonfiguration später mittels Klick auf die **Modems**-Schaltfläche in der **Systemsteuerung** angepaßt werden (durch Öffnen von **Standortinformationen (***Dialing Properties***)**). Wählen Sie aus der Liste den Staat, in dem Sie sich befinden, also z.B. Österreich. Tragen Sie anschließend die Kennzahl des aktuellen Ortsbereichs (ohne vorhergehende Null) in das entsprechende Feld ein – z.B. 1 für Wien. Wenn das Modem an einer Nebenstellenanlage angeschlossen ist, tragen Sie die Kennzahl – meist 0 – ein, die für die Amtsleitung erforderlich ist. Je nachdem, ob Ihr Telefonanschluß im Mehrfrequenzwahlverfahren (*Tone Dialing*) oder im Impulswahlverfahren (*Pulse Dialing*) betrieben wird, müssen Sie nun die Option MFV (Ton) bzw. IWV (Impuls) auswählen. Klicken Sie anschließend auf die **Weiter >**-Schaltfläche, um die Konfiguration der Standortinformationen abzuschließen.

Im nächsten Dialogfenster beenden Sie die Modem-Installation durch einen Klick auf die **Fertigstellen** (*Finish*)-Schaltfläche. Gleich darauf werden Sie mit dem Dialogfenster **RAS-Gerät** (*RAS Device*) **hinzufügen** beglückt. Normalerweise sollte das kürzlich hinzugefügte Modem als RAS-fähiges Gerät bereits ausgewählt sein und Sie brauchen nur die **OK**-Schaltfläche zu betätigen.

#### **Abschließen des RAS-Setup und Neustart**

Im Fenster **RAS-Setup** (*Remote Access Setup*) wird das soeben installierte RAS-fähige Gerät angezeigt. Als nächstes sollten Sie auf die **Netzwerk...**-Schaltfläche klicken, um das Netzwerkprotokoll auszuwählen, das über die RAS-Verbindung verwendet werden kann. Selektieren Sie nur das Kontrollkästchen **TCP/IP** in der Aufstellung der zur Verfügung stehenden Protokolle, da die anderen Protokolle von den Wählleitungszugängen des EDV-Zentrums nicht unterstützt werden. Ein Klick auf die **OK**-Schaltfläche beendet die Auswahl des Netzwerkprotokolls.

Mittels Klick auf die **Weiter (***Continue***)**-Schaltfläche wird das RAS-Setup fortgesetzt, Dateien werden kopiert, Bindungen überprüft und aktualisiert. Starten Sie den Computer nun neu durch Klicken auf die **Neu starten**-Schaltfläche.

#### **DFÜ-Netzwerk konfigurieren**

Nachdem Sie die Etappe der Installation des DFÜ-Netzwerks hinter sich gebracht haben, müssen Sie es jetzt noch konfigurieren. Starten Sie dazu das DFÜ-Netzwerk mittels Doppelklick auf das **DFÜ-Netzwerk**-Symbol, das im Arbeitsplatz-Anwendungsfenster zu finden ist.

#### **Neuen Telefonbucheintrag erstellen**

Gleich nach dem Aufruf werden Sie von Ihrem neuen Führer, dem Assistenten für neue Telefonbucheinträge, mit der Meldung in Empfang genommen, daß das Telefonbuch leer ist. Quittieren Sie seine Aussage mit einem Klick auf die **OK**-Schaltfläche und folgen Sie seinen Anweisungen, indem Sie als Name des neuen Telefonbucheintrags z.B. **TUNET PPP** eingeben und anschließend die **Weiter >**-Schaltfläche betätigen.

Im nächsten Fenster **Server** aktivieren Sie alle Kontrollkästchen, dies ist erforderlich. Klicken Sie anschließend auf die **Weiter >**-Schaltfläche.

Es folgt das Dialogfenster zur Eingabe der **Rufnummer** (*Phone Number*). Sie können im Eingabefeld entweder die vollständige Telefonnummer mit Ortskennzahl (z.B. für den Online-Tarif **07189 15893**) eingeben. Oder Sie aktivieren zuerst das Kontrollkästchen **Wahlparameter (***use Telephony Dialing properties***)**, woraufhin sich der Fensterinhalt etwas verändert. Wählen Sie aus der Landeskennzahl-Liste Österreich (43), tippen Sie im Ortskennzahl-Eingabefeld die Ortskennzahl von Wien ein – also 1 – und tragen Sie ins Rufnummer-Eingabefeld die Telefonnummer für den Modemzugang ohne Online-Tarif ein, also 58932. Beenden Sie die Einstellungen mit einem Klick auf die **Weiter >**-Schaltfläche (siehe Abbildung *Phone Number*).

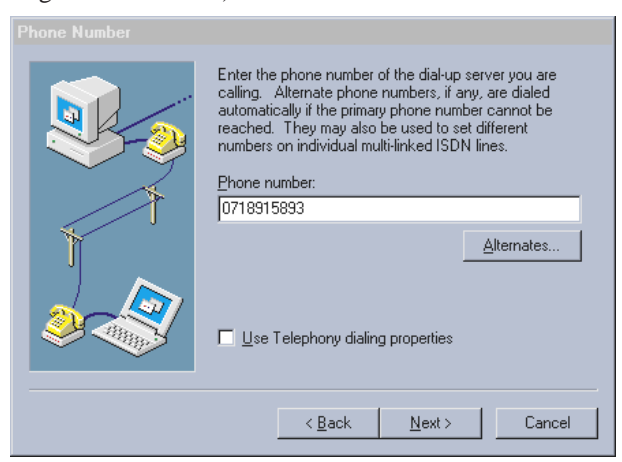

Im nächsten Dialogfenster **Protokoll** müssen Sie das zu verwendende Übertragungsprotokoll auswählen, auf dem die Wählleitungsverbindung beruhen soll. Die Wählleitungszugänge an der TU Wien unterstützen das PPP Protokoll, welches aus verschiedenen Gründen am besten für dieses Benutzerservice geeignet ist. Wählen Sie also die Option **PPP** (*Point-to-Point Protocol*) und klicken Sie dann auf die **Weiter >**-Schaltfläche.

Für die Verwendung der Wählleitungszugänge des EDV-Zentrums der TU Wien ist **kein** Anmeldeskript erforderlich. Insbesondere kann bei Verwendung von ISDN kein Login-Script verwendet werden, da der Zugang nur mittels *ISDN über Synchronous PPP* möglich ist. In diesem Fall klicken Sie im Dialogfenster Login Script **Kein** (*None*) an. Wenn Sie ein analoges Modem einsetzen und doch ein Script verwenden wollen, so selektieren Sie im Fenster **Anmeldeskript** (*Login Script*) die Option **Mit diesem Skript automatisieren** (*Automate with this script*) (siehe Abb. *Login Script*). Nun müssen Sie ein passendes Anmeldeskript erstellen. Der effizienteste Weg, ein Skript zu erstellen, besteht darin, ein bereits existierendes Skript zu modifizieren. Dazu ist folgende Vorgangsweise zielführend:

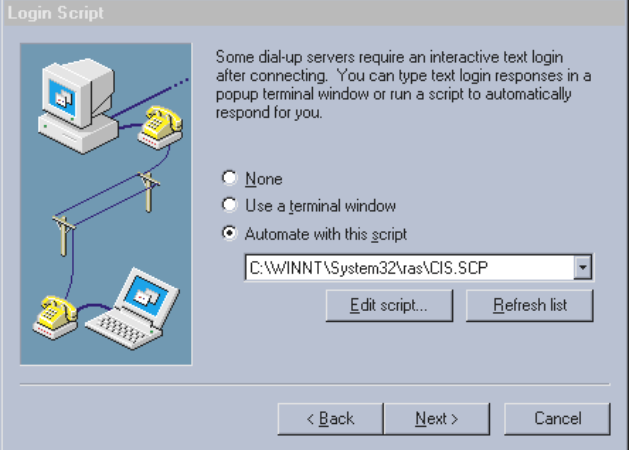

- Wählen Sie aus der Liste ein bestehendes Skript aus. Für den genannten Zweck ist das CIS.SCP-Skript (C:\WINNT\System32\ras\CIS.SCP) am geeignetsten.
- Laden Sie es durch Klick auf **Skript bearbeiten...** in den Editor.
- Modifizieren Sie das Anmeldeskript wie folgt ("sername:" und "assword:" sind keine Tippfehler!).

; TU Wien PPP Dial-Up-Script für Windows NT 4.0

```
proc main
 ; auf die Username-Eingabeaufforderung warten
 ; und den Benutzernamen ausgeben
 waitfor "sername:"
transmit $USERID
transmit "^M"
 ; auf die Password-Eingabeaufforderung warten
 ; und das Kennwort ausgeben<br>waitfor "assword:"<br>transmit $PASSWORD<br>transmit "^M"
 ; auf die Terminal-Server-Eingabeaufforderung
 ; warten und das PPP-Kommando ausgeben
waitfor "TS>"
 transmit "ppp^M"
```
endproc

Login-Script für den Wählleitungszugang zum TUNET

- Speichern Sie die Datei unter einem sprechenderen Namen ab, wie z.B. TU Wien PPP-Script. Klicken Sie dazu auf **Datei** und anschließend auf **Speichern unter...**, tippen Sie **TU Wien PPP-Script.SCP** als Dateiname ein und klicken Sie auf die **Speichern**-Schaltfläche.
- Schließen Sie den Editor.
- Klicken Sie im Dialogfenster **Anmeldeskript** auf die **Liste aktualisieren**-Schaltfläche und wählen Sie dann aus der Liste das gerade erstellte Skript aus.

Klicken Sie anschließend auf die **Weiter >**-Schaltfläche, es folgen noch Konfigurationsschritte.

Bei Verwendung der Wählleitungszugänge wird Ihrem Arbeitsplatzrechner bei jedem Verbindungsaufbau eine IP-Adresse zugewiesen, weshalb auch im folgenden Dialogfenster die Einstellung 0.0.0.0 beibehalten werden muß. Betätigen Sie anschließend die **Weiter >**-Schaltfläche.

Tippen Sie im Dialogfenster **Adressen des Namens-Servers** als DNS-Server die IP-Adresse **128.130.2.3** ein. WINS wird an der TU Wien nicht unterstützt, weshalb die Einstellung 0.0.0.0 im Feld WINS-Server beibehalten werden sollte. Weiter geht es mittels Klick auf die **Weiter >**- und **Fertigstellen >**-Schaltflächen. Somit ist der Assistent für neue Telefonbucheinträge am Ende seiner Dienste angelangt.

#### **Telefonbucheintrag nachbearbeiten**

Sie müssen nun die letzten Einträge, die vom bisherigen Assistenten nicht erfragt wurden, auf sich alleine gestellt durchführen (siehe Abb. *Dial-Up Networking).*

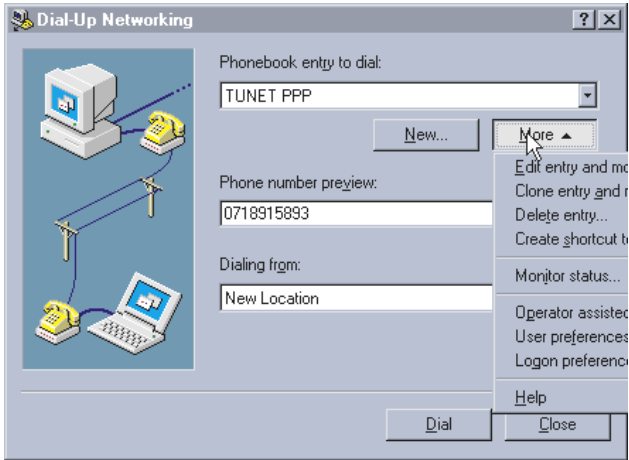

Mittels Klick auf die **Weiteres** (*More*)-Schaltfläche, anschließendem Klick auf **Eintrags- und Modemeigenschaften bearbeiten...** (*Edit entry and modem properties*) dringt man nun in die Tiefen des Dialogdickichts vor. Im Register **Einträge** (*Basic*) klicken Sie auf die **Konfigurieren...** (*Configure…*)-Schaltfläche, um die Modemkonfiguration zu vervollkommnen (siehe Abb. *Edit Phonebook Entry - Basic*).

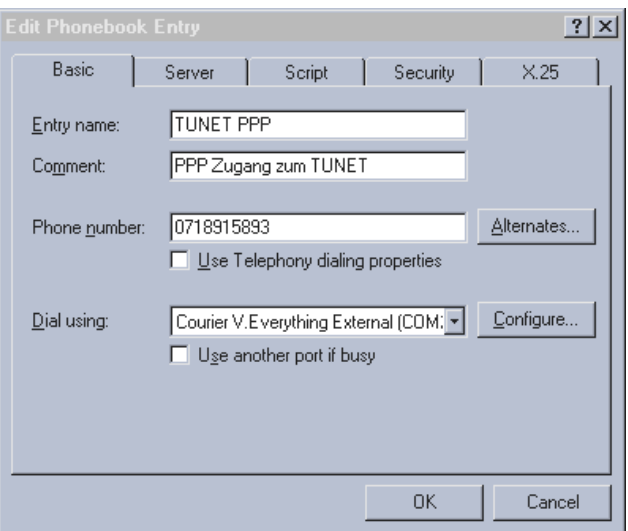

Um beste Performance aus dem Modem und somit aus der Wählleitungsverbindung herauszuholen, sollte im **Modemkonfiguration**-Dialogfenster unter **Startgeschwindigkeit (bps)** die höchstmögliche vom Modem und der entsprechenden Schnittstelle verkraftete Geschwindigkeit eingetragen werden. Es empfiehlt sich, zunächst die maximale Geschwindigkeit auszuwählen, die in der Liste

angeboten wird; sollte ein anschließend durchgeführter Funktionstest mißglücken, kann man immer noch Schritt für Schritt reduzieren. Klicken Sie nach erfolgter Modifikation auf die **OK**-Schaltfläche (siehe Abb. *Modem Configuration*).

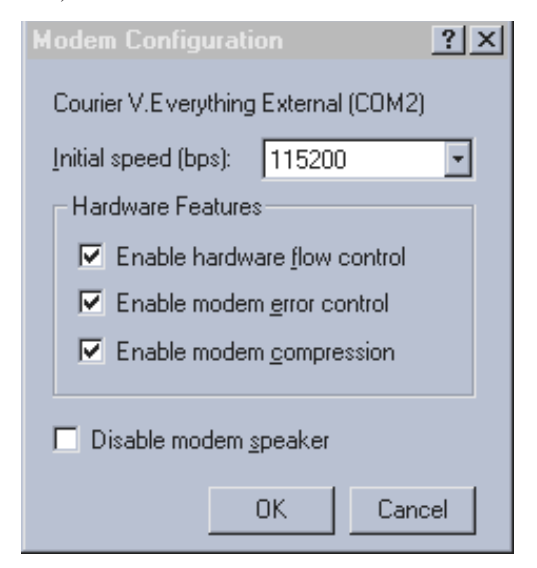

Aktivieren Sie in der Folge im Register **Server** das **Software-Komprimierung aktivieren**-Kontrollkästchen, um die Übertragung noch effektiver zu gestaltet. In diesem Register sollten die Kontrollkästchen **TCP/IP** und **Software-Komprimierung aktivieren** ausgewählt sein (siehe Abb. *Edit Phonebook Entry - Server*).

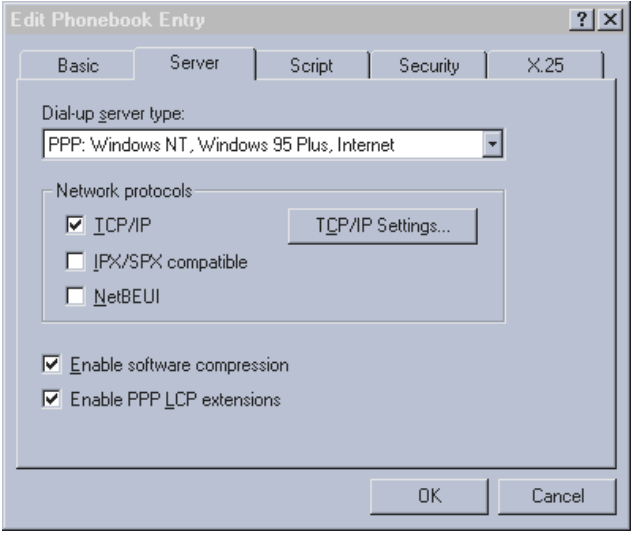

#### **Server**

Zur Vermeidung von Problemen bei einem eventuellen Ausfall des angegebenen Namens-Servers wird die Verwendung eines sekundären Namens-Servers empfohlen. Das dazu zu bearbeitende Dialogfenster versteckt sich im Register **Server** hinter **TCP/IP-Einstellungen...** (*TCP/IP Settings…*). Tragen Sie in das Feld **Sekundärer DNS** die IP-Adresse **128.130.3.131** ein und klicken Sie auf die **OK**-Schaltfläche (siehe Abb. *PPP TCP/IP Settings*).

In den Registern **Script** (*Script*), **Sicherheit** (*Security*) und **X.25** sind keine Änderungen erforderlich. Beschließen Sie Nachbearbeitung des Telefonbucheintrags mittels Klick auf die **OK**-Schaltfläche.

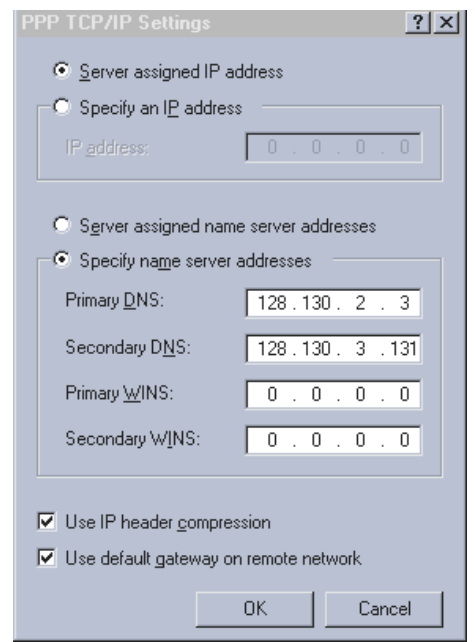

**Status überwachen... (***Monitor Status***…)**

Hinter dem jetzt im **Weiteres**-Menü anzuklickenden Menüpunkt **Status überwachen...** (*Monitor Status…*) versteckt sich der "DFÜ-Monitor", den man auch jederzeit über **Start / Einstellungen / Systemsteuerung / DFÜ-Monitor** (*Start / Settings / Control Panel / Dial-Up Monitor*) starten kann. Er erlaubt eine mehr oder weniger übersichtliche Überwachung des Status der Wählleitungsverbindung; u.a. werden die Verbindungsdauer, die Leitungsgeschwindigkeit sowie die übertragenen Datenvolumina angezeigt. Darüber hinaus bietet er während einer aktiven Verbindung in Form einer **Auflegen**-Schaltfläche die Möglichkeit, die Verbindung manuell zu beenden.

Im Register **Einstellungen** (*Preferences*) kann man die Statusanzeige an seine Bedürfnisse anpassen. Fürs erste sind die Standardeinstellungen ausreichend, weshalb auch von einer sofortigen Änderung der Parameter abgesehen werden kann. Nach den ersten erfolgreichen Tests des DFÜ-Netzwerks empfiehlt es sich jedoch, den DFÜ-Monitor nach den eigenen Vorstellungen zu konfigurieren. Dies kann ohne Bedenken erfolgen, da die Parameter die Funktionsfähigkeit des DFÜ-Netzwerks ohnehin nicht beeinflussen.

#### **Benutzereinstellungen (***User Preferences***)**

Vertrauen Sie im folgenden dieser schriftlichen Wegbeschreibung. Wenn Sie andere Parameter verwenden wollen, sollten Sie das erst nach dem erstmaligen Herstellen einer Verbindung tun – sonst weicht auch die Vorgangsweise beim Verbindungsaufbau und -abbau von der nachfolgend beschriebenen ab, was Konfusion hervorrufen kann.

#### **Wahlparameter (***Dialing***)**

Klicken Sie zunächst auf die **Weiteres**-Schaltfläche und anschließend auf **Benutzereinstellungen...** (*User Preferences…*), worauf Sie im Register **Wählen** (*Dialing*) landen. Beachten Sie bei den folgenden Einstellungen bitte, daß Modems, die für den österreichischen

Markt produziert werden, eine Wahlwiederholungssperre von einer Minute aufweisen. Dies bedeutet, daß das Modem nach einem erfolglosen Wahlversuch eine Minute lang keinen weiteren Wahlversuch zuläßt. Die meisten Modems bieten aber die Möglichkeit, die Sperre der Wahlwiederholung mit einem Modemkommando aufzuheben.

Stellen Sie sicher, daß in der Auswahl **Auto-Wahl nach Standort aktivieren** (*Enable auto-dial by location*) beim angezeigten Standort – in der Regel trägt dieser die Bezeichnung **Neuer Standort** (aktueller Standort) – das Kontrollkästchen markiert ist. Dadurch wird gewährleistet, daß ein Netzwerkklient einen automatischen Verbindungsaufbau initiieren kann, sobald er auf das Netzwerk zugreift.

Im Feld **Anzahl der Neuwahlversuche** können Sie einstellen, wieviele Wählversuche durchgeführt werden sollen, falls alle Leitungen der entsprechenden Modemserie besetzt sind.

Das Feld **Sekunden zwischen den Neuwahlversuchen** betrifft sowohl die Neuwahl bei besetzter Leitung als auch die Neuwahl nach einer Trennung der Leitung durch einen Verbindungsfehler. Belassen Sie am besten die Standardeinstellung von 15 Sekunden. Wenn Sie den Wert ändern wollen, sollten Sie berücksichtigen, daß dem Modem genug Zeit gegeben werden muß, sich zwischen zwei Wahlversuchen zurückzusetzen, und daß gegebenenfalls auch die Sperre der Wahlwiederholung aktiv ist.

Im Feld **Leerlaufdauer** (*Idle seconds before hanging up*), nach der aufgelegt wird (Sek.) können Sie ein Intervall eintragen, nach dem eine Verbindung, über die keine Daten mehr übertragen werden, vom DFÜ-Netzwerk selbst beendet werden sollte. Es empfiehlt sich hier, die Standardeinstellung "0" zu lassen. Beachten Sie bitte in diesem Zusammenhang auch, daß die Terminalserver des EDV-Zentrums so konfiguriert sind, daß sie eine leerlaufende Verbindung nach etwa 10 Minuten automatisch trennen.

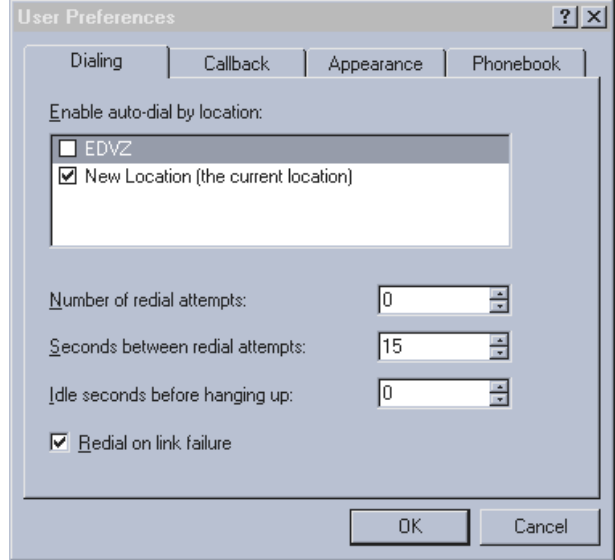

Das Kontrollkästchen **Bei Verbindungsfehler neu wählen** (*Redial on link failure*) sollte aktiviert werden, da das DFÜ-Netzwerk dann im Falle einer Trennung der Leitung durch einen Verbindungsfehler automatisch versucht, die Verbindung wieder herzustellen (und zwar nach Ablauf der im Feld **Sekunden** zwischen den Neuwahlversuchen eingestellten Zeitspanne). Wird eine Verbindungstrennung durch den Benutzer initiiert oder nach Ablauf der Leerlaufdauer durch das DFÜ-Netzwerk selbst durchgeführt, erfolgt natürlich keine Wiederwahl (siehe Abb. *User Preferences - Dialing*).

#### **Rückrufeinstellungen (***Callback***)**

Wählen Sie danach das Register **Rückruf** (*Callback*) aus. Da die Wählleitungszugänge der TU Wien keine Rückruf-Möglichkeiten bieten, ist hier die Option **Nein, Rückruf auslassen** (*No, skip call back*) die richtige Wahl.

#### **Allgemeine Einstellungen (***Appearance***)**

Nun kommen die Parameter im Register **Einstellungen** (*Appearance*) an die Reihe. Deselektieren Sie hier das Kontrollkästchen **Beim Wählen schließen** (*Close on dial*), da dadurch das DFÜ-Netzwerk-Fenster auch nach einem erfolgreichen, manuell initiierten Verbindungsaufbau geöffnet bleibt. In diesem Fenster kann nämlich während einer aktiven DFÜ-Netzwerk-Verbindung mittels der **Auflegen**-Schaltfläche die Verbindung manuell beendet werden. Diese Möglichkeit wird sonst nur im DFÜ-Monitor geboten, der aber im allgemeinen nur über Umwege erreichbar ist.

Wenn Sie nicht bei einem Einwahlversuch, der durch irgendeinen Netzwerkklienten initiiert wird, von einem zusätzlichen Dialogfenster belästigt werden wollen, müssen Sie die Markierung im Kontrollkästchen **Automatisches Wählen immer bestätigen** (*Always prompt before auto-dialing*) entfernen. Sie ersparen sich so das Anklikken einer Schaltfläche sowie einige weitere Unannehmlichkeiten.

Im Endeffekt sind in diesem Fenster alle Kontrollkästchen bis auf die zwei genannten aktiv. Da im letzten Register **Telefonbuch** keine Änderungen erforderlich sind, können Sie die Benutzereinstellungen jetzt durch Klick auf die **OK**-Schaltfläche beenden (siehe Abb. *User Preferences - Appearance*).

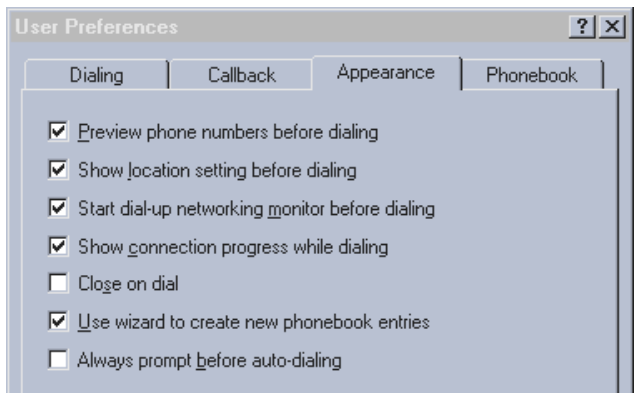

#### **Nebenstellenanlage**

Wenn Ihr Modem an einer Nebenstellenanlage angeschlossen ist, die keinen Wählton generiert, müssen Sie noch einen größeren Umweg in Kauf nehmen, um Ihr Modem zum Wählen zu bewegen: Öffnen Sie die Systemsteuerung mittels Doppelklick auf das **Systemsteuerung**-Symbol im **Arbeitsplatz**-Anwendungsfenster. Anschließend öffnen Sie mittels Doppelklick auf das **Modems**-Symbol das Dialogfenster **Eigenschaften von Modems**. Sollte das angeschlossene Modem nicht ausgewählt sein, markieren Sie es. Klicken Sie anschließend auf die **Eigenschaften**-Schaltfläche (*Properties*) und wechseln Sie gleich darauf ins Register **Einstellungen** (*Connection*). Deaktivieren Sie dort das Kontrollkästchen **Vor dem Wählen auf Freizeichen warten** (*Wait for dial tone before dialing*) (siehe Abb. *Courier V.Everything External Properties* - *Connection*).

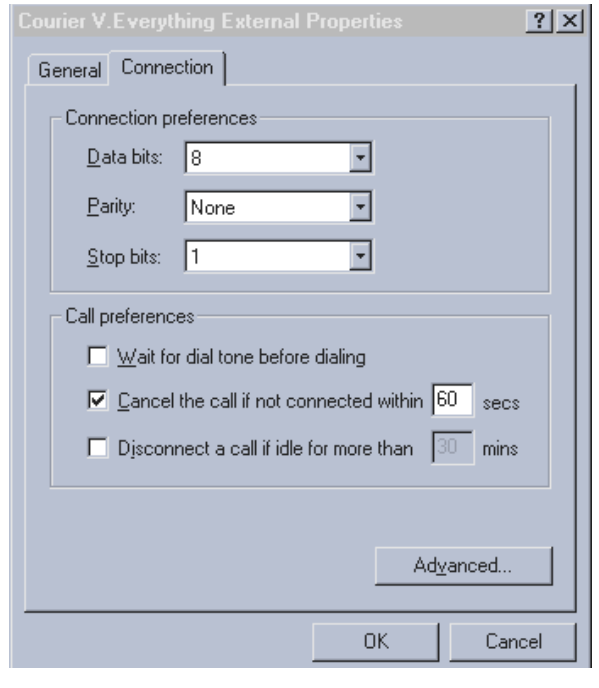

Mittels Klick auf die Schaltfläche **Erweitert...** (*Advanced…*) kommt man dann in das Fenster **Erweiterte Einstellungen für Modem**. In diesem kann man im Feld **Weitere Einstellungen** Parameter eintragen, die zusätzlich erforderlich sind, um das Modem zum Funktionieren zu bringen. Will man z.B. die einminütige Sperre der Wahlwiederholung aufheben, kann man den Parameter **s40=15** eintragen, der bei vielen Modems funktioniert. Weiters kann man in diesem Fenster durch Markieren des **Für Verbindung notwendig** - Kontrollkästchens die Fehlerkorrektur auf der Verbindung zwischen den Modems erzwingen. Wenn Sie alle gewünschten Änderungen durchgeführt haben, klicken Sie auf die **OK**-Schaltfläche (siehe Abb. *Advanced Connection Settings*).

Beenden Sie nun die Modemeinstellungen mittels Klick auf die **OK**- und danach auf die **Schließen**-Schaltfläche. Anschließend können Sie auch die Systemsteuerung verlassen.

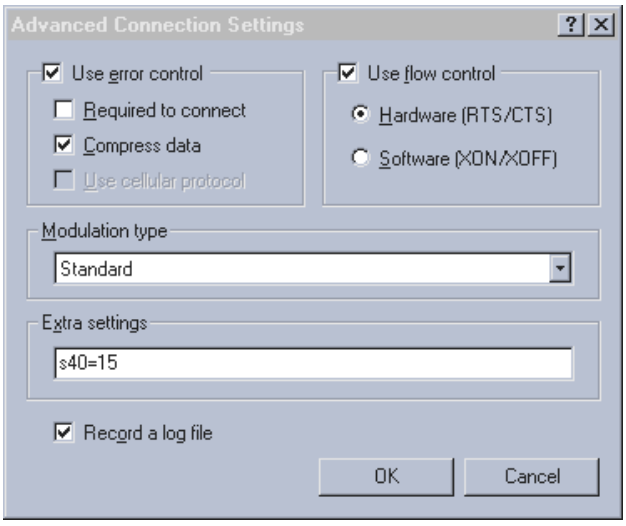

#### **Servicepack einspielen**

Wenn Sie über ein Servicepack verfügen und es auch einspielen wollen, so ist jetzt der richtige Zeitpunkt gekommen, dies durchzuführen. Obwohl das Einspielen von Servicepack 3 keinen erkennbaren Einfluß auf die Funktionsweise des DFÜ-Netzwerks zeigt und demzufolge für den betrachteten Zweck nicht unbedingt erforderlich zu sein scheint, wird – sofern möglich – die Verwendung des Servicepacks dennoch empfohlen, um die Stabilität des Betriebssystems zu verbessern. Darüber hinaus wäre es möglich, daß zukünftige Servicepacks die offensichtlichen Schwachstellen des DFÜ-Netzwerks ausmerzen.

### **Am Ziel angelangt**

Die Konfiguration des DFÜ-Netzwerkes sollte nun erfolgreich abgeschlossen sein. Wenn alle Hinweise beachtet worden sind, stehen nun je zwei Möglichkeiten zur Verfügung, eine DFÜ-Netzwerkverbindung herzustellen bzw. eine aktive DFÜ-Netzwerkverbindung wieder zu beenden.

#### **DFÜ-Netzwerkverbindung herstellen**

Das Herstellen der Verbindung sollte keine allzu großen Probleme bereiten: Man kann entweder durch einen Netzwerkklienten den Verbindungsaufbau automatisch initiieren lassen oder den Verbindungsaufbau manuell veranlassen.

#### **Automatischer Verbindungsaufbau**

Der automatische Verbindungsaufbau sieht folgendermaßen aus: Sobald ein Anwendungsprogramm auf das Netzwerk zuzugreifen versucht und noch keine Verbindung über das DFÜ-Netzwerk besteht, wird durch diese Anwendung automatisch ein Verbindungsaufbau in die Wege geleitet. Alle weiteren Netzwerkzugriffe – ob durch das aufrufende oder andere Programme – erfolgen dann über die bereits bestehende Verbindung.

Nach dem ersten Netzwerkzugriff werden Sie mit einem Dialogfenster konfrontiert, in welchem Sie Ihre Benutzerdaten eingeben müssen. Tragen Sie in das **Benutzername**- Feld Ihre User-ID und in das **Kennwort**-Feld das entsprechende Paßwort ein; achten Sie dabei bitte auf die richtige Groß-/Kleinschreibung. Wenn Sie nicht bei jedem zukünftigen Verbindungsaufbau Ihr Paßwort aufs neue eingeben wollen, sollten Sie das Kontrollkästchen **Kennwort speichern** (*Save password*) aktivieren, bevor Sie auf die **OK**-Schaltfläche klicken (siehe Abb. *Connect to TUNET PPP*).

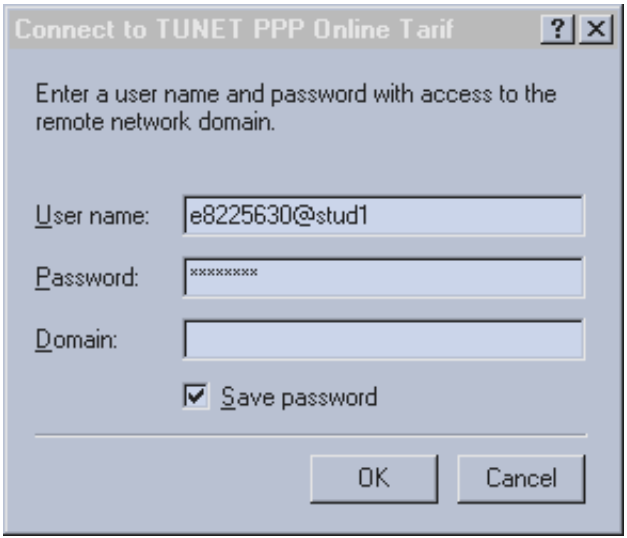

In einem Statusfenster wird die Abwicklung des Verbindungsaufbaus mitprotokolliert. Sollte das währenddessen kurz aufflackernde Terminalfenster nicht wieder von selbst verschwinden, sondern die Meldung **% Access denied** anzeigen, verwenden Sie entweder eine falsche Usernamen/Paßwort-Kombination oder Ihr Account ist aus einem anderen Grund nicht mehr gültig (z.B. könnte ihr expliziter Wählleitungsaccount abgelaufen sein). In diesem Fall betätigen Sie am besten die **Abbrechen**-Schaltfläche und korrigieren die fehlerhaften Einstellungen (weitere Hinweise finden sich unter "Was tun bei Störungen ...").

Wenn die Verbindung erfolgreich hergestellt wurde (es erscheint dazu ein Fenster), kann nun mit dem von Ihnen gewünschten Anwenderprogramm wie etwa einem WWW-Browser ungehindert auf das Netzwerk zugegriffen werden.

#### **Manueller Verbindungsaufbau**

Zusätzlich zum automatischen Verbindungsaufbau hat der Benutzer die Möglichkeit, vor dem ersten Netzwerkzugriff eines Anwendungsprogramms manuell eine Verbindung über das DFÜ-Netzwerk aufzubauen. Dazu ist es erforderlich, das DFÜ-Netzwerk zu starten und anschließend auf die **Wählen** (*Dial*)-Schaltfläche zu klicken. Die weiteren Schritte sind identisch mit dem automatischen Verbindungsaufbau: Sie müssen Ihre Benutzerdaten eingeben, ... (siehe oben). Nach dem Zustandekommen der Verbindung müssen Sie dann allerdings noch den gewünschten Netzwerkklienten starten.

#### **DFÜ-Netzwerkverbindung wieder beenden**

Irgendwann werden Sie sicher genug vom Internet haben und eventuell auch um Ihre Telefonrechnung fürchten. Dann ist es langsam Zeit, die DFÜ-Verbindung wieder zu beenden. Analog zum Verbindungsaufbau stehen auch dabei zwei Möglichkeiten zur Disposition – automatischer oder manueller Verbindungsabbau –, wobei man jedoch bei beiden mit einem nicht ganz durchsichtigen Verhalten des DFÜ-Netzwerks konfrontiert wird.

#### **Automatischer Verbindungsabbau**

Nach dem jeweils letzten Datentransfer über eine aktive DFÜ-Netzwerkverbindung beginnt der Leerlaufzähler mit seinem Countdown. Wenn schließlich die konfigurierte Leerlaufdauer (sofern diese überhaupt konfiguriert ist) verstrichen ist, sollte die Verbindung durch das DFÜ-Netzwerk automatisch beendet werden. Dies funktioniert aber nicht immer so wie es sollte; man muß manchmal ziemlich lange warten, bis die Verbindung abgebrochen wird. Wenn Sie die dafür nötige Geduld nicht aufbringen bzw. nicht willens sind, zusätzliche Telefonkosten auf sich zu nehmen, können Sie die Verbindung aber auch manuell beenden (empfohlene Vorgangsweise).

#### **Manueller Verbindungsabbau**

Der manuelle Verbindungsabbau muß mittels der **Auflegen**-Schaltfläche durchgeführt werden, die jedoch in der Regel (so z.B. nach einem automatischen Verbindungsaufbau) recht gut versteckt ist. Man findet sie nur in den Anwendungen **DFÜ-Netzwerk** und **DFÜ-Monitor**, die man auf die schon bekannten Arten aufrufen kann. Der schnellste Weg zur **Auflegen**-Schaltfläche führt jedoch über das miniaturisierte DFÜ-Monitor-Symbol links neben der Uhr in der Task-Leiste. Mittels Doppelklick auf dieses Symbol kann man den DFÜ-Monitor öffnen, der in den Registern **Status** und **Zusammenfassung** (*Summary*) die begehrte **Auflegen (***Hang up***)**-Schaltfläche anbietet. Sie können sich natürlich auch Verknüpfungen der benötigten Anwendungen auf der Arbeitsoberfläche oder im Start-Menü erstellen, um diese rascher aufrufen zu können.

#### **Endlich geschafft!**

Wenn Sie nun in der Lage sind, unter Windows NT eine DFÜ-Netzwerk-Verbindung ohne Probleme aufzubauen, zu nutzen und wieder sauber zu beenden, so kann man Ihnen gratulieren und Sie ab sofort als Windows NT Dial-Up Experte betrachten. Sollten Sie aber wider Erwarten auf der Strecke geblieben sein, so überprüfen Sie bitte nochmals alle Einstellungen; möglicherweise helfen Ihnen auch die Tips im Kasten "Was tun bei Störungen ..." weiter. Sollte das alles nicht geholfen haben, so konsultieren Sie unser TUNET Handbuch (auch online unter <http://nic.tuwien.ac.at/nic/tuhb/>) oder wenden Sie sich bitte an die Mailadresse [trouble@noc.](mailto:trouble@noc.tuwien.ac.at) tuwien.ac.at bzw. unter der Telefonnummer 5875623 an das TUNET Störungstelefon.

#### **Was tun bei Störungen …**

Hier werden einige Problemfälle beleuchtet, die im täglichen Betrieb des DFÜ-Netzwerks auftreten können und deren Behebung aufgrund der Undurchsichtigkeit und Komplexität der erforderlichen Schritte nicht immer ganz offensichtlich ist.

#### **... wenn die gespeicherte User-ID/Paßwort-Kombination nicht stimmt?**

Wenn Sie im Rahmen eines Verbindungsaufbaus das Kontrollkästchen **Kennwort speichern** markiert haben und während dieses Verbindungsaufbaus (z.B. anhand der im Terminalfenster angezeigten Meldung *% Access denied*) bemerken, daß Sie Ihre User-ID/Paßwort-Kombination möglicherweise falsch eingegeben haben, müssen Sie diese natürlich richtigstellen. Unglücklicherweise wird jedoch das entsprechende Dialogfenster beim folgenden Verbindungsaufbau nicht mehr angezeigt – es bietet erst wieder die Möglichkeit einer Korrektur, wenn man das DFÜ-Netzwerk dazu aufgefordert hat, das Kennwort zu vergessen. Dazu muß das DFÜ-Netzwerk geöffnet werden; aus dem **Weiteres**-Menü wählen Sie den Menüpunkt **Eintrags- und Modemeigenschaften bearbeiten...** und im folgenden Dialogfenster das Register **Sicherheit** aus. Nun müssen Sie nur noch die Schaltfläche **Unsicheres Kennwort** betätigen, um beim nächsten Verbindungsaufbau die richtige User-ID/Paßwort-Kombination eingeben zu dürfen. Schließen Sie das Dialogfenster mittels Klick auf die **OK**-Schaltfläche.

#### **… wenn generelle Account-Probleme auftreten**

Wenn keine automatische Wählleitungsberechtigung über einen Studenten-Account oder einen Account auf einem zentralen Server vorliegt, so ist eine explizite Berechtigung erforderlich. Diese kann ihre Gültigkeit verlieren, da aus Sicherheitsgründen diese Paßworte nach einer gewissen Zeit ablaufen. Der Ablaufzeitraum ist 180 Tage nach der letzten Änderung bzw. der Erstvergabe (in den zwei Wochen vor dem Ablauf erhält man eine Warnung). Das Paßwort kann nur bei der Abfrage nach dem Paßwort im Zuge der Validierung am Terminalserver durch Eingabe der Sequenz

#### *oldpw newpw newpw*

geändert werden (dazu macht man am besten interaktiv mit einem Terminalprogramm Login wie z.B. mit Hyperterminal unter Windows NT). Dies ist auch möglich, wenn das Paßwort schon abgelaufen ist! Das neue Paßwort muß vom alten verschieden sein und muß mindestens 6 Zeichen, maximal 8 Zeichen lang sein. Wenn ein Username mehr als ein Jahr nicht mehr verwendet wurde, wird er gelöscht. Paßwörter können aus Sicherheitsgründen nicht telefonisch neu gesetzt werden, in diesem Fall müssen Sie persönlich Herrn Anton Roza kontaktieren.

Für die automatische Berechtigung über Serversysteme gilt der Ablaufalgorithmus des jeweiligen Serversystems. Die Paßwortänderung ist in diesem Fall nur durch Änderung des Paßworts am jeweiligen Rechnersystem möglich. Eine Liste über diese Serversysteme ist unter <http://nic.tuwien.ac.at/nic/tuhb/erreich.htm> zu finden. Dort finden sich auch allgemeine Informationen zum Modemzugang wie etwa unterstütze Modemprotokolle.

Bei Problemen im Zusammenhang mit Accounts auf Studentenservern wenden Sie sich bitte an die Mailadresse [studhelp@edvz.tuwien.ac.at](mailto:studhelp@edvz.tuwien.ac.at).

#### **... wenn der automatische Verbindungsaufbau nicht mehr funktioniert?**

Selbst bei üblicherweise problemlosem Betrieb kann es hin und wieder passieren, daß einmal ein Verbindungsaufbau – aus welchen Gründen auch immer – nicht von Erfolg gekrönt ist. In diesem Fall werden Sie in einem Dialogfenster gefragt, ob Sie die Auto-Wahl von diesem Standort deaktivieren wollen. Wenn Sie auch in Zukunft mit dem automatischen Verbindungsaufbau arbeiten wollen, sollten Sie als Antwort immer die **Nein**-Schaltfläche betätigen.

Wählen Sie jedoch die **Ja**-Schaltfläche, so ist es für die nächste Zeit um den automatischen Verbindungsaufbau geschehen. Um diesen erneut zu aktivieren, müssen Sie sich wieder ins Dickicht begeben, also das DFÜ-Netzwerk aufrufen. Hinter der **Weiteres**-Schaltfläche und den **Benutzereinstellungen...** finden Sie das Register **Wählen**. Dort müssen Sie beim Eintrag **Neuer Standort** (aktueller Standort) das Kontrollkästchen wieder markieren. Das Dialogfenster kann mittels Klick auf die **OK**-Schaltfläche geschlossen werden.

#### **… wenn die Validierung gar nicht klappt**

In den meisten Fällen handelt es sich dabei um den Ausfall desjenigen Rechners, auf dem man den Account besitzt und über den man sich somit validieren muß. Leider gibt es dann keine Möglichkeit, solch eine Störung zu umgehen. Man muß also warten, bis der Rechner wieder Netzkonnektivität aufweist. Im schlimmsten Fall ist auch der Terminalserver selbst nicht mehr operabel, auch dann ist keine Ausweichmöglichkeit mehr gegeben. Leider können hier keine Hinweise auf exakte Fehlermeldungen gegeben werden, da diese häufig unterschiedlich und zumeist nicht sinnvoll interpretierbar sind. In solchen Fällen hilft nur Geduld. Vorbeugend können Postings der jeweiligen Systemadministratoren in einschlägigen Newsgruppen sowie Login-Messages beachtet werden, ebenso Ankündigungen zu TUNET Netzwartungen. Sollte es noch irgendwie möglich sein, den aktuellen TUNET Status mittels finger status@noc.tuwien.ac.at abzufragen, so kann dies Hinweise über eventuelle Probleme liefern.

Große Teile dieser Anleitung wurden dem Artikel "Im Dschungel der 1001 Fenster – PPP-Wählleitungsverbindungen mit Windows NT 4.0" aus dem Comment 97/3 (September 1997) – Mitteilungen des EDV-Zentrums der Universität Wien – mit freundlicher Genehmigung der Comment-Redaktion entnommen und für die TU Wien modifiziert. Dieser Artikel ist unter http://www.univie. [ac.at/comment/97-3/973\\_18.html](http://www.univie.ac.at/comment/97-3/973_18.html) zu finden.

*Johann Kainrath*

# <span id="page-15-0"></span>**Mißbrauch von Mail-Servern an der TU Wien**

Seit längerer Zeit nimmt leider eine Unart überhand, die für die Betroffenen eine ziemliche Belästigung darstellt und den Netzbetreibern eine Menge Arbeit bereitet: das sogenannte Mail-Spamming; d.h. das Versenden unerwünschter Mails an eine große Anzahl von Personen.

Die Probleme, die daraus entstehen, sind folgende:

- 1. Empfänger beschweren sich nicht nur beim "Postmaster" des Senderechners, sondern auch bei allen beteiligten Mail-Routern oder Servern. Im Falle der TU erfolgt meistens eine Beschwerde an den Postmaster des Mail-Routers der TU Wien. Die Beantwortung der zahlreichen Mails kostet dem Administrator dieses Rechners viel Zeit.
- 2. Auf Grund der großen Anzahl an Mails, die versendet werden, und diverser Zustellungsprobleme kommt es oft zu Mail-Staus auf allen involvierten Mail-Routern und -Servern, was den normalen Betrieb erheblich beeinträchtigt.
- 3. User und Betreiber von anderen Mail-Servern sperren ihre Mail-Zugänge gegenüber unerwünschten Sendern. Oftmals werden gleich ganze Domains gesperrt, wodurch auch Unschuldige zum "Handkuß" kommen. Die abgewiesenen Mails verstärken noch zusätzlich einen vorhandenen Mail-Stau.
- 4. Spammer, denen bereits auf vielen Rechnern der Zugang gesperrt wurde, umgehen diese Restriktionen, indem sie ihre Mails über andere Mail-Server "routen" (Mail-Relaying). Leider hat das oft zur Folge, daß dann auch diesen Servern der Zugang gesperrt wird. Wenn solche Server dann auch noch ihre Mails über einen weiteren zentralen Mail-Router verschicken, kommt es nicht nur auch dort zu Mail-Staus, sondern es kann auch diesem Rechner der Zugang verwehrt werden. Besonders im Fall zentraler Mail-Router wie der der TU Wien entstehen durch solche Konsequenzen starke Beeinträchtigungen eines wichtigen Services.
- 5. Es werden sogenannte "Black Lists" gehandelt, die Adressen von Spammern oder ganze Rechnernamen enthalten, die bereits einmal beteiligt waren. Leider gelangen manchmal auch "unschuldige" Rechner auf diese Liste, weil diese in ihrer Funktion als Mail-Server eben als Mail-Relay mißbraucht wurden.

Wie ist dieser Problematik nun entgegen zu wirken bzw. welche Verantwortung haben die Betreiber von Mail-Servern (z.B. Instituts- Mailbox-Rechner oder Arbeitsplatz-Workstation) TUNET gegenüber ?

1. Jeder Betreiber eines Mail-Servers am TUNET hat dafür zu sorgen, daß sein Rechner nicht als Mail-Relay mißbraucht werden kann, d.h. nicht indirekt dazu beiträgt, eine Gruppe von Usern mit Spam-Mails zu belästigen. Lediglich ein Kreis von lokalen Rechnern (z.B. Instituts-PCs) sollten den Server als Mail-Relay verwenden dürfen.

- 2. Sollte bereits ein Mißbrauch erfolgt sein und aus software-technischen oder anderen Gründen das Mail-Relaying nicht abgedreht werden können, muß der Mail-Zugang zu diesem Server sofort unterbunden werden.
- 3. Prinzipiell muß jeder Betreiber eines TUNET-Rechners dafür sorgen, daß sein Gerät nicht direkt oder indirekt für einen Mißbrauch herangezogen werden kann und TUNET oder Teile davon in Mißkredit bringt.

Wie hat das EDV-Zentrum auf diese Situation reagiert ?

Im Falle des Mail-Routers der TU Wien wurde die Software sofort umgeschrieben, damit das Mail-Relaying nur mehr in gewünschten Kombinationen möglich ist (von außerhalb der TU in die TU und umgekehrt). Weiters wird gefordert, daß alle Senderechner komplett und korrekt im Domain Name Service eingetragen sind, d.h. jeder Rechner muß außer seinem Namenseintrag noch einen Revers-DNS-Entry besitzen, sonst wird er abgewiesen.

Was kann nun der Betreiber eines Mail-Servers im einzelnen unternehmen, um einen solchen Mißbrauch (unerwünschtes Mail-Relaying) zu verhindern ?

Prinzipiell ist zu sagen, daß auf alle Fälle rechtzeitig etwas unternommen werden sollte und regelmäßig alle relevanten Logfiles durchgesehen werden müssen. Nur so kann einem Mißbrauch vorgebeugt bzw., wenn es dann passiert, so rasch wie möglich darauf reagiert werden.

Die Lösungen sind in der Regel plattform- oder produktspezifisch. Die meisten Unix-basierenden Betriebssysteme verwenden als Mail-Software ein mehr oder weniger herstellerspezifisches Derivat von "sendmail". Damit diese Software nur eingeschränkt zum Mail-Relaying verwendet werden kann, muß die Konfigurationsdatei modifiziert werden. Außerdem ist eine Version notwendig, die mindestens auf einer Sendmail-Version 8.8.5 basiert. Falls der Hersteller keinen Patch anbietet (für HP gibt es z.B. einen Patch), muß eine aktuelle Version selbst übersetzt werden. Ihr Plattformbetreuer vom EDV-Zentrum hat wahrscheinlich schon eine entsprechende Version fertig bzw. kann Ihnen dabei helfen. Detaillierte Informationen finden Sie außerdem im WWW unter

<http://www.sendmail.org/antispam.html> [http://www.glenns.org/sendmail.antispam.html](http://glenns.org/sendmail.antispam.htm) <http://www.abuse.net/> <http://spam.abuse.net/> <http://www.cauce.org/> <http://maps.vix.com/tsi/>

<span id="page-16-0"></span>Die angesprochenen Modifikationen unterbinden nicht nur das unerwünschte Mail-Relaying, sondern bieten auch die Möglichkeit, lästige Spammer bei der lokalen Zustellung auszufiltern.

Es gibt noch einige andere Behelfsmöglichkeiten (z.B. TCP Wrapper), die allerdings einige Nachteile mit sich bringen und oft umständliche Instituts-Konfigurationen mit sich ziehen.

VMS-Rechner mit UCX können Mail-Relaying deaktivieren; für die MX-Software ist ein Patch angeblich in Kürze erhältlich.

Betreiber von Novell-Servern, die das Mercury-Gateway verwenden, müssen auf die neue Version 1.40 aufrüsten.

Betreiber von anderen Produkten bzw. Plattformen (MacOS, Windows-NT, ...) müssen bei ihrem Betreuer oder Hersteller nachfragen, ob eine Lösung verfügbar ist. Da andauernd neue Versionen und Patches angeboten werden, ist es nicht sinnvoll, hier zu versuchen, eine vollständige Liste aller Varianten anzuführen.

An dieser Stelle soll nochmals betont werden, daß jeder Betreiber eines Mail-Servers im Falle eines Mißbrauchs sofort reagieren muß. Also entweder Patch installieren, auf eine andere Software umsteigen oder den Mail-Zugang sperren (nicht nur für den gerade aktiven Spammer).

Bei allgemeinen Fragen zu diesem Thema wenden Sie sich bitte an Herrn Rathmayer des Bereichs Kommunikation bzw. an Ihren zuständigen Plattformbetreuer.

*Martin Rathmayer*

# **Massenspeichererweiterung am News-Server der TU Wien**

In den letzten Jahren hat sich das News-Aufkommen von Jahr zu Jahr fast verdoppelt. Im Herbst 1997 war wieder ein Ausbau des Plattensystems notwendig, da der Plattenplatz für die News-Artikel (damals 24 GB) nicht mehr ausreichte.

Es wurden verschiedene Erweiterungsmöglichkeiten in Betracht gezogen (größere Platten, zweites RAID-System, RAID5 statt RAID1, eigener File-Server etc.) und nach ausführlichen Vergleichstests und Bedarfsabschätzungen ist die Entscheidung auf einen eigenen File-Server gefallen.

Die wichtigsten Entscheidungskriterien waren Performance, Stabilität und langfristig ausreichende Speicherkapazität. Der File-Server NetApp F540 von der Firma Network Appliance hat 100 GB Brutto Kapazität und ist über 100 Mbit Full Duplex Ethernet und NFS-3 mit dem

News-Server verbunden. Die Disk-Shelfs sind eine bewährte Konstruktion von DEC, der Prozessor selbst ist ein Alpha-Chip.

Die Daten sind in einem RAID-4 Set mit ausgeklügeltem Caching zusammengefaßt und werden in einem speziellen Filesystem (WAFL), das besonders für viele kleine Dateien und große Directories geeignet ist, verwaltet. Dadurch ist eine schneller Zugriff und eine geringe Fragmentierung gegeben.

Diese Lösung ist für das News-Service besonders gut geeignet und wird auch von anderen Internet-Providern eingesetzt. Der News-Server der TU Wien ist nun seit November in der Lage, das tägliche Newsaufkommen von derzeit 10 GB zu bewältigen.

*Martin Rathmayer*

# <span id="page-17-0"></span>**Überprüfung von Microsoft Campuslizenzen**

<span id="page-17-1"></span>Wir haben bereits darüber informiert, daß die Firma Microsoft beabsichtigt, die Campuslizenzen an der TU Wien zu überprüfen. Dieser Schritt kann sicher nur über das EDV-Zentrum geschehen, da hier die Campuslizenzen insgesamt verwaltet werden. In diesem Zusammenhang werden wir bei Befragung sicherlich rechtmäßig Auskunft erteilen müssen, wie uns die Lizenzen von den Instituten gemeldet wurden und auch wie wir sie abrechnen. Über Überprüfungen an den einzelnen Rechnern selbst ist uns nichts bekannt und nach der derzeitigen Rechtslage ist dies auch nicht so leicht möglich. Nach dem derzeitigen Urheberrecht, müßte ein Institut schon speziell in Verdacht geraten und auch dann sind nur mit einem Durchsuchungsbefehl ausgestattete Polizeiorgane – meist begleitet von einem Sachverständigen und dem Vertreter der Softwareherstellerfirma – in Räume oder gar zu Systemen vorzulassen. Die Institute wären in diesem Fall auch nicht verpflichtet, zur Untersuchung durch positives Tun – etwa Starten eines EDV-Systems oder Eingabe von Passwörtern – beizutragen. All dies kann aber nur geschehen, wenn ein begründeter Verdacht vorliegt, daß sich daselbst Gegenstände befinden, deren Besitz oder Besichtigung für eine bestimmte Untersuchung von Bedeutung sein könnte.

Dies soll als objektive Rechtsinformation ohne Gewährleistung dienen, wobei nochmals betont werden muß, daß schon ein begründeter Verdacht vorliegen muß, um eine derartig scharfe Aktion platzgreifen zu lassen.

Dies kann in der Praxis praktisch nur durch Zeugenaussagen unzufriedener Mitarbeiter oder anderer zufällig im Institut Anwesender passieren.

Trotzdem möchte ich alle Lizenznehmer auf die Einhaltung der Lizenzbestimmungen aufmerksam machen, die an allen Instituten ein Verantwortlicher unterschrieben hat und der sich dabei verpflichtet hat, diese Bestimmungen auch all den Angehörigen des Institutes aufzuerlegen, die Zutritt zum Softwareserver haben und Software beziehen können.

Bezüglich Microsoft möchte ich darauf hinweisen, daß jede bezogene Lizenz nur auf *einer* Maschine eingesetzt werden kann, ein gleichzeitiges Benützen einer Lizenz von mehreren Maschinen (*concurrent use*) nicht erlaubt ist, ebenso ist es aufgrund eines neuen Vertrages mit Microsoft ab jetzt nicht mehr zulässig, Kopien für den Heimgebrauch anzufertigen. Außerdem steht nach der derzeitigen Vertragslage leider keine Hotline mehr für Produktauskünfte bei der Fa. Microsoft zur Verfügung.

Sollten sich neue Informationen bezüglich einer Überprüfung seitens Microsoft ergeben, werden wir den Campus umgehend in Kenntnis setzen.

*Albert Blauensteiner*

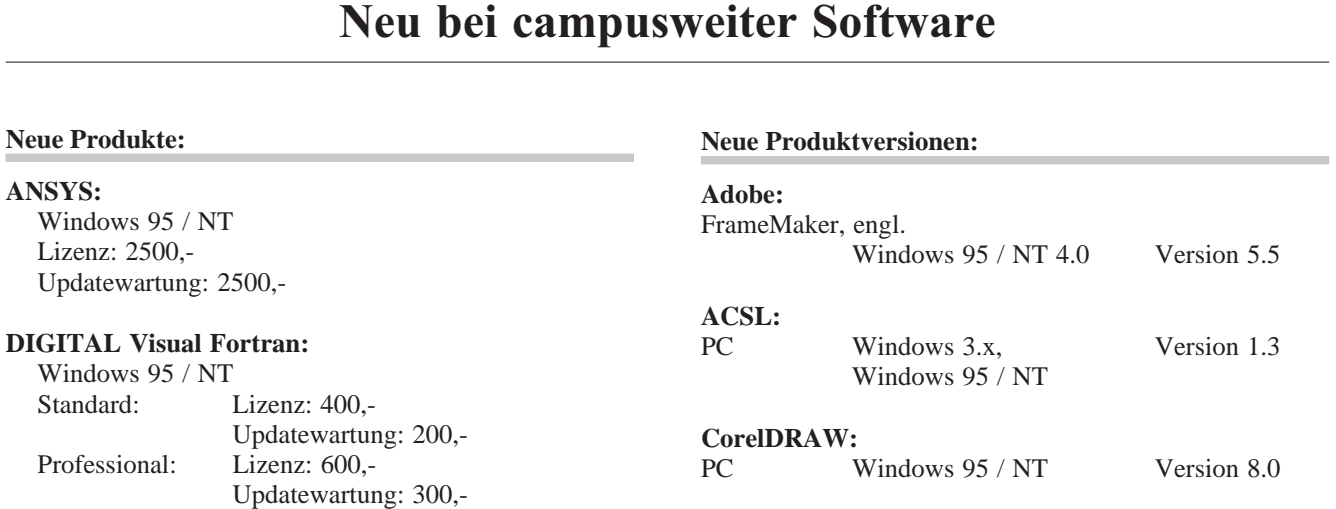

## **Corel WordPerfect Suite 8:** PC Windows 95 / NT 4.x Version 8

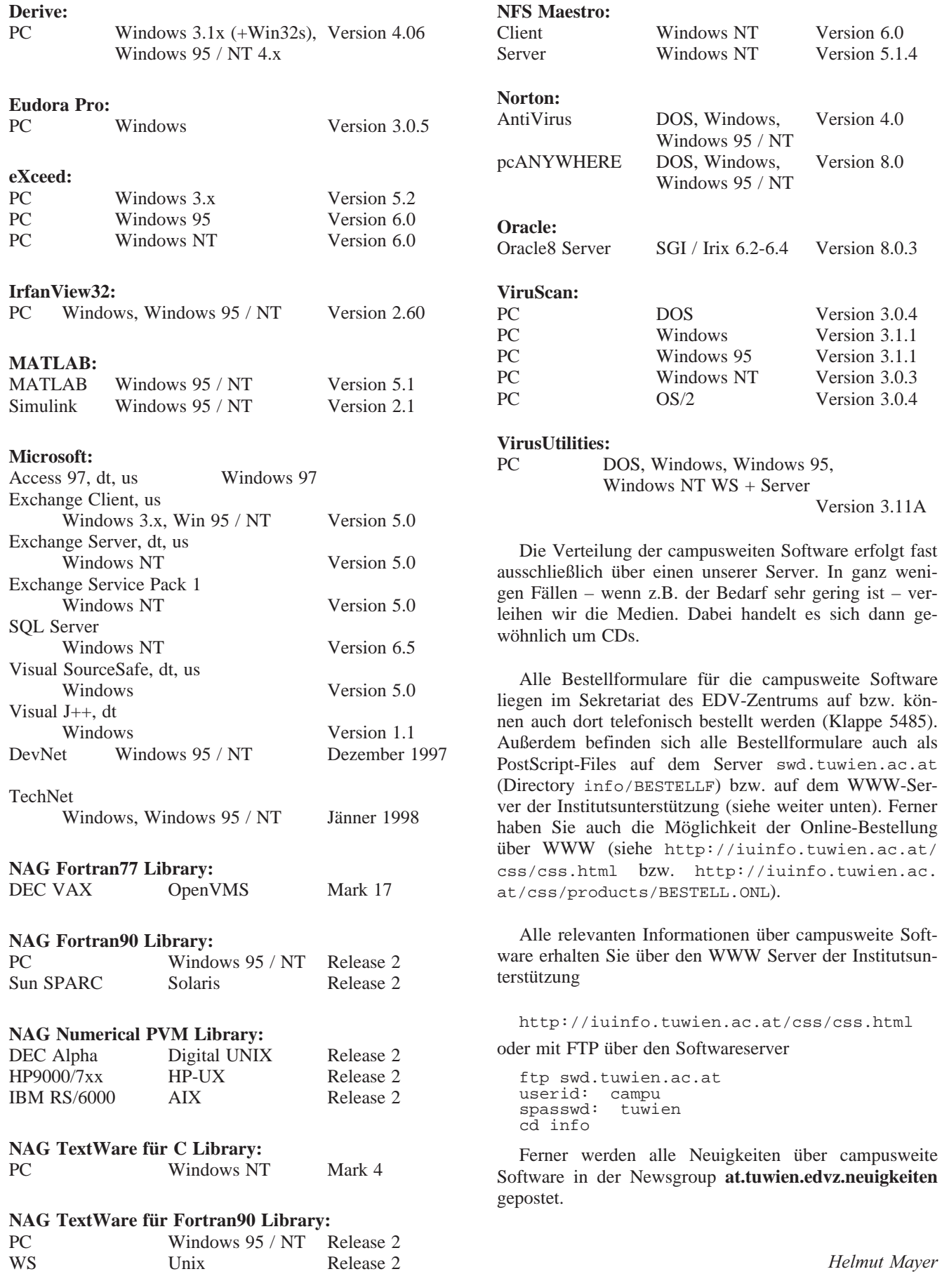

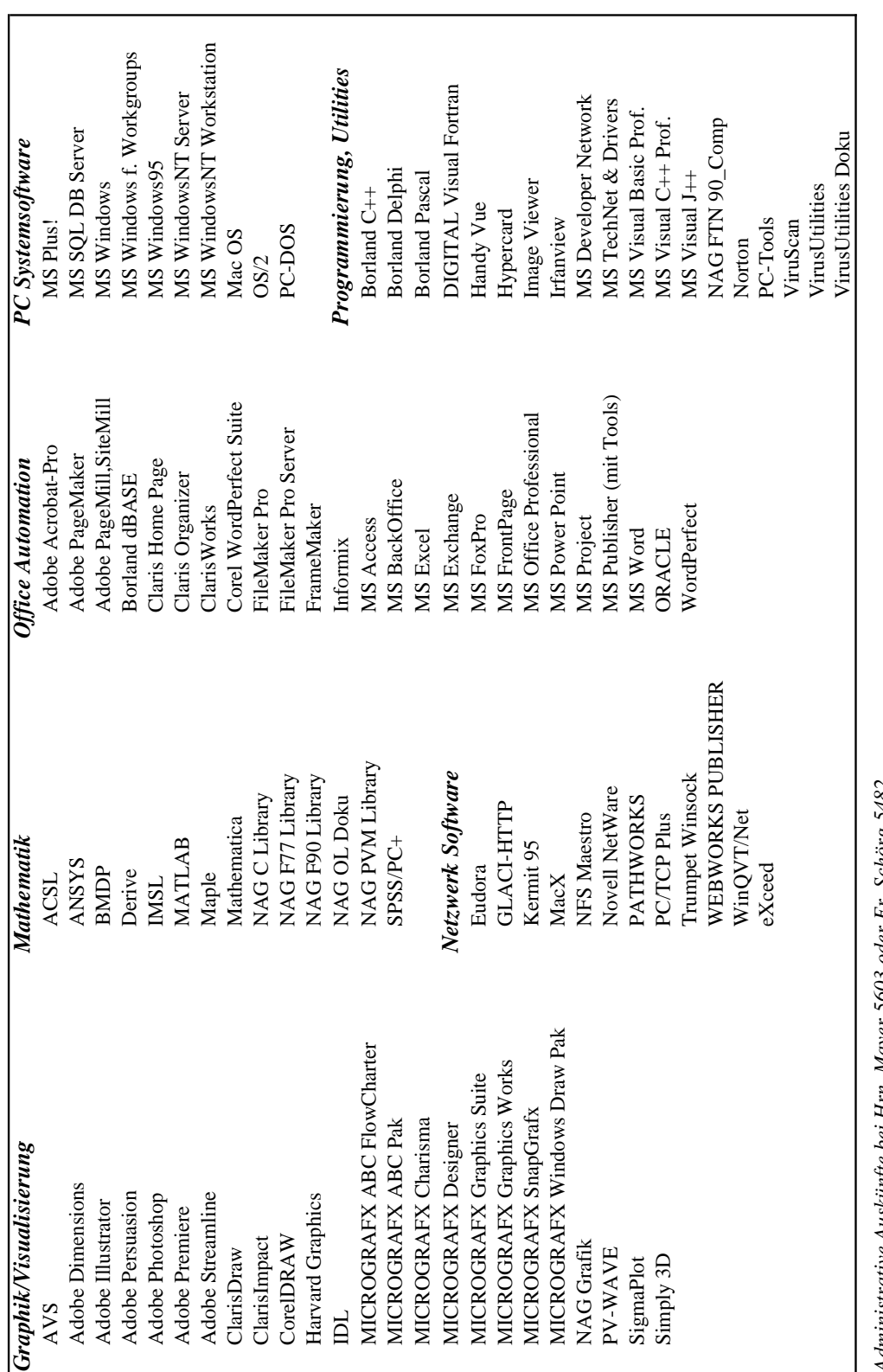

# **Campusweite Applikationssoftware**

Administrative Auskünfte bei Hrn. Mayer 5603 oder Fr. Schörg 5482 *Administrative Auskünfte bei Hrn. Mayer 5603 oder Fr. Schörg 5482*

Aktuelle Informationen sind über den Informationsserver verfügbar: http://gd.tuwien.ac.at/css/css.html Aktuelle Informationen sind über den Informationsserver verfügbar: <http://gd.tuwien.ac.at/css/css.html> Softwaredirektinstallation über das WWW: http://swd.tuwien.ac.at/ Softwaredirektinstallation über das WWW: <http://swd.tuwien.ac.at/>

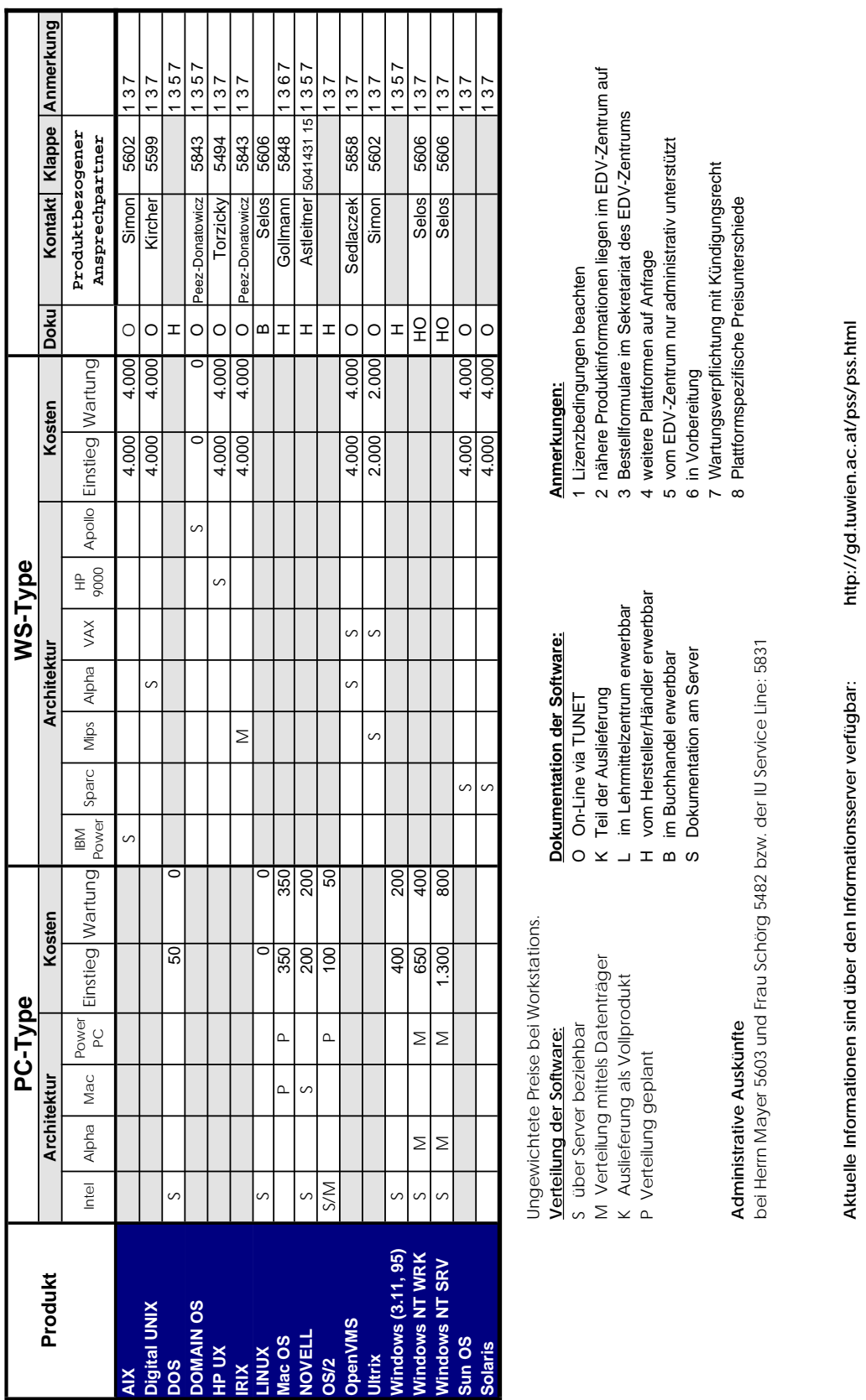

# <span id="page-20-0"></span>**Campusweite Systemsoftware**

bzw. **<http://gd.tuwien.ac.at/css/css.html>**

bzw.

http://gd.tuwien.ac.at/css/css.html

# <span id="page-21-0"></span>**Systemunterstützung für HP**

#### **Neues Service: HP-UX Patches**

Seit Anfang dieses Jahres werden die offiziellen Patches für HP-UX am HP-Server unter ftp://hpux. [tuwien.ac.at/hp-ux\\_patches](ftp://hpux.tuwien.ac.at/hp-ux_patches) angeboten. Es handelt sich dabei um alle Patches für die Serien 300/400, 700 und 800 für die Betriebssystemversionen HP-UX 9 und 10. Der Datenbestand wird täglich aktualisiert. Dieses Service wurde wegen der immer wieder auftretenden Engpässe am Netz bzw. wegen der teilweise beträchtlichen Datenmengen eingerichtet.

Die einzelnen Patches sind in Verzeichnissen nach Plattformnamen und Systemversion geordnet und haben eine Kennung aus 4 Buchstaben und eine fortlaufende Nummer. Die einzelnen Patches selbst sind Textdateien, die am Beginn eine detaillierte Installationsanleitung enthalten. Zu jedem Patch existiert am Server eine Datei mit der Namenserweiterung .txt, die einen Kommentar zum jeweiligen Patch enthält. Die Datei catalog enthält einzeilige Beschreibungen der Patches. In hp-ux\_obs\_patch\_list befindet sich eine Referenzliste, die eine Zuordnung von älteren Patchnummern zu aktuellen Nummern anbietet.

Ich möchte an dieser Stelle vor allzu eifrigem "Patchen" warnen und auf jeden Fall die genaue Einhaltung der Installationsanleitungen (Backup, Beachtung aller Abhängigkeiten etc.) dringendst empfehlen.

#### **Software**

#### **HP-UX 9**

Die aktive Unterstützung für HP-UX 9 ist mit Jahresende 1997 ausgelaufen. Die Softwaredepots bleiben bis auf weiteres am HP-Server hpux.tuwien.ac.at und werden auf dem folgenden Stand eingefroren:

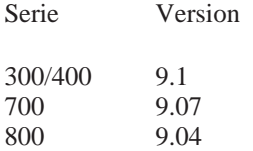

Allfällige Patches werden im Patch-Service weiter aktualisiert.

#### **HP-UX 10 und 11:**

Entgegen der Ankündigung in der letzten PIPELINE wurde die Version 10.30 von HP-UX nach Rücksprache mit HP nicht installiert, da die Änderungen zu HP-UX 10.20 nur Plattformen betreffen, die im Bereich nicht vorhanden sind.

Intern wurde das Softwaredepot für die Serien 700 und 800 getrennt, weil bei einem gemischten Depot bei Clustern mit 700-er und 800-er Systemen Probleme auftraten.

Die Version 11 ist am 15. Jänner 1998 eingetroffen und sollte bis zum Erscheinen dieser Ausgabe der PIPE-LINE bereits am Server vorhanden sein. HP-UX 11 ist die erste komplette 64-Bit Version von HP-UX. Eine 32- Bit Version ist ebenfalls vorhanden. Auch hier ist laut Auskunft von HP eine Update nur dann angebracht, wenn Hard- bzw. Softwarefeatures angesprochen werden sollen, die unter HP-UX 10.20 nicht verfügbar sind.

Depots für HP-UX 10 und 11 am Server hpux.tuwien. ac.at:

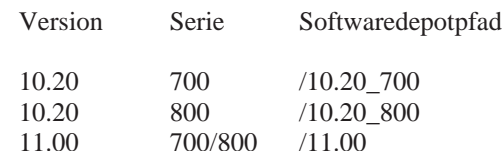

Bei den Namen der Depots für HP-UX 11 handelt es sich um geplante Bezeichnungen, da ich zum Redaktionsschluß lediglich die ersten Readme-Papers überflogen habe. Der aktuelle Stand der Softwaredepots am HP-Server kann mit

slwlist -l depot @ hpux.tuwien.ac.at erhalten werden.

Weitere Hinweise zum HP-Support sowie zur Plattform selbst finden Sie über den Info-Server der Institutsunterstützung

<http://iuinfo.tuwien.ac.at/>

und weiter mit -> Platform Support Service -> HP.

*Paul Torzicky*

# <span id="page-22-0"></span>**Freeware für AIX, Digital UNIX und ULTRIX**

Seit der letzten Aufstellung vom Oktober 1997 gab es folgende Änderungen:

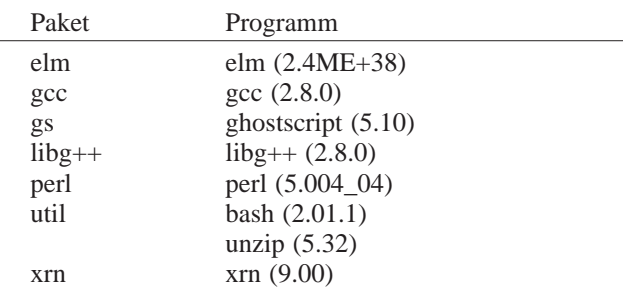

Eine komplette Übersicht über das aktuelle Freeware Angebot ist als File FW-TAB.ps in den einzelnen Plattform Bereichen

<ftp://ftp.tuwien.ac.at/pub/pss/aix/pd/> <ftp://ftp.tuwien.ac.at/pub/pss/axposf1/pd/> <ftp://ftp.tuwien.ac.at/pub/pss/ultrix/pd/>

zu finden.

#### **Statistik**

Im Kalenderjahr 1997 (eingeklammerte Zahlen sind die Werte von 1996) wurden die Freeware Bereiche von insgesamt 3608 (3692) verschiedenen Rechnern besucht, die folgende Tabelle gibt eine genauere Aufstellung nach Plattformen und Herkunft der Besucher.

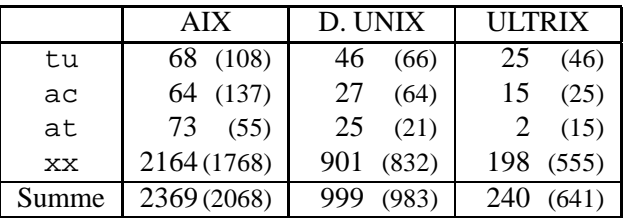

Vergangenes Jahr wurden insgesamt ca. 2.3GB (3.7GB) aus dem Freeware Angebot abgeholt, die sich folgendermaßen zusammensetzen (Angaben in 1000000 Bytes):

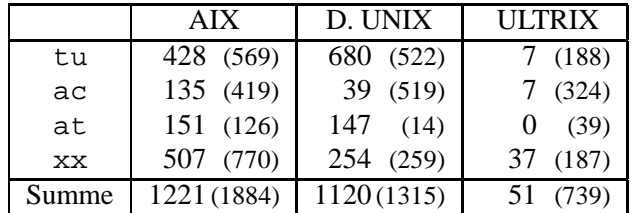

tu ... TU-Wien

ac ... sonstige akad. Einrichtungen in Österreich at ... nicht akad. Einrichtungen in Österreich

xx ... nicht aus Österreich (at)

Während 1994 noch mehr als 96% der übertragenen Daten von akademischen Einrichtungen in Österreich geholt wurden, so lag dieser Wert in den Jahren 1995 und 1996 bei etwa 65% und ging 1997 mit 54% nochmals zurück.

*Bernhard Simon*

# **Systemunterstützung für AIX**

Neben den System-Patches, die nach Möglichkeit täglich auf aktuellen Stand gebracht werden, gab es seit dem letzten Bericht folgende Updates bei der Campus-Systemsoftware für AIX:

\* Visualisation Data Explorer V3.1.4A

\* XL Fortran V4.1

Mit der Lieferung von **Fortran Version 4.1** im November des Vorjahres steht uns endlich jene Version zur Verfügung, auf die wir seit Juli 1996 gewartet haben. Allerdings war die Freude darüber nur kurz, denn seit Dezember 1997 gibt es bereits die Version 5.1 (mit SMPund 64bit-Support) des Compilers. Ich bin schon neugierig, wie lange es diesmal dauern wird, bis ich mit der Verteilung beginnen kann.

Um so erfreulicher ist es, daß **AIX V4.3** ohne Verzögerung ins Campus-Basket aufgenommen wurde. Die serverunterstützte Verteilung wird voraussichtlich erst im Sommer anlaufen. Bei der Planung von System-Upgrades bitte ich zu berücksichtigen, daß AIX V4.3 mindestens 32MB Hauptspeicher erfordert und die Liste der nicht (mehr) unterstützten Graphikkarten wieder länger geworden ist, was an der TU vor allem Besitzer der Modelle RS/6000-220 treffen dürfte.

Aktuelle Hinweise zum AIX-Support sowie zur Plattform selbst findet man unter

<http://iuinfo.tuwien.ac.at/aix-support.html>

*Bernhard Simon*

# <span id="page-23-0"></span>**Systemunterstützung für Digital UNIX**

#### **Digital UNIX 4.0D**

Die Auslieferung von Digital UNIX 4.0D läuft seit Mitte Jänner, sodaß wir hoffentlich noch im Februar mit einer Lieferung rechnen können. Laut Angaben von DEC wurde im Kernel viel optimiert und dadurch die Performance deutlich gesteigert. Die wichtigste Neuerung für AdvFS User ist sicher *salvage*, ein Programm, mit dem man kaputte AdvFS Domains reparieren kann.

Aktuelle Informationen gibt es unter

<http://digital-unix.tuwien.ac.at/>

oder über den Info-Server der Institutsunterstützung

<http://iuinfo.tuwien.ac.at/>

*Gerhard Kircher*

# **Netzwerkinstallation von Windows NT**

Öfters steht man vor der Aufgabe, ein Betriebssystem auf einem neuen PC zu installieren, auf dem noch nichts vorinstalliert ist. Gibt es z.B. für alle Linux-Distributionen die Möglichkeit, mittels weniger Disketten das System via Internet zu installieren, ist man bei den Microsoft-Betriebssystemen Windows NT und Windows 95 gezwungen, sich einer CD als Distributionsmedium zu bedienen.

Für die Lizenznehmer auf der TU ist es nun in den meisten Fällen möglich, mittels einer von uns zur Verfügung gestellten Software eine Installationsdiskette zu erzeugen. Diese Diskette enthält jene Komponenten von MS-DOS sowie von der MS-Client-Software, die notwendig sind, um ein mit dem SWD-Server verbundenes Netzwerklaufwerk einzurichten. Damit ist ein Zugang zu den Distributionsdateien hergestellt. Die weitere Installation richtet sich nach den Möglichkeiten, welche die Installationssoftware des jeweiligen Betriebssystems bietet.

Genauere Informationen finden Sie unter:

<ftp://linux.edvz.tuwien.ac.at/client/client.html>

( Der Zugriff ist auf die TU beschränkt ! )

*Walter Selos*

# **Novell-Unterstützung**

Für Sommer 98 steht uns eine neue IntranetWare ins Haus – Intranetware 5. Um in dieser PIPELINE-Nummer ausführlicher darüber berichten zu können, kamen die CDs mit der Beta-Version allerdings zu knapp vor Redaktionsschluß zu mir. Wen die aktuellsten Neuerungen interessieren, der möge bitte unter http://www. [novell.com/netware5/brochure.html](http://www.novell.com/netware5/brochure.html) wer die Beta-Version testen möchte, kann sich bei mir die CDs ausleihen. Einen detaillierten Bericht über die neuen Funktionen und den Gesamteindruck wird es in der nächsten PIPELINE geben bzw. Anfang März unter <http://novell.tuwien.ac.at/netware5.html>.

Einen wichtigen Hinweis bezüglich der monatlichen Treffen der Novell-Administratoren möchte ich noch anbringen: die Treffen sind auch für NUR-Interessenten (keine Admins an der TU) bzw. für Admins anderer Unis oder Hochschulen offen. Die Termine erfahren Sie unter <http://novell.tuwien.ac.at/meetings.htm>.

Noch Fragen? Sie erreichen mich entweder unter Tel. 504-14-31/15 bzw. via Mail unter [ast@novell.tuwien.](mailto:ast@novell.tuwien.ac.at) ac.at. Oder Sie schauen einfach am Server vorbei: [http://novell.tuwien.ac.at](http://novell.tuwien.ac.at/), die Informationen werden dort immer mehr.

*Andreas Astleitner*

# **Betreuung der Computer Algebra Systeme**

Seit Beginn dieses Jahres wird die inhaltliche und inhaltlich-organisatorische Betreuung von Mathematica, Maple und Derive vom EDV-Zentrum ausgelagert und intensiviert und durch Mitglieder der Arbeitsgruppe ARGESIM übernommen. Das EDV-Zentrum kann aufgrund seiner Struktur nur mehr eine beschränkte organisatorische Betreuung leisten, zudem herrscht die Erkenntnis, daß derartige Produkte – vor allem wegen ihres Standes als technisch-naturwissenschaftliche Software – eine inhaltliche Betreuung benötigen. Um einerseits die organisatorische Betreuung zu intensivieren und andererseits eine inhaltliche anbieten zu können, lagert das EDV-Zentrum diese Betreuung aus.

Die Arbeitsgruppe ARGESIM ([3, 4]) kann dabei auf ihre Erfahrungen mit den bereits von ihr betreuten Paketen MATLAB / SIMULINK und ACSL zurückgreifen.

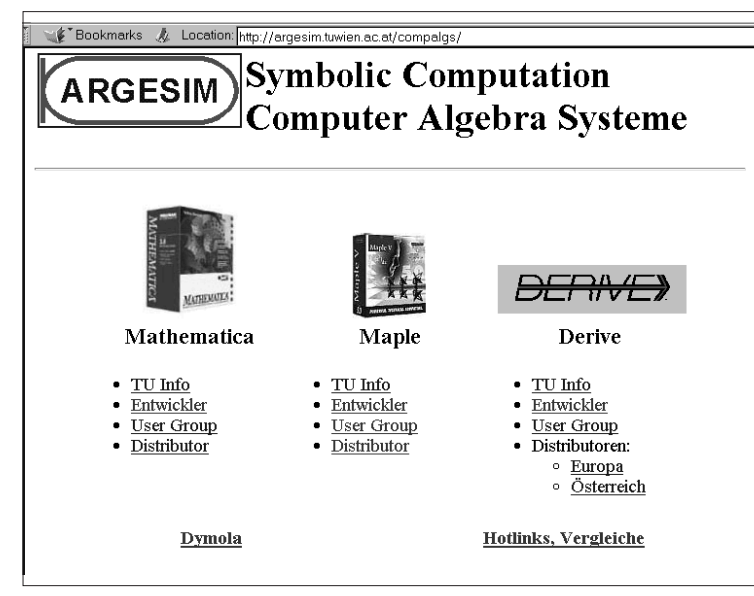

Abb.1: Informationen über Computer Algebra Systeme am ARGESIM-WWW-Server

Die Vereinbarung sieht zur Betreuung der Computer Algebra Systeme Derive, Maple und Mathematica u. a. vor:

- Update-Betreuung und -Information
- Lizenz-Betreuung
- Dokumentations-Bereitstellung bzw. -Vermittlung
- Information über WWW (siehe Abb.1)
- Email-Hotline
- Telefonische und persönliche Beratung
- Beratung für Auswahl und Installation der Programme
- Beratung fachlicher und wissenschaftlicher Art
- Bereitstellung und Vermittlung von Vergleichen (gemeinsam mit EUROSIM Comparisons)
- Veranstaltung von Informationsseminaren (Seminare aus "Modellbildung und Simulation")

Informationen werden primär für die Produkte Mathematica, Maple und Derive gesammelt und bereitgestellt (strukturiert nach Entwickler, Vertrieb, und TU-spezifische Informationen wie Lizenzierung, Versionen, News) sowie über vergleichbare Produkte und Vergleiche zu diesen Produkten (Abb.1), [7].

Mathematica, Maple und auch Derive haben im letzten Jahr einige Neuerungen erfahren, was sich in neuen Versionen ausdrückt (aktuelle Versionen an der TU Wien: Mathematica 3.0.1, Maple V.4, Derive 4.08), verwiesen sei auf die Beiträge von W. Husinsky und W. Auzinger ([1, 2, 8]).

Für die Beratung von Mathematica und Maple konnte zusätzlich die Unterstützung der Kollegen Auzinger und Betz gewonnen werden, die gerne telefonische Auskunft geben.

> Informationen über WWW (Abb.1): [http://argesim.tuwien.ac.at/compalgs](http://argesim.tuwien.ac.at/compalgs/)

*Telefonische und persönliche Beratung:* Maple (fachlich): Prof. Dr. W. Auzinger (E115, Kl.: 5413)

Mathematica (fachlich): Prof. Dr. G. Betz (E134, Kl.: 5591)

Mathematica, Maple, Derive (Vergleich, Organisation), MATLAB und ACSL (Installation, fachlich, Vergleich): Prof. Dr. F. Breitenecker (E114, Kl.: 5374)

MATLAB (Installation, Vergleich): DI M. Lingl (E114, Kl.: 5386)

Mathematica, Maple, Derive (Installation): DI Ch. Almeder (E114, Kl.: 5419)

Installationsfragen (Workstations): DI S. Wassertheurer (E114, Kl.: 5419)

Email-Hotline: [compalgs@argesim.tuwien.ac.at](mailto:compalgs@argesim.tuwien.ac.at)

Verwiesen sei auch auf die MATLAB/ACSL-Betreuung:

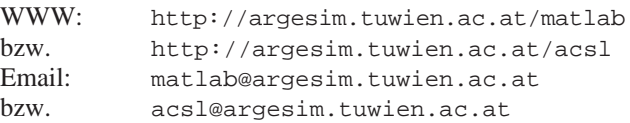

Ein Beitrag über neue Entwicklungen bei MATLAB und ACSL ist für die nächste PIPELINE vorgesehen.

Weiters wird in den Seminaren "Modellbildung und Simulation" ([5, 6]) ebenfalls auf Computer Algebra Systeme im allgemeinen eingegangen. Zusätzlich wird heuer am 21. April ein eigenes Seminar "Computer Algebra Systeme" veranstaltet.

Informationen zu den Seminaren sind am ARGESIM-WWW-Server zu finden, auch eine Anmeldung ist dort möglich:

#### [http://argesim.tuwien.ac.at/seminare](http://argesim.tuwien.ac.at/seminare/)

Vielfältige Informationen können auch von User Groups und Arbeitsgruppen bzw. "Spezialisten" in Erfahrung gebracht werden. Die User Groups sind im WWW zu finden und bieten meist eine moderierte Mailing-Liste, wie etwa die Maple User-Group (Abb.2):

#### Mathematica:

<http://www.mathematica.ch/dmug-liste.html>

#### Maple:

<http://daisy.uwaterloo.ca/SCG/MUG.html>

#### Derive:

<http://www.derive.com/dugappli.htm>

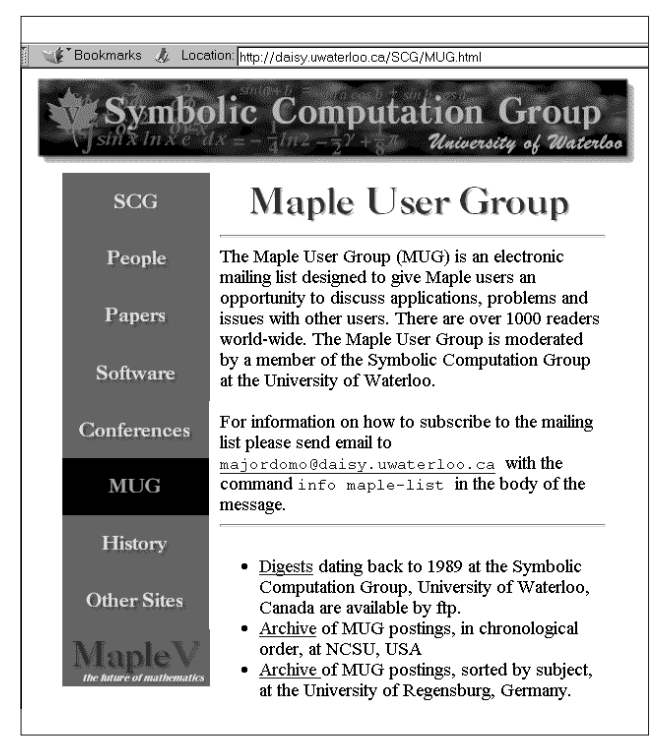

Abb.2: Maple User-Group im WWW

Zudem haben Fachleute u.a. (Geschwindigkeits-)Vergleiche zu den einzelnen Paketen aufgesetzt (Hinweise in [7]).

Abschließend einige Bemerkungen:

Die Erfahrungen mit MATLAB/SIMULINK und ACSL zeigen vor allem bei der Beratung ein etwas überraschendes Resultat, für die Betreuung der CAS ist aber Ähnliches zu erwarten: Zwar werden Email-Hotline und WWW-Informationen in Anspruch genommen und reichen für allgemeine Anfragen und generelle Informationen sowie als Installationshilfe zumeist aus, erstaunlich viele Anfragen sind jedoch persönlich und betreffen ein sehr breites Spektrum, beginnend von Fragen nach der Auswahl von Software für eine spezielle Aufgabe, über Interface-Möglichkeiten bis zur Behebung von Installationsphänomenen. Auch ein Helpdesk (tendiert bei diffizilen Anfragen zur Rekursivität, da man immer weitervermittelt wird, bis man wieder in der Vermittlung ist) und ein automatisiertes FAQ-System können den persönlichen Kontakt nicht ersetzen.

Diese direkte Art der Problemlösung (Telefonkonferenz, gegenseitiges Rechner-Login bis hin zu *root*-Ebene, und auch gegenseitiger Besuch) kann aus Zeitgründen natürlich nicht generell verwendet werden, sie ist aber oft wesentlich effektiver als Emails, die – wenn kurz – das Problem nicht beschreiben oder – wenn lang und das Problem hinreichend beschreibend – länger zur Verfassung und Beantwortung brauchen als die Problemlösung selbst.

#### **Quellen**

- [1] W. Auzinger, W. Haider: Maple V Release 4. PIPELINE 22 (1997), EDV-Zentrum TU Wien, 18 - 20
- [2] W. Auzinger: Erste Erfahrungen mit Maple V Release 4. PIPE-LINE 23 (1997), EDV-Zentrum TU Wien, 38
- [3] F. Breitenecker: MATLAB und ACSL; Entwicklungen und Institutsunterstützung an der TU Wien. PIPELINE 18 (1996), EDV-Zentrum TU Wien, 28-35
- [4] F. Breitenecker: ARGESIM News: MATLAB, Seminare. PIPE-LINE 22 (1997), EDV-Zentrum TU Wien, 30
- [5] F. Breitenecker: Seminare "Modellbildung und Simulation". PIPELINE 21 (1997), EDV-Zentrum TU Wien, 48
- [6] F. Breitenecker, M. Lingl: Seminare "Modellbildung und Simulation". PIPELINE 24 (1998), EDV-Zentrum TU Wien, 39 - 40
- [7] F. Breitenecker: Computer Algebra Systeme (CASe): Aufbau, Ziel, Vergleich, Auswahl. PIPELINE 24 (1998), EDV-Zentrum TU Wien, 27-32
- [8 W. Husinsky: Erste Erfahrungen mit Mathematica 3.0. PIPE-LINE 21 (1997), EDV-Zentrum TU Wien, 25 - 26

*F. Breitenecker, M. Lingl ARGESIM / Abt. Simulationstechnik, Techn. Univ. Wien*

# <span id="page-26-0"></span>**Computer Algebra Systeme (CASe) Aufbau, Ziel, Vergleich, Auswahl**

*Systeme wie Mathematica, Maple, Derive, Macsyma, GAUSS etc. erfreuen sich immer größerer Beliebtheit, nicht nur zum "Formelrechnen", sondern auch für numerische Berechnungen, graphische Darstellungen, lineare und nichtlineare Analyse etc. MATLAB entwickelt sich immer stärker zu einem Standardwerkzeug für numerische Analyse.*

*Dieser Beitrag versucht eine Standortbestimmung der symbolischen Systeme, beginnend von Entwicklung und Begriffsbestimmung über Aufbau und Anwendungsbereiche bis zu Vergleichen und Produktphilosophie, und stellt sie rein numerischen Systemen gegenüber.*

*Das EDV-Zentrum der TU Wien bietet Campuslizenzen für Derive, Mathematica, MATLAB und Maple sowie für den Simulator ACSL an.*

## **Entwicklung, Begriffsbestimmung**

Mathematica und Maple etc. waren bis etwa 1993 als Software für symbolische Manipulationen mit geringen numerischen Fähigkeiten bekannt; ihr Einsatz war eher in Forschung und Theorie beheimatet, echte Anwendungen waren spärlich vertreten. Für Derive gilt Ähnliches, zudem richtete es sich eher an die Ausbildung in Mittelschulen.

Für numerische Analysen wurde z. B. MATLAB verwendet, das stärker in Anwendungen eingesetzt wurde. In dieser Zeit hatten diese Systeme ihre abgegrenzten Einsatzgebiete (in Abb.1a schematisch dargestellt, und um ACSL, einen numerischen Simulator ergänzt).

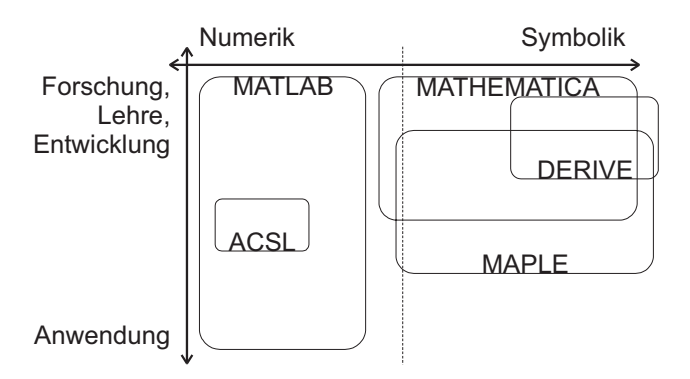

*Abb. 1a) Einsatzgebiete von Mathematica, Maple, Derive, MATLAB und ACSL bis 1993*

Eine stürmische Entwicklung hat das Bild allerdings vollständig verändert (Abb.1b): Mathematica und Maple erledigen nicht nur symbolische Problemlösungen, sondern auch numerische Lösungen, graphische Darstellungen, logisches Schließen. Sie haben sich zu integrierten Gesamtsystemen entwickelt, die eine sehr breite Palette von Forschung und Lehre bis zu verschiedensten Anwendungen abdecken.

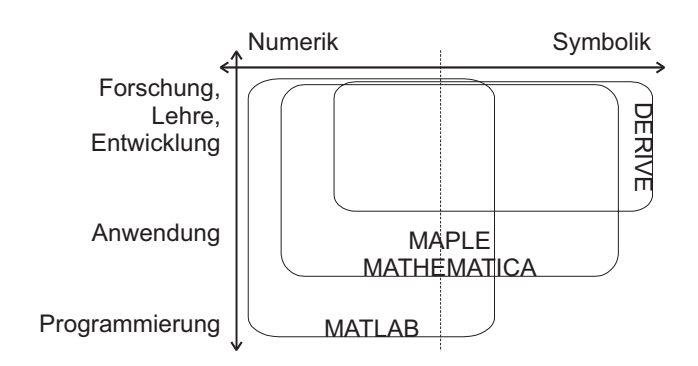

*Abb. 1b) Einsatzgebiete von Mathematica, Maple, Derive, MATLAB und ACSL, 1997/1998*

MATLAB hat sich zu einem Quasi-Standard entwikkelt, kann (über die Symbolic Toolbox – nichts anderes als der Maple Kern) auch beschränkt symbolische Aufgaben erledigen, und wird von vielen als ernsthafter Ersatz für FORTRAN-Programmentwicklung und als Alternative zu C-Programmierung angesehen ([9]).

Derive hat seine dominierende Rolle in der Mittelschulausbildung gefestigt und bietet über den TI92 interessante Lösungen für Nischen am Anwendungsmarkt.

Selbst klassische Simulationssoftware (Simulatoren), im Prinzip spezielle *Computer Numerik-Systeme* für Problemlösungen mit Differentialgleichungen, sind in den betrachteten Systemen – mit unterschiedlicher Effizienz – beinhaltet: in MATLAB mit der Toolbox SIMULINK, in *Mathematica* und Maple (in ihren gegenwärtigen Versionen) mit einer hinreichenden Anzahl verschiedener Lösungsalgorithmen für Differentialgleichungen.

In Abbildung 1b ist damit ein deutliches Überlappen der Systeme zu sehen, mit immer größer werdendem gemeinsamen Durchschnitt und immer breiter werdender Anwendungspalette.

In Veröffentlichungen, vor allem im Anwendungsbereich, bürgert sich für Systeme wie *Mathematica* und Maple immer mehr die Bezeichnung *Computer Algebra System* (*CAS*) ein. Diese neue Bezeichnung scheint zunächst der Bestrebung zu folgen, "einheitliche" Bezeichnungen im Rahmen der C- bzw. CASE-Tools (Computer-aided xxxx) zu folgen. Tatsächlich aber wird sie der Leistungsfähigkeit der Systeme weit mehr gerecht als die Bezeichnung *Symbolic Computation (Software) System*,

die bisher hauptsächlich verwendet wird (vgl. Kapitel über Aufbau).

Daher wird in diesem Artikel, im Artikel über die Betreuung von *Mathematica*, Maple und Derive an der TU Wien ([14]), sowie am Informationsserver der ARGESIM (**[http://argesim.tuwien.ac.at/compalgs](http://argesim.tuwien.ac.at/compalgs/)**) bewußt die weitaus zutreffendere Bezeichnung CAS gewählt.

Konsequenterweise könnte man MATLAB, O-Matrix, aber auch Statistikpakete und klassische Simulatoren wie ACSL in einer Gruppe mit dem Namen *Computer Numerik System* (*CNS*) zusammenfassen. Dazu können auch numerische Libraries gezählt werden ([16]). Bei nicht stark differenzierter Betrachtungsweise bezüglich der Anwendungen muß allerdings zugegeben werden, daß dann "CNSe in CASe enthalten sind". Tatsächlich sehen viele Entwickler und Anwender die Computer Algebra Systeme als umfangreichere Systeme an: bisher seien bloß die numerischen Aspekte zuwenig berücksichtigt worden.

## **Aufbau**

Die Sichtweise der CASe als Systeme, die umfangreicher als numerische Systeme sind, wird durch nähere Analyse des Aufbaus von Computer Algebra Systemen unterstrichen.

Nach Buchberger ([15]) beinhalten moderne CASe die folgenden Fähigkeiten:

- 1. Arithmetik in verschiedenen Zahlenbereichen: Integer beliebiger Länge, Floating Point mit (fast) beliebig langer Mantisse, Intervallarithmetik, "modulare" Arithmetik, ...
- 2. Symbolische Ausdrücke: bestehend aus Zahlen nach 1), Variablen und Funktionen
- 3. Computer Algebra: Schachtelung algebraischer Strukturen auf Polynomen, Matrizen, Kongruenzklassen etc. über den Bereichen nach 1), einschl. boolscher Algebren !
- 4. Computer Analyse: Symbolische Behandlung komplexer Ausdrücke, Summen von (auch unendlichen) Reihen, bestimmte und unbestimmte Integrale, Residuen, Laplace Transformation etc.
- 5. Numerische Mathematik: Numerische Standardalgorithmen für alle Arten von Aufgaben, die auch nach 4) behandelt werden können
- 6. Computational Logic: von einfachem logischem Schließen bis zum aufwendigen automatischen Beweisen – z. B. über (boolsche) Polynomideale
- 7. Symbolic Computation als Programmiersprache
- 8. Graphik und Animation
- 9. Layout und interaktive Dokumentation (Notebook)
- 10. Interfaces zu Programmiersprachen, Tabellenkalkulationsprogrammen, Datenbanken
- 11.Bibliotheken und "User Community", Publikationen

Dieser Katalog wird von den verschiedenen Systemen mehr oder weniger gut erfüllt und gibt dem Benutzer auch Hinweise für die Auswahl eines geeigneten Systems nach seinen Prioritäten. Er zeigt aber auch, daß Computer Algebra Systeme konzeptionell den rein numerischen Systemen überlegen sind.

Es wird die Meinung vertreten, daß CASe die numerischen Systeme bald "mitbeinhalten" werden, sobald die Numerik ebenso effizient implementiert werden kann. Der Vorteil von MATLAB liegt hier eindeutig noch in der besseren Implementierung der Numerik (auch in der Performance), allerdings sei auch auf MATLABs begrenzte Genauigkeit hingewiesen (etwa 16 signifikante Dezimalstellen).

## **Vergleiche**

Vergleiche sind sicher ein geeignetes Mittel, um die Leistungsfähigkeit und den Fähigkeitenkatalog von CASen zu überprüfen. Auf einige der laufenden Vergleiche sei hier eingegangen, zuvor jedoch ein warnender Satz:

*Beurteilungskriterien und Auswahl der Testbeispiele lassen jede Software zum Sieger oder Verlierer küren*

#### **Populärwissenschaftlicher Vergleich**

Von Zeit zu Zeit erscheinen Softwarevergleiche in populärwissenschaftlichen Zeitschriften, so auch zur Symbolic Software.

Der Artikel "Was Einstein fehlte" in *mc extra* ([5]) vergleicht, trotz des reißerischen Titels, auf korrekte anwendungsorientierte Art und Weise, die "Boliden" (Bezeichnung im Artikel) Macsyma, *Mathematica*, Maple, Mathcad und MATLAB.

Die Kriterien Leistungsfähigkeit der symbolischen und numerischen Verarbeitung, Einfachheit der Bedienung, Dokumentation, Module für Anwendungen sowie Brauchbarkeit und Leistungsfähigkeit der "Programmiersprache" des Systems wurden mit (veröffentlichten) Testbeispielen (mit den Klassen Numerik, Symbolik und Graphik) überprüft. Das Resultat ist grob in folgender Tabelle mit Punkten zusammengefaßt:

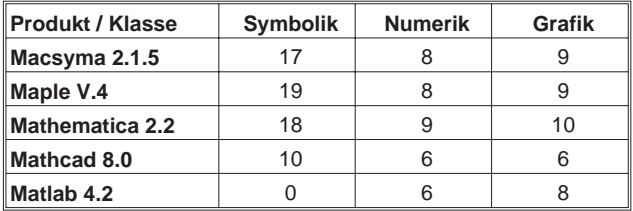

Wie bei vielen anderen derartige Vergleichen konnten leider nicht die neuen Versionen (insbesondere bei Mathematica und MATLAB) getestet werden. Aber obwohl populärwissenschaftlich, zeigt dieser Vergleich <span id="page-28-0"></span>Mathematica und Maple (auch bei Extrapolation auf die neuen Versionen) gleichauf.

Betont wird, daß MATLAB zwar nur als Referenz und sehr häufig verwendetes Standardwerkzeug zum Vergleich herangezogen wurde (obwohl es kein *Symbolic Tool* ist), dennoch überrascht die schlechtere Bewertung in der Numerik.

#### **Vergleich mit Präferenzen**

Wie sehr derartige Vergleiche von der Auswahl der Testbeispiele bzw. der Ausrichtung des Vergleiches, der jeweiligen Version und auch vom Selbstverständnis des Benutzers abhängig sind und damit a priori Präferenzen erzeugen, zeigt ein an sich durchaus solider Vergleich von L. Bernhardin (ETH Zürich, [3]).

Als "*six best known general purpose systems to date in the area of general algebraic and transcendental equation solving"* werden die Systeme Axiom 2.0, Derive 3.06, Macsyma 4.20, Maple V.4, Mathematica 2.2; MuPAD 1.2.9 und Reduce 3.6 verglichen, wobei explizit viele numerische Aspekte ausgeklammert werden.

Der Vergleich stellt 80 Aufgaben. Eine vollständige und korrekte Lösung wird mit 2 Punkten bewertet, eine fast vollständige mit 1.5 Punkten, eine teilweise Lösung mit 1 Punkt, keine Lösung mit 0 Punkten, und falsche Lösungen mit -1 Punkt. Das Ergebnis zeigt eine starke Verzerrung:

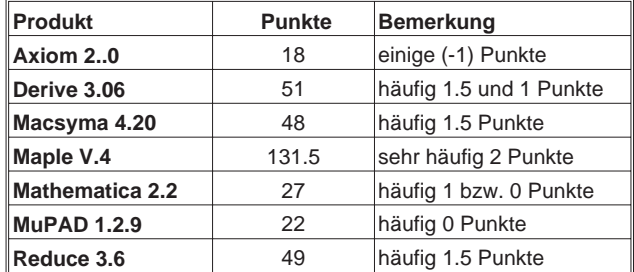

Dieses Ergebnis scheint eindeutig für Maple zu sprechen. Aber es können sofort Kritikpunkte angegeben werden:

- Der Vergleich bevorzugt spezielle Fähigkeiten von Maple
- Ein Vergleich von Mathematica 2.2 mit Maple V.4 ist nicht unbedingt fair, da es sich nicht um gleiche Entwicklungsstufen handelt. Mathematica 3.0 würde völlig andere Ergebnisse bringen.
- Lösungsansätze liegen im Geschick des Benutzers, im folgenden kurz ausgeführt.

Der Vergleich bemüht oft das Auflösen von transzendenten Gleichungen. Viele Gleichungen, die transzendente Funktionen enthalten, können nicht explizit aufgelöst werden. Um aber trotzdem Ergebnisse zu erhalten, ist in Maple V.4 die *LambertW-Funktion* definiert. Diese ist die Umkehrfunktion zu *f(x) = xex*. Da aber die Umkehrung mit Ausnahme an der Stelle 0 nicht eindeutig ist, hat die *LambertW-Funktion* unendlich viele Zweige (im Komplexen), wobei aber genau einer bei 0 analytisch ist.

Durch die Definition dieser Funktion können nun wesentlich mehr transzendente Gleichungen formal aufgelöst werden.

In Mathematica steht diese Funktion bis zur Version 2.2.3 nicht zur Verfügung. Es besteht aber die Möglichkeit, daß der Benutzer diese Funktion selbst definiert und somit die Gleichungen formal lösen kann, d. h. mit hinreichendem mathematischen Wissen sind die Aufgaben lösbar! Ab Mathematica 3.0 ist nun die *LambertW-Funktion* auch standardmäßig vorhanden (als *ProductLog* bezeichnet).

Berücksichtigt man diese Gegebenheiten, so würde *Mathematica* 3.0 vermutlich ebenfalls über 100 Punkte kommen, wie auch Macsyma und Derive.

Interessierte finden detaillierte Information über die Leistungen der neuen Versionen von Maple und *Mathematica* in [1, 2, 17].

#### **Umfassender Vergleich**

Ein dankenswerterweise nachvollziehbarer Vergleich (die Testbeispiele sind für alle Produkte abrufbar) ist als Benchmark von S. Steinhaus (Univ. Frankfurt, [19]) verfügbar. Dieser wohl umfangreichste Vergleich testet eingehend mit 103 Testbeispielen die mathematische sowie die graphische Funktionalität, die Funktionalität der Programmierumgebung und den Datenimport und -export und darüber hinaus die Plattform-Verfügbarkeit und die Rechenzeit.

Die verglichenen Produkte sind GAUSS (von Aptech Systems), Macsyma, Maple, *Mathematica*, MATLAB, MuPAD, O-Matrix (MATLAB-ähnlich), sowie Ox und S-Plus (auf letztere sei nicht eingegangen).

Nach aufwendigen Tabellen über Teilergebnisse ergibt sich folgende Ergebnistabelle (Zusammenfassung, Bewertung in % – 100% bedeutet alle Aufgaben erfüllt):

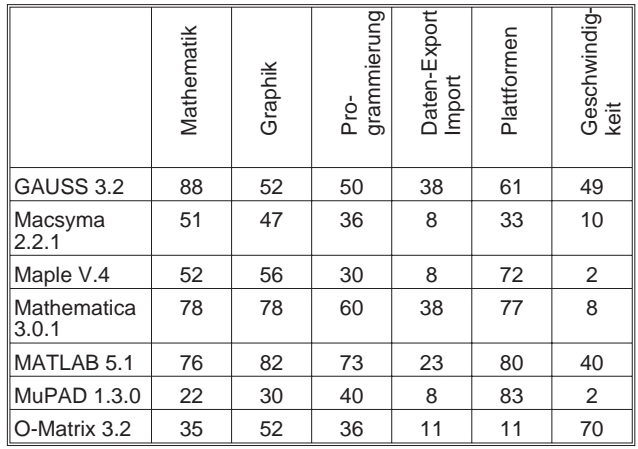

Diese Ergebnisse zeigen bei den klassischen Vergleichskriterien keine wesentlichen Überraschungen. Mathematica wird durch die Auswahl der Testbeispiele hier etwas bevorzugt – aber lange nicht so extrem wie beim vorher beschriebenen Vergleich und liegt objektiv betrachtet gleichauf mit Maple. GAUSS scheint in der Tat sehr gut zu sein, ist aber wenig verbreitet.

Problematisch ist der Geschwindigkeitsvergleich, bei dem je nach Programmierung interpretierte oder übersetzte Module zum Einsatz kommen und damit die eklatanten Unterschiede erklären.

Dennoch sind Mathematica und Maple signifikant langsamer (vor allem bei numerischen Aufgaben), was u. a. an der bereits zuvor erwähnten, noch immer unzulänglichen Implementierung für diesen Bereich liegt.

#### **Geschwindigkeitsvergleich**

Ein Geschwindigkeitsvergleich ist dann (fast) unanfechtbar, wenn *ein* Produkt mit *denselben Aufgaben* (gleich programmiert) auf *unterschiedlichen Plattformen* bzw. Prozessoren verglichen wird. Karl Unterkofler (TU Graz, [20]) hat einen derartigen Benchmark für Mathematica 3.0 zusammengestellt.

Anwendern wird ein abrufbares *Test Notebook* mit den Aufgaben angeboten, die Ergebnisse (so übermittelt) werden in eine Tabelle aufgenommen. Diese Ergebnistabelle mag die Auswahl eines neuen Rechners erleichtern, wenn viel mit Mathematica gearbeitet werden soll.

Die Ergebnisse sind zu umfangreich, um hier angegeben zu werden; bisher (Stand 5. 12. 1997) haben sich 111 Rechner dem Test unterzogen. Ein kleines Ergebnisdetail: wird als Referenz ein Pentium Pro 200, 64MB, Win95 mit Faktor 1 genommen, so führen derzeit ein Pentium II-300, SuperMicro P6SKS, 64 MB, Linux und ein Power Mac 9600/350, 448MB, MacOS 7.6 mit Faktor  $3.3$ 

Bemerkenswert ist auch noch, daß klassische Workstations nicht überragend abschneiden. Zudem trägt z. B. die neueste Maple Release nicht zu Unrecht die Bezeichnung "Power Edition" – nicht nur Maple hat vermehrte Power, auch vom Rechner wird mehr Power, im wesentlichen mehr Arbeitsspeicher verlangt. Daher ist die Arbeitsspeicherausstattung für CASe fast wichtiger als die Geschwindigkeit des Prozessors.

#### **Intuitiver Vergleich**

Am meisten interessiert wohl ein Vergleich zwischen Mathematica und Maple. Ein intuitiver Vergleich, eine Befragung von Benutzern beider Systeme, kein Vergleich irgendwelcher Tests, bringt Hinweise, wie in untenstehender Tabelle dargestellt.

Vereinfachend kann man zusammenfassen,

- daß Mathematica formaler und exakter, aber umständlicher zu bedienen ist, und eher der theoretischen Denkweise entspricht
- und daß Maple einfacher zu bedienen, aber teilweise logisch inkonsistent ist und eher dem anwendungsorientierten Denken entspricht.

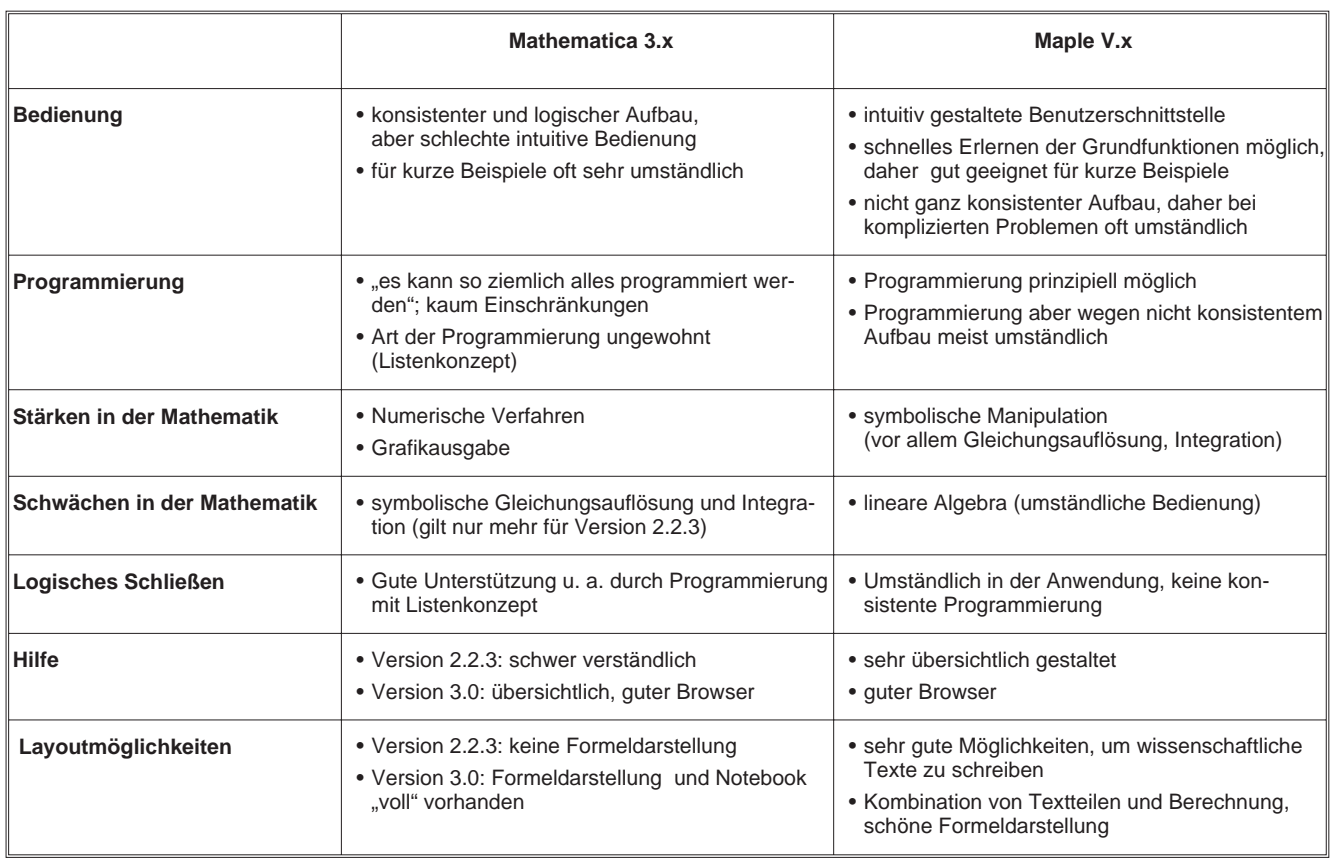

#### **EUROSIM Software Comparisons**

Die Zeitschrift *EUROSIM Simulation News Europe* ([8]) schreibt seit 1990 sogenannte "Comparisons of Simulation Software" aus. Dabei werden in relativ kleinen, aber komplexen Beispielen bestimmte (maximal drei) Features von Simulatoren getestet.

Auch Computer Algebra Systeme haben sich an diesen Vergleichen beteiligt, mit Erfolg ([21]).

## **Anwendungen**

Den Computer Algebra Systemen wird nachgesagt, daß sie eher nur für Forschung, Entwicklung und Lehre taugen. Das mag für die Anfangszeit (vor 1990) gestimmt haben, aber die Entwicklung geht, wie schon im ersten Kapitel erwähnt (s. Abb.1b), eindeutig auch in Richtung Anwendungen. Einige Punkte seien hier kurz erwähnt.

#### **Simulationstechnik**

In der Simulationstechnik werden bei komplexen Modellen umfangreiche symbolische Modell- (Gleichungs-) Manipulationen notwendig. In verschiedenen Aufgabenbereichen stellen die CASe bereits eine echte Alternative zu den numerischen Werkzeugen dar. Interessierte seinen z. B. auf die Beiträge des letzten Seminars über Symbolic Computation im Rahmen der Reihe *Seminare aus Modellbildung und Simulation* an der TU Wien hingewiesen ([10, 11, 12, 13]).

#### **Libraries (Module) in Mathematica, Maple und Derive**

Sowohl Mathematica als auch Maple schlagen bei der Erweiterung ihrer Anwendungspalette den Weg von Zusatzmodulen (frei abrufbar bzw. eigenständige Produkte) ein.

Die *Maple Share Library* ist standardmäßig in Maple integriert und enthält eine große Sammlung an zusätzlichen Funktionen, Funktionspaketen und vielen Beispielen aus den unterschiedlichsten Fachgebieten.

Die Library beinhaltet: Algebra, Analysis, Berechnungen, Kombinatorik, Umwandlungen, Kurse, Engineering, Geometrie, Lineare Algebra, Modulararithmetik, Numerik, Zahlentheorie, Programmierung, Wissenschaft, Statistik und Zusatztools.

Auf die *Share Library* kann via anonymous FTP zugegriffen werden. Es stehen auch Internet Server in Europa zur Verfügung (s. Maple Homepage).

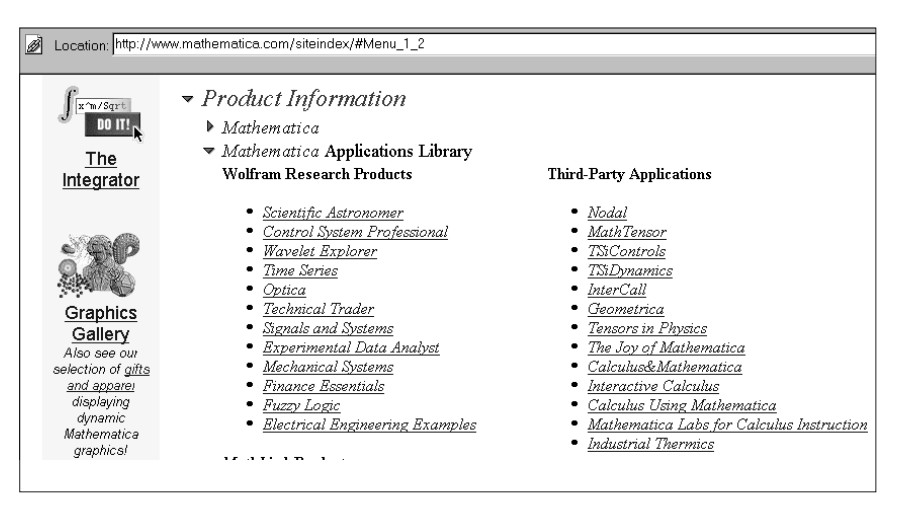

Mathematica bietet wie MATLAB Toolboxen an, die allerdings nicht frei verfügbar sind. Neben genuinen Wolfram-Toolboxen stehen auch bereits Third-Party-Module zur Verfügung (s. obige Abbildung).

Erwähnenswert ist, daß Mathematica und Maple auch den Einstieg in die Finanzwelt mit Toolboxen zur Kursberechnung, Trendanalyse etc. suchen und damit den Weg von MATLAB mit seiner *Financial Toolbox* gehen.

Erwähnt seien auch noch die vielfältigen *User Contributed Math Packages* für Derive, die frei verfügbar und die teilweise ebenfalls auf Anwendungen orientiert sind.

#### **Parallelisierung**

"Parallelisierung ist kein Thema", erklärte *The Math Works*, Entwickler von MATLAB noch vor drei Jahren. Dennoch sind vernünftige Ansätze zu finden, wie z. B. bei einer *Message Passing*-Lösung von Pawletta ([18]).

Auch Maple wird parallelisiert – eine Beschleunigung könnte sicher guttun. Bernhardin, der sich im zuvor beschrieben Vergleich mit Präferenzen als Maple-Protagonist vorgestellt hat, arbeitet z. B. mit Maple auf *Massively Parallel Distributed Memory Systems* ([4]). Weitere Parallelisierungen sind zu erwarten.

#### **Hardware-Interface, Codegenerierung**

Während Codegenerierung in C von Maple und teilweise von Mathematica angeboten wird, scheint das Gebiet der Hardware-Interfaces ein Stiefkind zu sein.

Hier springt interessanterweise Derive ein: über den TI92 (mit Derive) und mit Hilfe des CBL-Systems (Calculator Based Laboratory) ist Hardware koppelbar, z. B. ein Sensor für Herzfrequenz etc.

#### **Weitere Anwendungen**

Während die Simulationstechnik und die gängigen numerischen Pakete Partielle Differentialgleichungen sträflich vernachlässigen, bieten CASe nun die Möglichkeit zur symbolischen (Vor-) und numerischen Behandlung.

Hier sind bereits "harte" technische Anwendungen zu finden, wie z. B. Simulation von transienten Temperaturfeldern ([6]) und Wärmekraftübertrager ([7]).

## **Philosophie**

Es ist Mode geworden, ein Produkt nicht nur mit einer Leistung, sondern auch mit einer Philosophie zu versehen. Man ist sicher erfreut über die Derive-Kugelschreiber, die Macsyma-Mousepads, die MATLAB-Kaffeehäferl, die Mathematica-Poster. Am stärksten allerdings setzt *Wolfram Research* Produktphilosophie und Corporate Identity zur Bewerbung ihres Produktes Mathematica ein.

Sehr bald – manche meinen zu bald – stößt man am Wolfram-WWW Server auf das Devotionalienangebot, das zum Bestellen einlädt, u.a.:

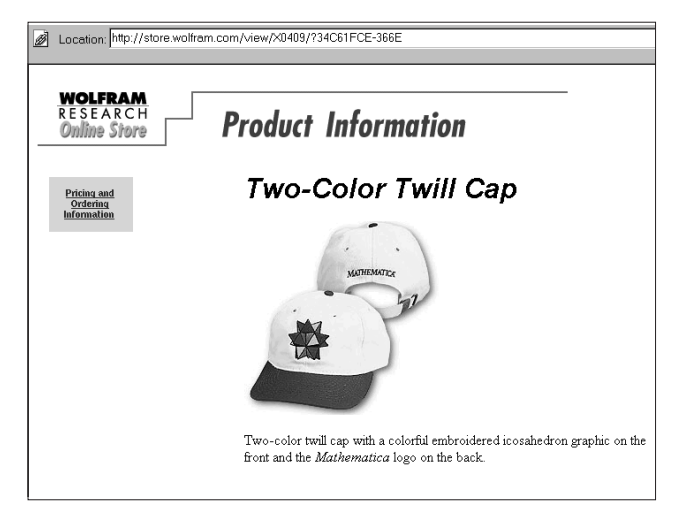

Uns eher wissenschaftlich konservativen Europäern ist der Zusammenhang zwischen einer Two-Color Twill Cap und einer Residuenberechnung eher unklar.

## **Zum Abschluß**

Macsyma geht als erstes CAS den Weg der KI-unterstützten verbalen Eingabe – Maple und Mathematica werden in kommenden Versionen folgen müssen.

Dabei soll nach Defintion und Wertbelegung einer Matrix A z. B. statt eines Befehles der Satz

#### **Compute the eigenvalues of A and show the eigenvectors**

die Formeleingabe bzw. Befehlseingabe ersetzen.

Die Reviews fragen sich ob dieses neuen Features: *"So is the ability to query with plain English a significant plus or just a gimmick ?"*

Der Einsatz von CASen wird sicher seinen Siegeszug fortsetzen. Besonders im Bereich der Ausbildung besteht aber die Gefahr, daß bei starkem Einsatz der Symbolischen Systeme das Handwerkszeug verlernt wird. Differenzieren mit Papier und Bleistift wird dann manchem ebenso schwer fallen wie jetzt schon 2 x 2 ohne Taschenrechner. Auch der Autor schließt sich hier den Warnern an. Andererseits sei an einen berühmten Mathematiker erinnert:

*"Denn es ist eines ausgezeichneten Mannes nicht würdig, wertvolle Stunden wie ein Sklave im Keller der einfachen Berechnungen zu verbringen" Gottfried Wilhelm Leibniz, 1646-1716*

## **Quellen**

- [1] W. Auzinger, W. Haider: Maple V Release 4. PIPELINE 22 (1997), EDV-Zentrum TU Wien, 18 - 20
- [2] W. Auzinger: Erste Erfahrungen mit Maple V Release 4. PIPE-LINE 23 (1997), EDV-Zentrum TU Wien, 38
- [3] L. Bernardin: A Review of Symbolic Solvers. SIGSAM Bulletin 31(1), 1996
- [4] L. Bernardin: Maple on a massively parallel, distributed memory machine. Proceedings of PASCO '97, ACM Press, 1997
- [5] S. Braun, H. Häuser: Was Einstein fehlte. Mc extra, 9/1996, 12-19
- [6] S. Braun: Simulation von transienten Temperaturfeldern. VDI Berichte Nr. 1301 (1996), 25 - 36
- [7] S. Braun: Auslegung von Wärmekraftübertragern. VDI Berichte Nr. 1301 (1996), 53 - 64
- [8] F. Breitenecker, I. Husinsky, et al.: Comparison of Simulation Software. Definition of Comparisons. SNE EUROSIM Simulation News Europe (F. Breitenecker, I. Husinsky eds.). SNE 0 (1990), 25; SNE 2 (1991), 20, 31; SNE 4 (1992), 29; SNE 7 (1993), 28 - 29; SNE 10 (1994), 21-22; SNE 17 (1996), 28-29, SNE 22 (1998)
- [9] F. Breitenecker: MATLAB und ACSL; Entwicklungen und Institutsunterstützung an der TU Wien. PIPELINE 18 (1996), EDV-Zentrum TU Wien, 28-35
- [10] F. Breitenecker (Hrsg.): Seminarbericht "Symbolic Computation – Entwicklung und Anwendungen". ARGESIM (1996)
- [11] F. Breitenecker: Seminare "Modellbildung und Simulation". PIPELINE 21 (1997), EDV-Zentrum TU Wien, 48
- [12] F. Breitenecker: ARGESIM News: MATLAB, Seminare. PIPE-LINE 22 (1997), EDV-Zentrum TU Wien, 30
- [13] F. Breitenecker, M. Lingl: Seminare "Modellbildung und Simulation" PIPELINE 24 (1998), EDV-Zentrum TU Wien, 39 - 40
- [14] F. Breitenecker, M. Lingl: Betreuung der Computer Algebra Systeme. PIPELINE 24 (1998), EDV-Zentrum TU Wien, 25 - 26
- [15] F. Buchberger: Computational Software Systems: The Current State of Technology. In F. Breitenecker and I. Husinsky (eds.): Proc. EUROSIM'95. Elsevier (1995), 85 -94
- [16] E. Haunschmid, Ch. Überhuber: Numerische Software. PIPE-LINE 19 (1996), EDV-Zentrum TU Wien, 25-28
- [17] W. Husinsky: Erste Erfahrungen mit Mathematica 3.0. PIPE-LINE 21 (1997), EDV-Zentrum TU Wien, 25 - 26
- [18] S. Pawletta, T. Pawletta, W. Drewelow: Distributed and parallel simulation in an interactive environment. In F. Breitenecker, and I. Husinsky (eds.): Proc. EUROSIM'95. Elsevier (1995), 345 - 350
- [19] S. Steinhaus: Comparison of mathematical programs for data analysis. [http://www.uni-frankfurt.de/ˆstst/ncrunch.html](http://www.uni-frankfurt.de/~stst/ncrunch.html)
- [20] K. Unterkofler: Comparison of Mathematica 3.0 on Various Computers.<http://fampm201.tu-graz.ac.at/karl/timings30.html>
- [21] N. Venuti: Comparison 7: Mathematica Bond Graph Toolbox. SNE - EUROSIM Simulation News Europe 14 (1995), F. Breitenecker and I. Husinsky (eds.)., Elsevier, 35

*Prof. Dr. F. Breitenecker*

*Abt. Simulationstechnik /ARGESIM, Technische Univ. Wien*

# **Information über die Literaturbestände der Bibliothek der TU Wien im WWW**

Die Bibliothek der TU Wien präsentiert sich im World Wide Web in folgender Homepage  $(1)$ :

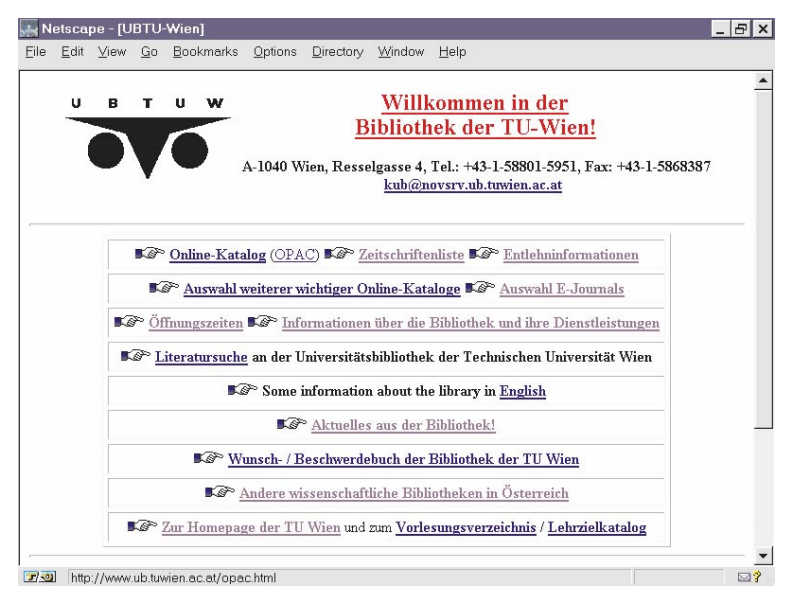

Abbildung 1

Der erste Link – Online-Katalog (OPAC) – führt zum bib-opac (2), dem vom Rechenzentum der Universität Wien eingerichteten WEB-Gateway zum Online-Katalog von BIBOS, dem Bibliotheksverbundsystem der größten österreichischen wissenschaftlichen Bibliotheken (welches übrigens demnächst durch ein anderes System abgelöst wird):

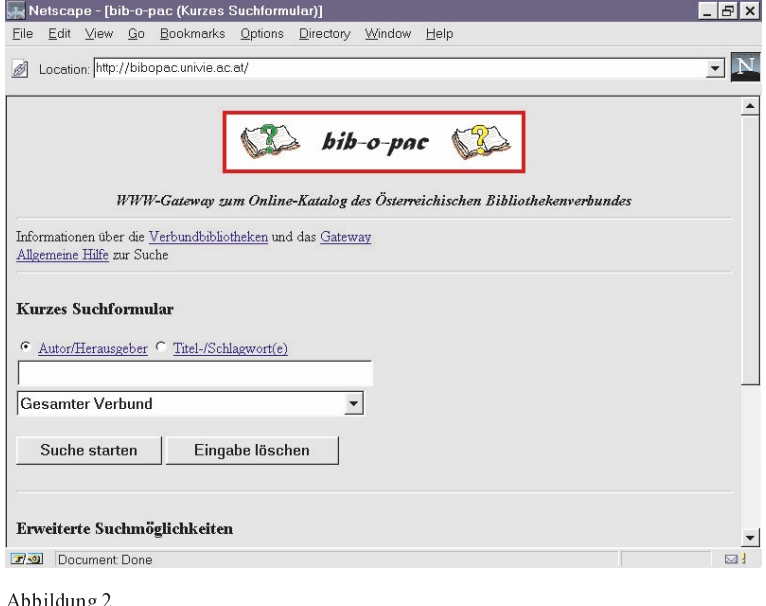

Statt "Gesamter Verbund" kann im obigen Scrollbalken "Wien - Technische Universität" angewählt werden. Die Suche wird dann nur im Literaturbestand der Bibliothek der TU Wien (inkl. deren Abteilungen und den Instituten) durchgeführt. Eine ausführliche Hilfe erklärt Suchmöglichkeiten und Ausgabeformate.

Der Online-Katalog der Bibliothek der TU Wien verzeichnet derzeit (Jan. 1998) mehr als 200.000 Datensätze. Nachgewiesen wird der gesamte Freihandbereich und alle Literaturerwerbungen der Hauptbibliothek seit 1985, die Chemie-Bibliothek seit 1985, die Fachbibliothek für Mathematik / Physik sowie die Abteilungen Städtebau / Raumplanung und Vermessungswesen seit 1990. Die Literaturbestände der TU-Institute werden mit Zugangsjahr 1989 im Online-Katalog verzeichnet. Ältere Literatur wird von diversen Zettelkatalogen nachgewiesen (3).

Von den WEB-Servern der Bibliothek der TU Wien werden neben allgemeinen Anleitungen zur Bibliotheksbenutzung folgende Literaturinformationsmöglichkeiten angeboten:

- Die Suche nach Zeitschriften im Bereich der TU Wien
- Die Aufstellungssystematik der Literatur in der Hauptbibliothek der TU Wien
- Die Entlehninformation über Bücher und sonstige Informationsträger in der Hauptbibliothek der TU Wien

## **Suche nach Zeitschriften**

Die Bibliothek stellt einen Auszug der im CD-ROM-Netz der Bibliothek (4) angebotenen ÖZDB (Österreichischen Zeitschriftendatenbank) (5) über einen einfachen Suchmechanismus im WEB zur Verfügung:

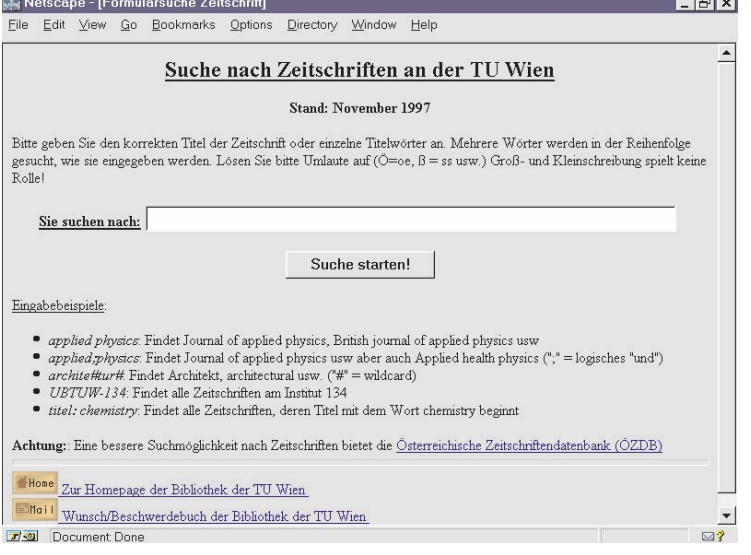

#### Abbildung 3

Nachgewiesen werden etwa 10.000 Zeitschriften (davon etwa 2.500 laufende), die sich entweder an der Hauptbibliothek, an deren Abteilungen oder auf Instituten der TU Wien befinden. Das Ergebnis der Suche z.B. nach der Zeitschrift "Architektur aktuell" (Sucheingabe = titel: architektur aktuell) lautet:

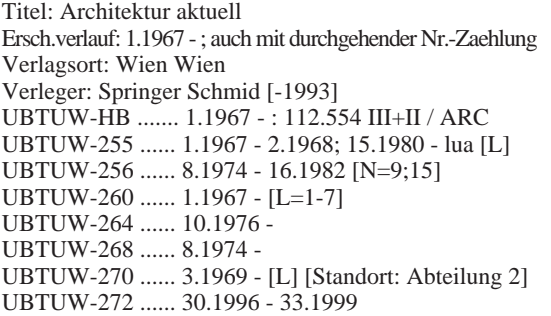

Diese Zeitschrift befindet sich also sowohl an der Hauptbibliothek (UBTUW-HB) und ist dort ab Heft 1 im Jahr 1967 bis dato unter der Signatur 112.554 III+2 im Regalbereich ARC (Kürzel für Architektur) aufgestellt, als auch auf mehreren Instituten verfügbar.

#### **Die Systematik der Literatur in der Hauptbibliothek**

Ein Großteil der aktuellen Literatur an der Hauptbibliothek der TU Wien (vor allem die ca 140.000 Bände des Freihandbereiches) wird mittels eines eigenen Klassifikationsschemas (6) geordnet. Dieses Schema umfaßt im wesentlichen die an der TU Wien gelehrten Fächer. 46 Fachgruppen sind in zahlreiche kleinere Gruppen unterteilt, wobei sich diese Unterteilung an der üblichen Fachgliederung der einzelnen Wissenschaften orientiert.

Diese Systematik dient sowohl als Aufstellungskriterium der Bücher als auch der inhaltlichen Beschreibung praktisch aller Informationseinheiten der Hauptbibliothek. Da die wichtigsten Bücher im Freihandbereich aufgestellt sind, findet der Bibliotheksbenutzer inhaltlich zusammengehörige Werke auch tatsächlich in den Regalen beisammen.

Die WEB-Version der Systematik (d.h. ihre Aufarbeitung als Hypertext) ermöglicht nun eine bequeme Suche (verglichen mit der gedruckten Version oder einem linearen Text). Von den zahlreichen Verweisen kann direkt mittels Mausklick auf die entsprechende Systematik-Stelle gesprungen werden. Da dieses Klassifikationsschema wie oben beschrieben auch der Buchaufstellung dient, spiegelt die WEB-Version praktisch die Regale der Bibliothek wider:

Abbildung 4

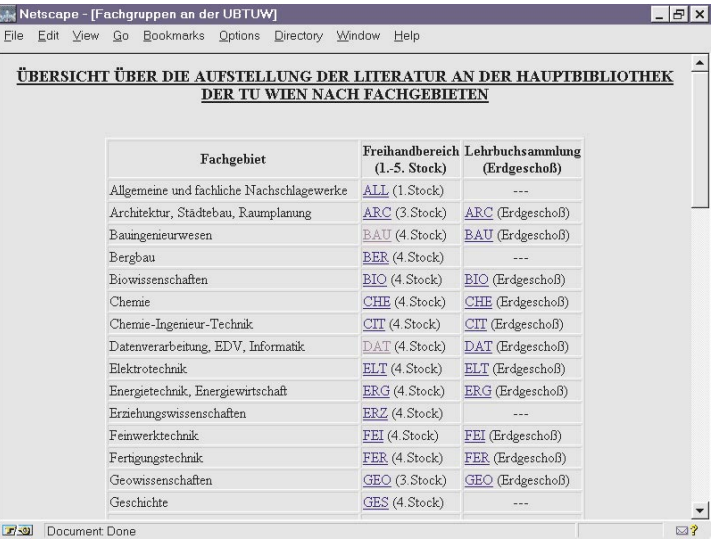

Ein Mausklick auf eine beliebige Stelle in diesem "virtuellen Regal", also z.B. auf BAU für Bauingenieurwesen zeigt daraufhin das "reale Regal" mit den darin befindlichen Büchern. Angezeigt werden sowohl das Freihandregal als auch das entsprechende Lehrbuchsammlungsregal:

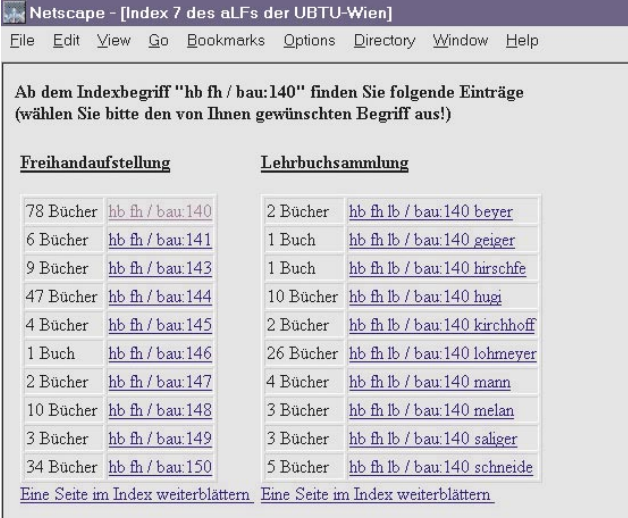

Abbildung 5

Diese Anzeige informiert über die Anzahl der in einem Regalbereich aufgestellten Bücher. Von hier aus können die einzelnen Titel angewählt werden. Das Resultat ist entweder genau das gesuchte Buch mit der vollständigen Entlehninformation (Abb. 8) oder eine Liste der im Regal befindlichen Bücher mit einer Entlehn-Kurzinformation (kursiv in Klammer nach dem Werk):

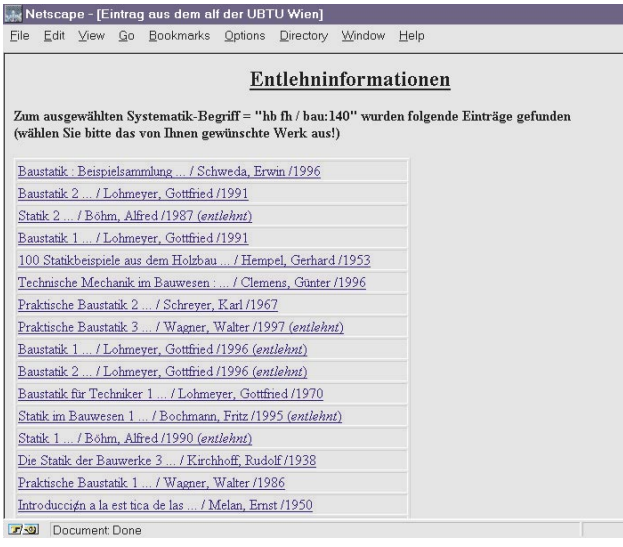

Abbildung 6

Der genauen Entlehnstatus des Werkes wird durch Anklicken des gewünschten Titels nachgewiesen (Abb. 8).

### **Die Entlehninformationen**

Der Weg über die "virtuellen Regale" ist natürlich nicht der einzige, um festzustellen, ob ein Werk entlehnt, zur weiteren Entlehnung vorgemerkt oder (noch) nicht entlehnt ist. Das in der Hauptbibliothek der TU Wien verwendete Entlehnsystem aLF (7) kann direkt via WWW-Gateway über den Menüpunkt "Entlehninformationen" der Bibliotheks-Homepage (1) angesprochen werden:

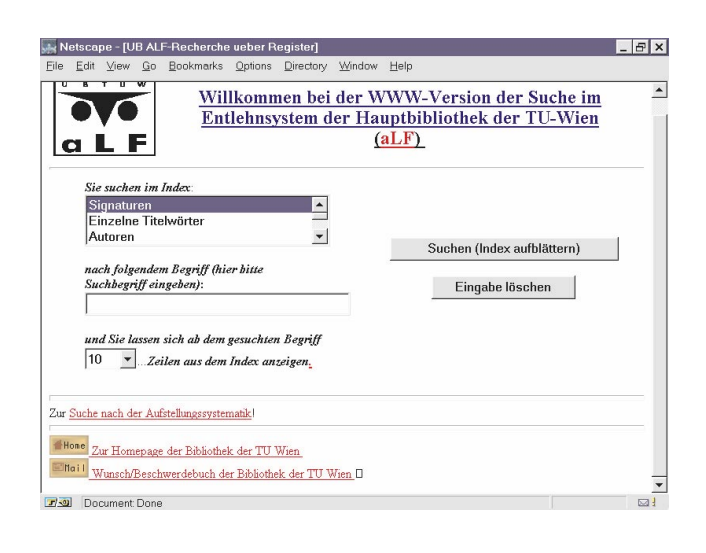

Abbildung 7

In diesem System kann nach Signatur des Werkes (8), Autor, Titelwort oder mit Vorbehalt (9) nach dem Titel gesucht werden. Das unmittelbare Resultat der Eingabe eines Suchbegriffes ist der Sprung zum entsprechenden Register der Entlehndatenbank, in welchem der gewünschte Begriff, soweit vorhanden, angeklickt werden muß (10). Entsprechen dem ausgewählten Indexbegriff mehrere Werke, so wird eine Auswahlliste von Titeln ausgegeben (Abb. 6).

Empfehlenswert ist eine Suche nach der Signatur eines Werkes (die z. B. im Online Katalog ermittelt worden ist). Die Suche z. B. nach dem Werk "Praktische Baustatik 1" von Walter Wagner aus dem Beispiel in Abb. 6 liefert dasselbe Resultat, als wäre es mit der aus dem Online-Katalog ermittelten Signatur "141202 I.1,19.Aufl." gesucht worden, nämlich:

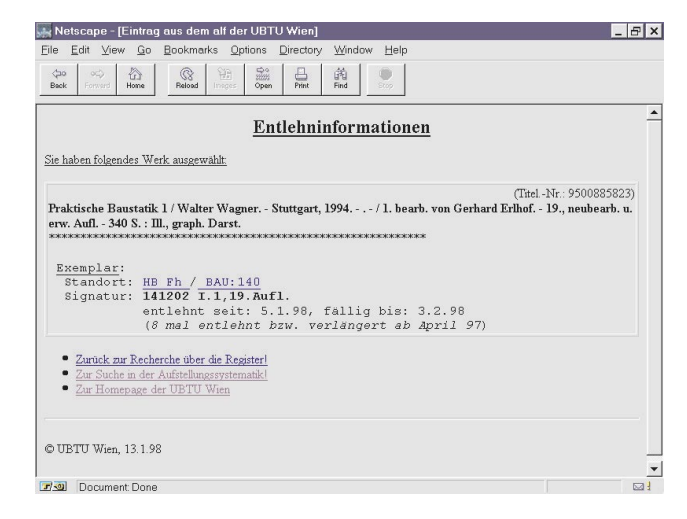

Abbildung 8

Um ein Werk zu entlehnen, müssen Sie es selbst aus dem Regal nehmen und damit die Leihstelle der Bibliothek (Tel.: 58801-5961) aufsuchen. Verlängerungen eines bereits entliehenen Buches können auch telefonisch durchgeführt werden (Tel.: 58801-5990).

Das Informationsangebot der Universitätsbibliothek der TU Wien im World Wide Web ist ein wichtiger, aber keineswegs der einzige oder bedeutendste Weg, sich in der ungeheuren Menge von Informationen, die eine Bibliothek wie die Universitätsbibliothek der TU Wien bietet, zurechtzufinden (11). Weniger bunt, aber umso effektiver sind die Suchmöglichkeiten in den zahlreichen technischen Datenbanken, die via CD-ROM-Netz der Bibliothek (4) angeboten werden und viele Millionen Literaturstellen aufwendig erschließen und mittels mächtiger Suchmaschinen zugänglich machen. Aus Lizenzgründen können diese Datenbanken vorerst noch nicht im WWW angeboten werden. Ergänzt werden diese elektronischen Medien durch zahlreiche konventionelle Informationsmedien wie Fachbibliographien, Kataloge in Mikroform usw.

<span id="page-35-0"></span>Nützen Sie nicht nur die Hard- und Software der Bibliothek sondern auch die speziell geschulten Mitarbeiter, die Ihnen Hilfestellung im Informationsdschungel anbieten. Anlaufstelle für Fragen ist die Zentrale Information der Bibliothek (Tel.: 58801-5965). Richten Sie Anfragen, Wünsche (insbesonders Ankaufsvorschläge für Literatur, die Sie gerne im Bibliotheksbestand aufgenommen hätten) und Beschwerden aber auch via elektronischem Wunschbuch an die Bibliothek (12). Die Meldung wird an die zuständigen Mitarbeiter weitergeleitet und beantwortet.

#### **Anmerkungen**

- 1) <http://www.ub.tuwien.ac.at/>
- 2) [http://bibopac.univie.ac.at/](http.//bibopac.univie.ac.at/) vgl. dazu auch: Otto Oberhauser und Heinrich Mislik. BIB-O-PAC - Eine Zwischenbilanz in Zahlen. VÖB-Mitteilungen 50 (1997) 2, S 88, im WWW unter http://info. [uibk.ac.at/sci-org/voeb/vm5012.html#mislik](http://info.uibk.ac.at/sci-org/voeb/vm5012.html#mislik)
- 3) [http://www.ub.tuwien.ac.at/zettelkataloge.](http://www.ub.tuwien.ac.at/zettelkataloge.html) html
- 4) Die Bibliothek bietet zahlreiche vor allem technische Datenbanken TU-weit über ihr CD-ROM-Netz an. Nähere Informationen unter: Schreiner, Karl: CD-ROM Datenbanken an der Universitätsbibliothek der

TU Wien, ([http://www.ub.tuwien.ac.at/ska/cdrom/](http://www.ub.tuwien.ac.at/ska/cdrom/frame1.htm) frame1.htm)

- 5) [http://www.onb.ac.at/contact/cofr.htm](http.//www.onb.ac.at/contact/cofr.htm)
- 6) [http://www.ub.tuwien.ac.at/fachgruppen.](http://www.ub.tuwien.ac.at/fachgruppen.html) html
- 7) <http://www.ub.tuwien.ac.at/alf.html>
- 8) Eine eineindeutige Nummer eines jeden Buches. Sie wird z. B. im Online-Katalog<sup>(2)</sup> angezeigt und kann von dort direkt in die Suche im Entlehnsystem übernommen werden.
- 9) Die Datensätze wurden z. T. aus anderen Datenbanksystemen übernommen, wobei sehr alte Titel gelegentlich nicht optimal exportiert werden konnten.
- 10)Eine logische Verknüpfung von Suchbegriffen ist vorerst nicht vorgesehen, weil dieses System ja nicht als Online-Katalog konzipiert wurde.
- 11) [http://www.ub.tuwien.ac.at/neu/einstieg.](http://www.ub.tuwien.ac.at/neu/einstieg.htm) htm
- 12)<http://www.ub.tuwien.ac.at/wunsch.htm>

*Hans Hrusa Universitätsbibliothek TU Wien*

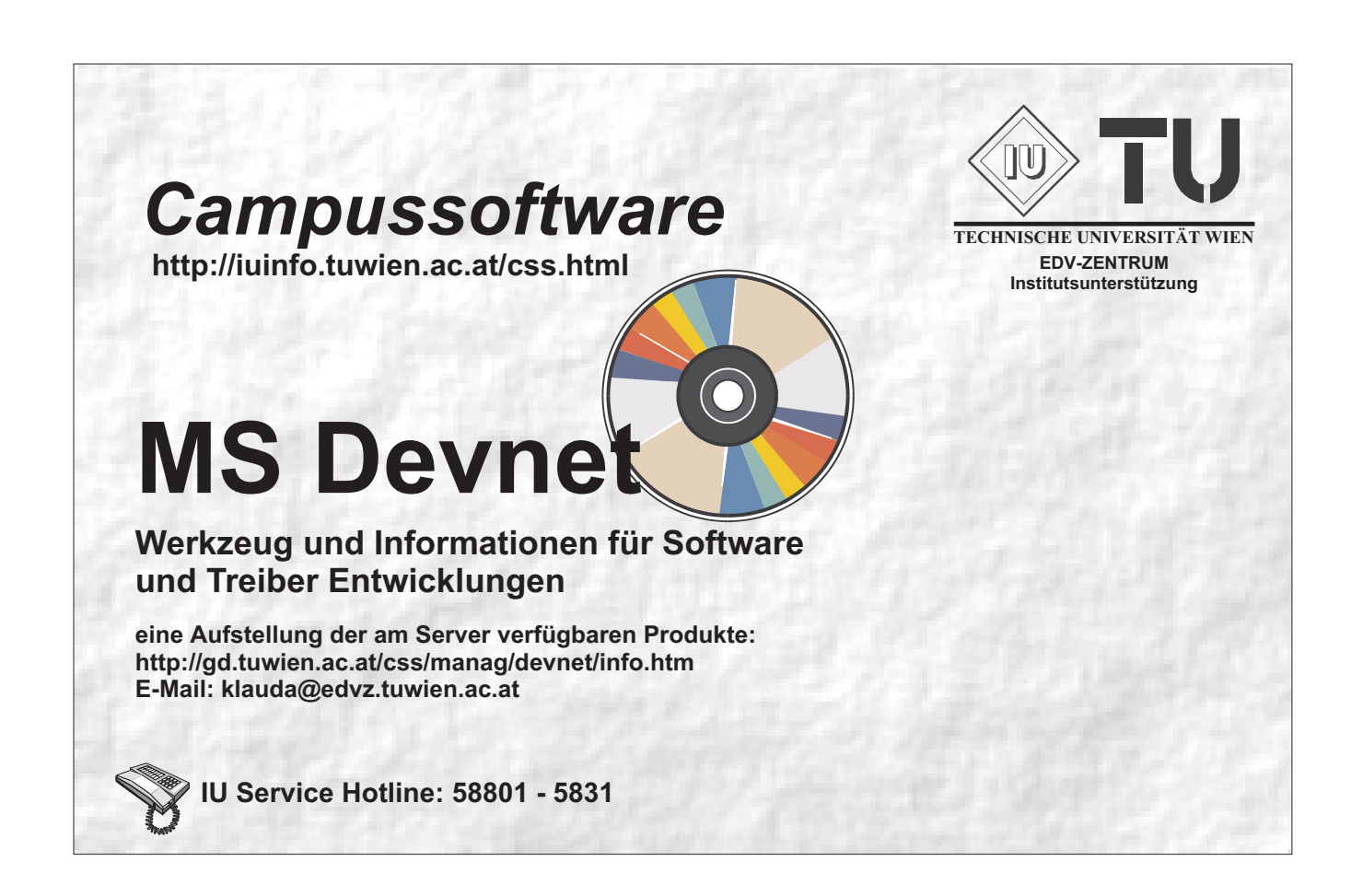

# **Reorganisation der Massenspeicher-Subsysteme auf den Servern für Studierende**

Wie schon teilweise in den News bzw. sonstigen Benutzerinformationen angeführt, wurden die Server für Studierende hinsichtlich Plattenplatz für User-Homedirectories und Mail erweitert und bezüglich der Soft- bzw. Hardlimits der Quotas vereinheitlicht:

#### • **stud1 und stud2:**

- Die 4GB-Platten für die Filesysteme /home1, /home2 und /home3 wurden durch 9GB-Platten ersetzt und der Bereich für User-Homes somit etwa verdoppelt.
- Das Mail-Filesystem /var/spool/mail wurde auf eine eigene 4MB-Platte ausgelagert und konnte dadurch in seiner Kapazität etwa vervierfacht werden.

#### • **stud3:**

- Der alte Server HP 9000 der Klasse D350 mit 100MHz-Prozessor und 160 MB RAM wurde ersetzt durch einen Server HP 9000 K260 mit 256 MB Hauptspeicher.
- Für die Filesysteme /users/home/home1 bzw. /users/home/home2 stehen nun jeweils 8 GB zur Verfügung. Der Bereich für die Benutzer-Homeverzeichnisse wurde somit verdoppelt.

• Auch die System-Platte und die Platte mit den Mail-Filesystemen wurden auf jeweils 4 GB verdoppelt. Beide Platten sind gespiegelt.

### • **Quotas:**

Sowohl die Quotas für User-Homes als auch für die Mailboxes wurde auf allen Rechnern angehoben und vereinheitlicht:

- Soft/Hardlimits für Homes: 10/15 MB pro User
- Soft/Hardlimits für Mail: 2/4 MB pro User

#### • **fbma:**

Eine Erweiterung der Plattenkonfiguration und die Anpassung der Quotas sind analog zu stud1/stud2 vorgesehen.

#### • **Internes**:

Auf stud1 und fbma werden in einem zweiten Schritt auch noch systemseitige Optimierungen und Vereinheitlichungen in der Root-Volume-Group durchgeführt.

*Fritz Mayer, Erwin Srubar*

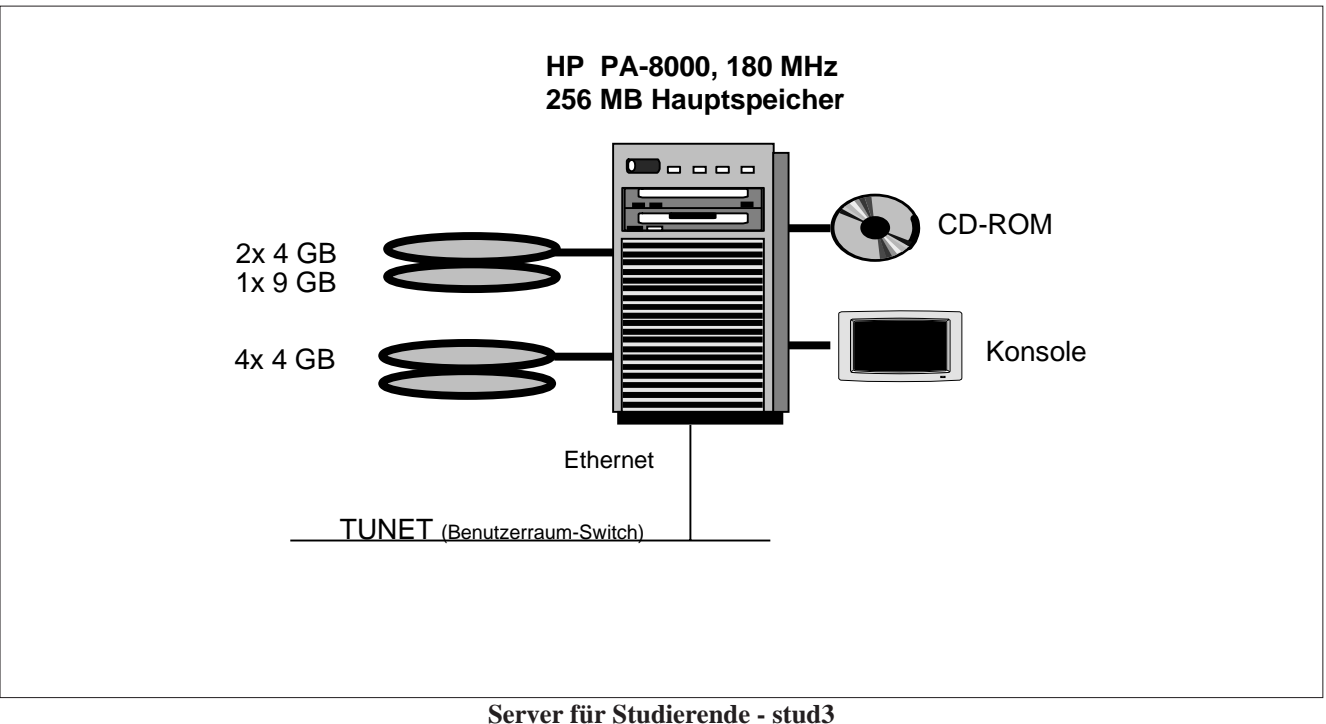

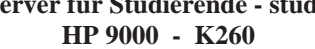

# *Mathematica* **Version 3 an zentralen Servern**

Da *Mathematica* Version 3 jetzt schon für die meisten Unix-Systeme – ausgenommen Digital Unix – angeboten wird, wurde im Dezember 1997 *Mathematica* 3.0.1 auf den folgenden zentralen Servern zur Verfügung gestellt:

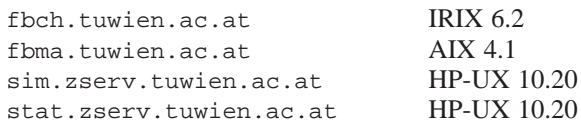

<span id="page-37-0"></span>Seit 7. Jänner 1998 ist *Mathematica* 3.0.1 auf den genannten Servern einheitlich die Default-Version, die man mit den Aufrufen

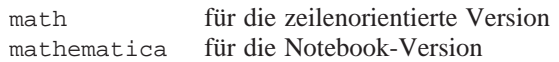

erhält. Unter AIX 4.1 und HP-UX 10.20 steht für ca. ein halbes Jahr noch die alte Version *Mathematica* 2.2.3 unter der Bezeichnung

math223

#### zur Verfügung.

*Mathematica* 3.0.1 zeichnet sich durch ein sehr komfortables Frontende aus, mit dem man Formeln, Graphik und erläuternden Text beliebig mischen kann. Alles läßt sich in selbsterklärenden Notebooks abspeichern. Eine sehr angenehme Arbeitsweise wird durch die Möglichkeit, den *Mathematica* Kernel auf einem anderen System als dem Frontende ablaufen zu lassen, geboten, z.B. Frontende am Arbeitsplatzrechner, den *Mathematica* Kernel auf einem zentralen Server.

Für die richtige Funktionsweise im Client-Server-Mode (Frontende-Kernel) ist Voraussetzung, daß

- Der Hostname des Clients (Frontende) vollständig definiert ist (also *hostname.domain*)
- Am Server der *Mathematica*-Kernel math im Suchpfad gefunden wird, auch dann, wenn er über rsh aufgerufen wird. Dazu ist unter Umständen ein symbolic Link in /usr/bin erforderlich.

Mit den sogenannten Paletten wird die Eingabe in der natürlichen mathematischen Notation wesentlich erleichtert. Es können damit griechische Buchstaben, Integralzeichen, Wurzeln u.v.a. direkt in das Frontend-Window eingefügt werden.

Ist am Arbeitsplatzrechner kein *Mathematica* Frontende vorhanden, so kann entweder der zeilenorientierte math Kernel des Servers verwendet werden, oder nach Installation zumindest der *Mathematica* Fonts am Arbeitsplatz kann auch das Frontende des Servers über X11 aufgerufen werden.

In der alten Version 2.2.3 hat es eine sehr praktische Feature gegeben, daß beim Aufruf von math mit der Environment-Variablen TERM=vt100 automatisch für die Ausgabe von Graphik der Tektronix-Mode verwendet wurde. Diese Feature, die eine Verwendung von *Mathematica* über Wählleitungen handhabbar macht, konnte unter AIX 4.1 und HP-UX 10.20 ebenfalls für *Mathematica* 3 wieder implementiert werden.

*Helmut Mastal*

# **Strukturverbesserungen auf dem Applikationsserver für Simulation, GIS und Statistik**

- Auf dem Server sim.zserv wurden vier 4GB-Festplatten durch zwei 9GB-Festplatten ersetzt. Die freigewordenen 4GB-Platten wurden zwischen dem Statistik-Server und dem Studentenserver stud3 aufgeteilt.
- In letzter Zeit kamen auf dem Statistik-Server stat. zserv des öfteren Programme zur Ausführung, die mit den vorhandenen 384 MB Arbeitsspeicher nicht mehr auskamen. Die Folge war eine unzumutbare Systembelastung durch das virtuelle Speichermanagement. Aus diesem Grund wurde der Arbeitsspeicher nun auf 640 MB erhöht.
- Seit Anfang Dezember ist nun auch stat.zserv an den ATM-Backbone angeschlossen.

#### **Datensicherung**

Als Datensicherungstool wird auf den HP-Servern (sim.zserv, stat.zserv, cad.zserv, stud3) seit Mitte Dezember *Legato NetWorker 5.0* eingesetzt. Die Datensicherung erfolgt somit täglich (wochentags) vollautomatisch. Als Backup-Medien werden DLT-Bänder eingesetzt, welche mit maximal 40 GB beschrieben werden können.

# **Seminare "Modellbildung und Simulation"**

## **Zusammenarbeit Institutsunterstützung (EDV-Zentrum) und Abt. Simulationstechnik (E114)**

Die Seminare "Modellbildung und Simulation" werden von der Abteilung Simulationstechnik des Institutes für Technische Mathematik, der Institutsunterstützung des EDV-Zentrums und der Arbeitsgruppe **ARGESIM** ([1]), alle an der Technischen Universität Wien, betreut.

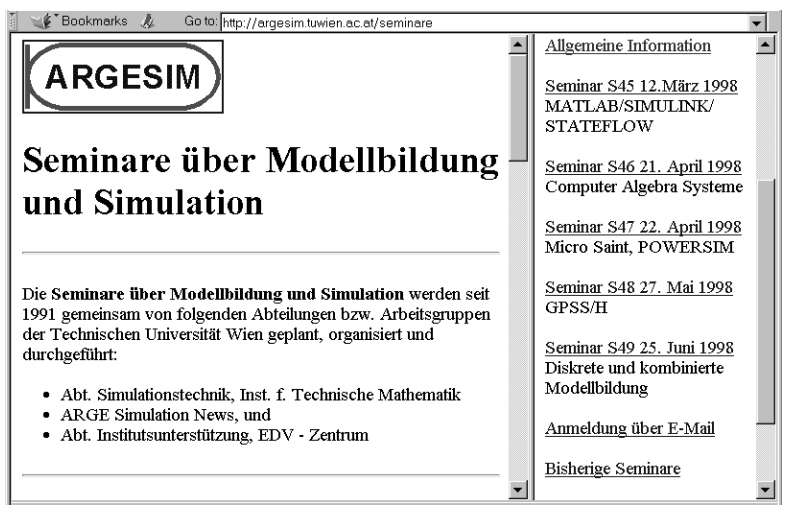

Abb.1: Informationen zu den Seminaren am ARGESIM-WWW-Server

Im allgemeinen werden die Seminare von Firmen (den entsprechenden Software-Vertreibern) mitgesponsert oder über Simulationsprojekte der ARGESIM mitfinanziert. Dieses Sponsoring erlaubt auch immer ein kleines Buffet, das die Kommunikation zwischen Teilnehmern, Vortragenden, Firmenvertretern etc. fördert. Die Seminare dauern einen halben oder einen Tag.

Das Ziel der Seminare ist, verschiedene Simulationstechniken und Modellbildungswerkzeuge, verschiedene Methoden und Ansätze in Modellbildung und Simulation, und den Zusammenhang von Modellbildung und Simulation mit anderen Bereichen, wie z. B. Symbolic Computation, Objektorientierte Sichtweisen etc. vorzustellen, über Einsatzmöglichkeiten zu informieren und Erfahrungen auszutauschen.

Konzentriert sich ein Seminar auf eine bestimmte Software, so werden neben Anwendervorträgen auch Informationen über Stand und Weiterentwicklung des betreffenden Simulators vermittelt (Vortragende des Herstellers bzw. des Distributors). Zudem erfolgen Softwarepräsentationen, Vorführungen am Rechner und Diskussionen. Für Seminare mit Grundlagenthemen bzw. mit Übersichtscharakter gelingt es meistens, bekannte Simulationsfachleute zu Vorträgen einzuladen.

Die Teilnahme an den Seminaren steht allen an Modellbildung, Simulation und Engineering Tools Interessierten offen. Die Teilnehmer, von 30 bis 110 je Seminar (bisher 44 Seminare seit 1991), kommen zum Großteil von der TU Wien und von anderen Universitäten, aber auch aus Industrie, Dienstleistung und Verwaltung. Bei

den bisherigen Seminaren waren etwa 20% der Teilnehmer aus der Industrie.

Die Teilnehmer werden um eine Anmeldung gebeten, daher können die Unterlagen, die zu Beginn des Seminars verteilt werden, schon eine Teilnehmerliste enthalten. Alle, die bereits an einem Seminar teilgenommen haben, werden automatisch zu den weiteren Seminaren eingeladen.

Weitere Informationen zu den Seminaren finden Sie am ARGESIM-WWW-Server, auch eine Anmeldung ist dort möglich (Abb.1):

[http://argesim.tuwien.ac.at/seminare](http://argesim.tuwien.ac.at/seminare/)

#### **Seminare Wintersemester 1997/98**

Im Wintersemester 1997/98 waren drei Seminare geplant, aus organisatorischen Gründen wurde ein Seminar (Computer Algebra Systeme) auf das Sommersemester verlegt. Damit sind für das Sommersemester fünf Seminare festgelegt.

Großen Anklang fand das Seminar "Simulation in der Medizin" (27. 11. 97), bei dem es um regelungsmathematische Modelle vor allem des Herzkreislaufsystems ging, und das in Zusammenarbeit mit dem Österreichischen Forschungszentrum Seibersdorf (ÖFZS) veranstaltet wurde. Wegen des Erfolges und der guten Zusammenarbeit ist für den Herbst 1998 ein Seminar über Modellbildung und Simulation von Abwassersystemen und für Anfang 1999 ein weiteres Seminar über medizinische Modelle, beide gemeinsam mit dem ÖFZS, geplant.

Leider muß festgestellt werden, daß das zweite Seminar im Wintersemester (ACSL, 12. 1. 98) sehr schwach besucht war (trotz Terminverlegung und neuerlicher Einladung). Diese Tatsache ist leider mit dem generellen Rückgang von ACSL als allgemeiner Simulator begründbar (viele Anwender wechseln zu MATLAB/SIMULINK bzw. zu spezifischer Software wie FE-Systeme, Mehrkörpersysteme etc.). Es ist daher fraglich, ob ACSL weiter im Rahmen der Campuslizenz unterstützt werden kann (Lizenz bis Mitte 1998 vorhanden). Im Sommersemester werden eine Umfrage und ein Aufruf für weiteres Interesse durchgeführt werden.

#### <span id="page-39-0"></span>**Seminare im Sommersemester 1998**

Große Beteiligung kündigt sich für das MATLAB-Seminar am 12. März 1998 an, das bereits in den Vorjahren das bestbesuchte war. Vorgestellt werden Neuerungen und Anwendungen, sowie der Weg ins Diskrete mit Stateflow (Alternative zu *statemate*), Anwender von der TU und auch von außerhalb der TU Wien werden von ihren Erfahrungen berichten. Das Seminar ist ganztägig.

Das Seminar Computer Algebra Systeme (21. 4. 1988) stellt die neue Betreuung vor ([2]) und geht auf die Programme Mathematica, Maple und Derive im Hinblick auf deren Anwendung in der Lehre ein, sowie auf Dymola und seinen Einsatz in der Simulationstechnik. Geplant ist auch eine Diskussion über den Einsatz dieser Programme (insbesondere Derive) in der AHS bzw. im Undergraduate Bereich.

Traditionell ist das Sommersemester diskret, daher beschäftigen sich die folgenden Seminare mit diskreter Simulation: Micro Saint und PowerSim (22. 4. 1998), GPSS/H und SLX (27. 5. 98), Diskrete und kombinierte Modellbildung (25. 6. 98). Das letzte Seminar richtet sich vor allem an neue Entwicklungen bzw. Vereinfachungen. Kombinierte Modellbildung und Simulation finden vor allem mit der neuen Stateflow-Erweiterung von MAT-LAB/SIMULINK immer mehr Zuspruch, andererseits werden vor allem im diskreten Bereich immer öfter Spreadsheets für die Simulation verwendet.

Eine neue Regelung: Die Seminare finden künftig immer im Kontaktraum (6. Stock, Gußhausstraße 27-29) statt.

Ende des Sommersemesters findet das 49. Seminar statt, daher wird das erste Seminar im Wintersemester die Nummer 50 sein. Für dieses Seminar ist etwas Besonderes geplant.

#### **Quellen**

- [1] F. Breitenecker: ARGESIM News: MATLAB, Seminare. PIPE-LINE 22 (1997), EDV-Zentrum TU Wien, 30
- [2] F. Breitenecker, M. Lingl: Betreuung der Computer Algebra Systeme. PIPELINE 24 (1998), EDV-Zentrum TU Wien, 25-26

*F. Breitenecker, M. Lingl ARGESIM / Abt. Simulationstechnik, Techn. Univ. Wien*

#### **MATLAB / SIMULINK / STATEFLOW Neuerungen, Anwendungen 12. März 1998 9.00 - 17.00**

MATLAB hat sich zu einem klassischen Engineering Tool entwickelt, das auf fast allen technischen Arbeitsplätzen anzutreffen ist, und SIMULINK hat als Simulator vielen Konkurrenzprodukten den Rang abgelaufen. Mit der neuen STATEFLOW-Erweiterung sind jetzt auch diskrete Elemente bequem modellierbar, sodaß ein wirklich universelles Simulationswerkzeug vorliegt. Dieses Seminar berichtet über Anwendungen dieses Software-Pakets, speziell über Verwendungsmöglichkeiten der neuen Erweiterungen.

**Computer Algebra Systeme Mathematica, Maple, Derive, Dymola, Matlab Neuerungen, Anwendungen**

> **21. April 1998 13.00 -18.00**

**Graphische Modellbildung und Simulation diskreter Prozesse (MicroSaint, POWERSIM)**

> **22. April 1998 14.00 - 17.00**

**Textuelle Modellbildung und Simulation diskreter Prozesse (GPSS/H, Animation)**

**27. Mai 1998**

**Diskrete und kombinierte Modellbildung und Simulation mit Zustandsgraphen (stateflow) und mit Spreasdheets**

**25. Juni 1998**

# <span id="page-40-0"></span>**User Groups**

## Linux Usergroup "LLL"

**Treffen:** meist erster Mittwoch im Monat 14:00 an der TU. Genauere Angaben jeweils über die Mailing-Liste.

**Homepage** der LLL-Usergroup ( hier kann man sich auch für die Mailingliste anmelden):

<http://lll.ins.at/>

Weitere Links: <http://iuinfo.tuwien.ac.at/> (Plattform Support und dann Linux auswählen)

[http://radawana.cg.tuwien.ac.at/](http://radawana.cg.tuwien.ac.at/mail-archives/lll/) mail-archives/lll/ (Mailarchiv der LLL-Mailingliste)

## **Windows NT Usergroup**

**Treffen:** meist letzter Mittwoch im Monat 15:00 an der TU. Genauere Angaben jeweils über die Mailing-Liste und News.

## **Mailingliste:**

Anmelden: eine Mail an listserv@iuinfo.tuwien.ac.at schicken, der "Mailbody" muß folgende Zeile enthalten:

subscribe winnt vorname zuname

danach kann man über die Mailadresse winnt@iuinfo.tuwien.ac.at Mails an die Liste schicken.

**Newsgruppe:** at.tuwien.os.winnt

## **Computer Algebra Systeme**

Genaueres ab Seite 25 in diesem Heft

WWW: [http://argesim.tuwien.ac.at/compalgs](http://argesim.tuwien.ac.at/compalgs/)

### **NovAdmin-Meetings**

Monatliche Treffen der Administratoren von **Novell**-Servern an der TU (und sonstigen "Netzwerkern")

Zweck dieser regelmäßigen Treffen ist ein regelmäßiger Erfahrungs- und Gedankenaustausch rund um Novell und Netzwerke:

**Wann?**

Dienstag, 10. Februar 1998, 14.00 c.t. **Donnerstag**, 12. März 1998, 14.00 c.t. **Donnerstag**, 16. April 1998, 14.00 c.t. **Donnerstag**, 14. Mai 1998, 14.00 c.t. **Donnerstag**, 11. Juni 1998, 14.00 c.t.

**Wo?** 4., Floragasse 7/ Erdgeschoß, Seminarraum 1

Allfällige Tagesordnungen bzw. Änderungen zu obigen Terminen können Sie unter

<http://novell.tuwien.ac.at/meetings.htm>

ersehen.

Sollten Sie an einem Treffen, Aussendungen via E-Mail oder weiteren Informationen interessiert sein, so rufen Sie mich einfach an (Andreas Astleitner, E358, Tel.: 504 14 31-15) oder senden Sie mir ein Mail ([ast@ifwt.tuwien.ac.at](mailto:ast@ifwt.tuwien.ac.at)).

Bis dahin: *NOVELL, there are NO BUGS, ONLY FEATURES*

## **OS/2 User Group**

<http://stud1.tuwien.ac.at/~e9125065>

## **Simulation**

WWW: [http://argesim.tuwien.ac.at/argesim](http://argesim.tuwien.ac.at/argesim/)

<span id="page-41-1"></span><span id="page-41-0"></span>Auch im kommenden Sommersemester werden die bewährten Schulungsschwerpunkte des EDV-Zentrums fortgeführt. Die Kurse über **allgemeines EDV-Wissen** werden von der Firma wolf office team abgehalten. Alle Informationen über die Kurse sind auf der WWW-Seite

<http://info.tuwien.ac.at/edvz/kurse.htm>

und in den von dort weiter führenden Links zu finden.

wolf office team ist erreichbar unter:

Diefenbachgasse 35 1150 Wien Tel. 892 45 76 Fax 893 09 79 E-Mail: [mwolf@mail.zserv.tuwien.ac.at](mailto:mwolf@mail.zserv.tuwien.ac.at) oder 100737.1513@compuserve.com

Den Wiener Adressaten dieser Ausgabe der PIPELINE liegt ein Folder mit dem genauen **Kursprogramm** für das Sommersemester 1998 bei.

Für das **Mail/News/Info-Service** für Studierende wird die Schulung von Tutoren der HTU in den Räumen des EDV-Zentrums durchgeführt. Genaueres darüber ist in den Aushängen in den Benutzerräumen und über die Newsgroup *at.tuwien.student* zu finden.

Auch das **TUNET-Workshop** für die Netzwerkbetreuer (bzw. EDV-Beauftragte) der Institute der TU Wien wird im kommenden Semester wieder abgehalten, u.zw. am Donnerstag, 30. April 1998.

Schließlich sei noch auf die Seminarreihe **Modellbildung und Simulation** hingewiesen (siehe auch Seite 39), die von der Abteilung Simulationstechnik des Instituts für Technische Mathematik zusammen mit der Arbeitsgruppe ARGESIM und dem EDV-Zentrum durchgeführt wird. Genaueres darüber unter

**Personelle Veränderungen**

Mit Anfang Jänner ist Frau Dipl.-Ing. Elisabeth Donnaberger wieder an das EDV-Zentrum zurückgekehrt (sie war mehrere Jahre in der Entwicklungshilfe tätig). Im Bereich Kommunikation wird sie nach einer entsprechenden Einschulung den Mail Router und im Bereich Institutsunterstützung den Software Server betreuen.

Herr Martin Krausz absolviert seit 7. Jänner seinen Präsenzdienst. Herr Wolfgang Leithner hat seinen Präsenzdienst beendet und betreut das FE-Programm

<http://argesim.tuwien.ac.at/seminare/>

*Dieter Schornböck*

## **Sekretariat**

#### **Montag bis Freitag 8 Uhr bis 13 Uhr**

- Ausgabe und Entgegennahme von Formularen für Benutzungsbewilligungen für Rechner des EDV-Zentrums,
- Vergabe von Benutzungsbewilligungen für Benutzerräume,
- allgemeine Beantwortung von Benutzeranfragen, Weiterleitung an fachkundige Mitarbeiter.

Telephonische Anfragen: 58801-5481

#### **Wählleitungen:**

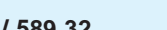

**01 / 589 32 Normaltarif**

**07189 15893 Online-Tarif**

**Datenformate: 300 - 56000 Bit/s (K56flex) MNP5/V.42bis SLIP/PPP**

**ISDN Synchronous PPP**

**Störungsmeldung:**

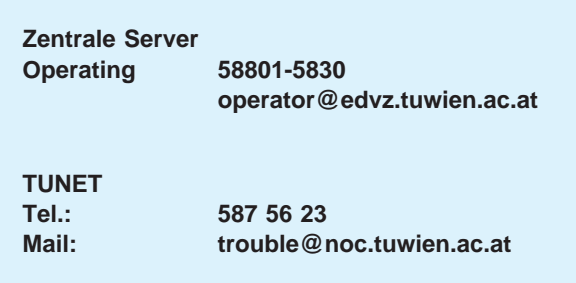

MARC.

# <span id="page-42-0"></span>**Mitarbeiter**

# **Telefonliste E-Mail-Adressen WWW-Adressen**

EDV-Zentrum der Technischen Universität Wien Wiedner Hauptstraße 8-10 A - 1040 Wien Tel.: (01) 58801-5481 Fax: (01) 587 42 11

WWW: <http://info.tuwien.ac.at/edvz/>

**Vorstand** o.Prof. Dr. S. Selberherr (3855)

> vorstand@edvz.tuwien.ac.at selberherr@iue.tuwien.ac.at

## Leitung W. Kleinert (5480)

kleinert@edvz.tuwien.ac.at leiter@edvz.tuwien.ac.at

## **Administration** (Sekretariat): 5481

administration@edvz.tuwien.ac.at sekretariat@edvz.tuwien.ac.at

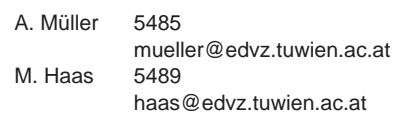

Anwendung von Informationssystemen / Ausbildung D. Schornböck (5820) schornboeck@edvz.tuwien.ac.at I. Husinsky 5484

husinsky@edvz.tuwien.ac.at E. Widmann 5486 widmann@edvz.tuwien.ac.at

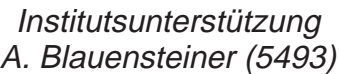

blauensteiner@edvz.tuwien.ac.at IU-Service-Line (5831) WWW:<http://iuinfo.tuwien.ac.at/>

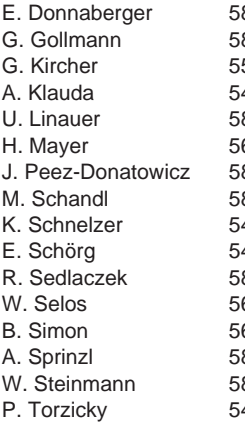

814 donnaberger@edvz.tuwien.ac.at 848 gollmann@edvz.tuwien.ac.at G. Kircher 5599 kircher@edvz.tuwien.ac.at A. Klauda 5496 klauda@edvz.tuwien.ac.at 874 linauer@edvz.tuwien.ac.at 603 mayer@edvz.tuwien.ac.at 843 peez-donatowicz@edvz.tuwien.ac.at 855 schandl@edvz.tuwien.ac.at<br>488 schnelzer@edvz.tuwien.ac.a schnelzer@edvz.tuwien.ac.at E. Schörg 5482 schoerg@edvz.tuwien.ac.at ecomposity<br>R. Sedlaczek@edvz.tuwien.ac.at<br>606 selos@edvz.tuwien.ac.at elos @edvz.tuwien.ac.at<br>602 simon@edvz.tuwien.ac.a simon@edvz.tuwien.ac.at 841 sprinzl@edvz.tuwien.ac.at 842 steinmann@edvz.tuwien.ac.at P. Torzicky 5494 torzicky@edvz.tuwien.ac.at

## Kommunikation J. Demel (5829)

#### demel@edvz.tuwien.ac.at WWW:<http://nic.tuwien.ac.at/nic/>

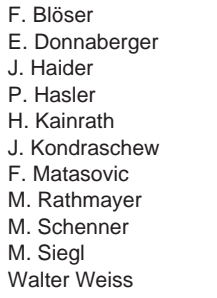

5810 bloeser@edvz.tuwien.ac.at 5814 donnaberger@edvz.tuwien.ac.at 5823 jhaider@edvz.tuwien.ac.at<br>5608 basler@edvz.tuwien.ac.at .<br>hasler@edvz.tuwien.ac.at 5811 kainrath@edvz.tuwien.ac.at<br>5483 kondraschew@edvz.tuwien. kondraschew@edvz.tuwien.ac.at 5605 matasovic@edvz.tuwien.ac.at<br>5834 rathmaver@edvz.tuwien.ac.at rathmayer@edvz.tuwien.ac.at 5828 schenner@edvz.tuwien.ac.at 5604 siegl@edvz.tuwien.ac.at 5605 weiss@edvz.tuwien.ac.at

## Zentrale Services P. Berger (5815)

berger@edvz.tuwien.ac.at WWW:<http://info.tuwien.ac.at/edvz/zserv/>

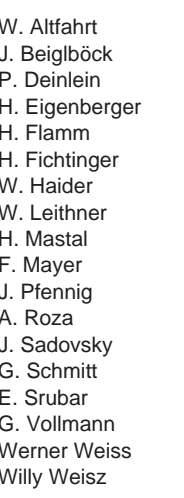

5819 altfahrt @edvz.tuwien.ac.at<br>5495 bejalboeck@edvz.tuwien.ac beiglboeck@edvz.tuwien.ac.at 5830 deinlein@edvz.tuwien.ac.at 5830 eigenberger@edvz.tuwien.ac.at 5601 flamm@edvz.tuwien.ac.at<br>5825 fichtinger@edvz.tuwien.ac fichtinger@edvz.tuwien.ac.at 5492 haider@edvz.tuwien.ac.at 5833 leithner@edvz.tuwien.ac.at 5816 mastal@edvz.tuwien.ac.at<br>5505 fmayer@edvz.tuwien.ac.at 5505 fmayer@edvz.tuwien.ac.at<br>5830 fennig@edvz.tuwien.ac.at J. Pfennig 5830 pfennig@edvz.tuwien.ac.at 5824 roza@edvz.tuwien.ac.at 5487 sadovsky@edvz.tuwien.ac.at 5600 schmitt@edvz.tuwien.ac.at<br>5826 srubar@edvz.tuwien.ac.at srubar@edvz.tuwien.ac.at G. Vollmann 5825 vollmann@edvz.tuwien.ac.at 5830 weisswer@edvz.tuwien.ac.at 5818 weisz@edvz.tuwien.ac.at

<span id="page-43-0"></span>Diese Seite enthält im Original ein Inserat